# **IDENTIFIKASI KAWASAN MANGROVE YANG PERLU DI REHABILITASI DI PESISIR KABUPATEN SIDOARJO DENGAN MEMANFAATKAN TEKNOLOGI PENGINDERAAN JAUH**

# **SKRIPSI PROGRAM STUDI ILMU KELAUTAN JURUSAN PEMANFAATAN SUMBERDAYA PERIKANAN DAN KELAUTAN**

**Oleh : HISKY YOLANDA WARDHANA NIM. 0910860076** 

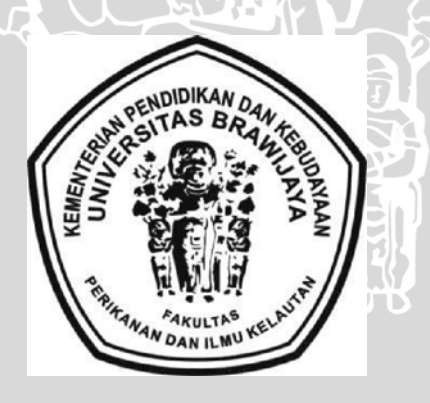

**FAKULTAS PERIKANAN DAN ILMU KELAUTAN UNIVERSITAS BRAWIJAYA MALANG** 

**2014** 

# **IDENTIFIKASI KAWASAN MANGROVE YANG PERLU DI REHABILITASI DI**

i

# **PESISIR KABUPATEN SIDOARJO DENGAN MEMANFAATKAN TEKNOLOGI PENGINDERAAN JAUH**

**SKRIPSI** 

**PROGRAM STUD! ILMU KELAUTAN JURUSAN PEMANFAATAN SUMBERDAYA PERIKANAN DAN KELAUTAN** 

**Sebagai Salah Satu Syarat Untuk Meraih Gelar Sarjana Kelautan** 

**Di Fakultas Perikanan dan Ilmu Kelautan** 

**Universitas Brawijaya** 

**Oleh : HISKY YOLANDA WARDHANA NIM. 0910860076** 

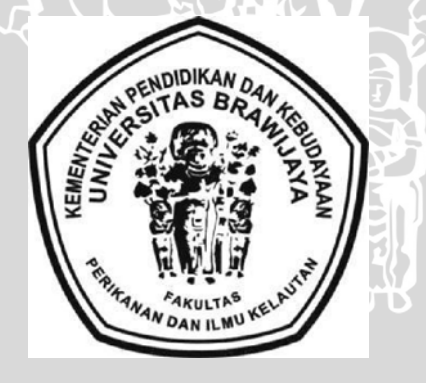

# **FAKULTAS PERIKANAN DAN ILMU KELAUTAN**

**UNIVERSITAS BRAWIJAYA** 

**MALANG 2014** 

ii

**SKRIPSI** 

# **IDENTIFIKASI KAWASAN MANGROVE YANG PERLU DI REHABILITASI**

**DI** 

### **PESISIR KABUPATEN SIDOARJO DENGAN MEMANFAATKAN**

**TEKNOLOGI** 

### **PENGINDERAAN JAUH**

**Oleh :** 

# **HISKY YOLANDA WARDHANA**

**NIM. 0910860076** 

**telah dipertahankan di depan penguji pada tanggal 30 Januari 2014** 

**Dan dinyatakan telah memenuhi syarat** 

**Menyetujui Dosen Penguji I Comparently Comparently Comparently Property Dosen Pembimbing I** 

**Ir. Bambanq Semedi, M.Sc., Ph.D. NIP. 19621220 198803 1 004 NIP. 19580605 198601 1 001 Tanggal :**  $\left|\left|\left|\left|\right|\right|\right|\right|$   $\right|$   $\left|\left|\left|\left|\right|\right|\right|$   $\left|\left|\left|\right|\right|\right|$   $\left|\left|\left|\right|\right|\right|$   $\left|\left|\left|\right|\right|\right|$   $\left|\left|\left|\left|\right|\right|\right|$   $\left|\left|\left|\right|\right|\right|$   $\left|\left|\left|\left|\right|\right|\right|$   $\left|\left|\left|\left|\right|\right|\right|\right|$   $\left|\left|\left|\left|\right|\right|\right|$   $\left|\left|\left|\left|\right|\right|\right|\right|$   $\left|\left|\left|\$ 

**Dosen Penguji II Dosen Pembimbing II** 

**Dhira Khurniawan Saputra S.KeI., M.Sc. NIK. 86011508110319 NIP. 19801005 200501 1 002 Tanggal : Tanggal :** 

**Mengetahui, Ketua Jurusan** 

**fir. Daduk Setvohadi, MP. ) NIP. 19630608 198703 1 003 Tanggal :** 

# **PERNYATAAN ORISINALITAS**

Dengan ini saya menyatakan bahwa dalam skripsi yang saya tulis ini benarbenar merupakan hasil karya saya sendiri, dan sepanjang pengetahuan saya juga tidak terdapat karya atau pendapat yang pernah ditulis atau diterbitkan oleh orang lain kecuali yang tertulis dalam naskah ini dan disebutkan dalam daftar pustaka.

Apabila kemudian hari terbukti atau dapat dibuktikan skripsi ini hasil penjiplakan (plagiasi), maka saya bersedia menerima sanksi atas perbuatan tersebut, sesuai hukum yang berlaku di Indonesia.

> Malang, 30 Januari 2014 Mahasiswa,

W. NIM. 0910860076

# **UCAPAN TERIMA KASIH**

**Penulis menyampaikan ucapan terima kasih yang sebesar — besarnya kepada semua pihak yang telah membantu dalam penyeleseian tugas akhir ini, antara lain :** 

- **1. Kedua orang tua dan juga keluarga besar yang selama ini memotivasi serta memberikan doa, fasilitas dan dukungannya.**
- **2. Bapak Ir. Guntur MS dan bapak M.A. Zainul Fuad S.Kel M.Sc selaku dosen pembimbing atas arahan, masukan dan nasehatnya.**
- **3. Bapak Ir. Bambang Semedi, M.Sc., Ph.D dan bapak Dhira Khurniawan Saputra S.Kel., M.Sc selaku dosen penguji atas arahan, masukan dan nasehatnya.**
- **4. Seluruh dosen FPIK khususnya dosen PSPK atas ilmu yang telah diberikan kepada saya selama saya menempuh studi.**
- **5. Teman teman IK 2009** 
	- • **Megatika Triwinda : Terima kasih atas waktu, motivasi, ilmu, semangat yang selalu ada untuk saya. Tidak pernah merasa lelah untuk mengingatkan calon pendampingnya yang malas ini.**
	- • **Tama, lqbal, Aji : Terima kasih atas waktunya menemani saya untuk survey lapang.**
	- • **Semua teman teman IK 2009 yang tidak bisa saya sebutkan satu per satu terima kasih atas saran dan masukannya.**

**Malang, 17 Februari 2014** 

**Penulis** 

 $\overline{v}$ 

### **RINGKASAN**

**HISKY YOLANDA WARDHANA.**. Di Bimbing Oleh **Dr. Ir. Guntur MS.** dan **M.A Zainul Fuad S.Kel.,M.Sc**  vi

# **KATA PENGANTAR**

Dengan memanjatkan puji syukur kehadirat Allah SWT, atas limpahan rahmat dan hidayah-Nya penulis dapat menyelesaikan laporan skripsi yang berjudul Identifikasi Kawasan Mangrove Yang Perlu Di Rehabilitasi Di Pesisir Kabupaten Sidoarjo Dengan Memanfaatkan Teknologi Penginderaan Jauh. Adapun penulisan laporan skripsi ini meliputi bahasan tentang definisi mangrove, pesisir, data perubahan mangrove pada tahun 1994 — 2013, serta langkah - langkah pembuatan peta kerapatan mangrove di Kabupaten Sidoarjo, Jawa Timur pada tahun 1994, 1999, 2003, 2008, 2013.

Laporan skripsi ini merupakan mata kuliah wajib yang dilaksanakan sebagai salah satu persyaratan untuk menyelesaikan jenjang pendidikan sarjana S1 bagi seluruh mahasiswa Fakultas Perikanan dan Ilmu Kelautan, Universitas Brawijaya, Malang.

Sangat disadari bahwa dengan kekurangan dan keterbatasan yang dimiliki penulis, walaupun telah dikerjakan sebaik mungkin, tapi masih dirasakan banyak kekurangan. Oleh karena itu penulis mengharapkan saran yang sangat membangun agar tulisan ini bermanfaat bagi yang membutuhkan.

Malang, 17 Februari 2014

Penulis

# **DAFTAR ISI**

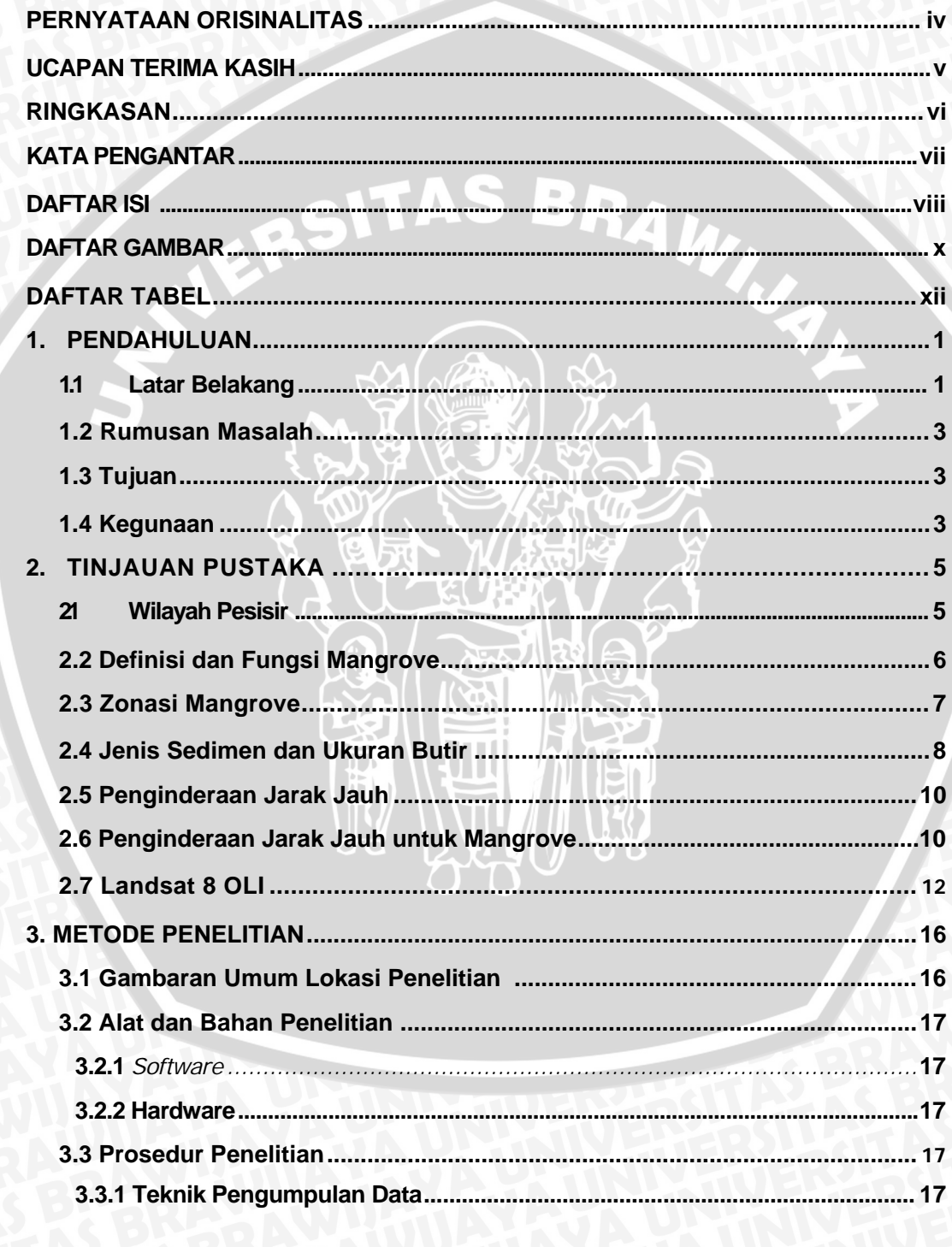

viii

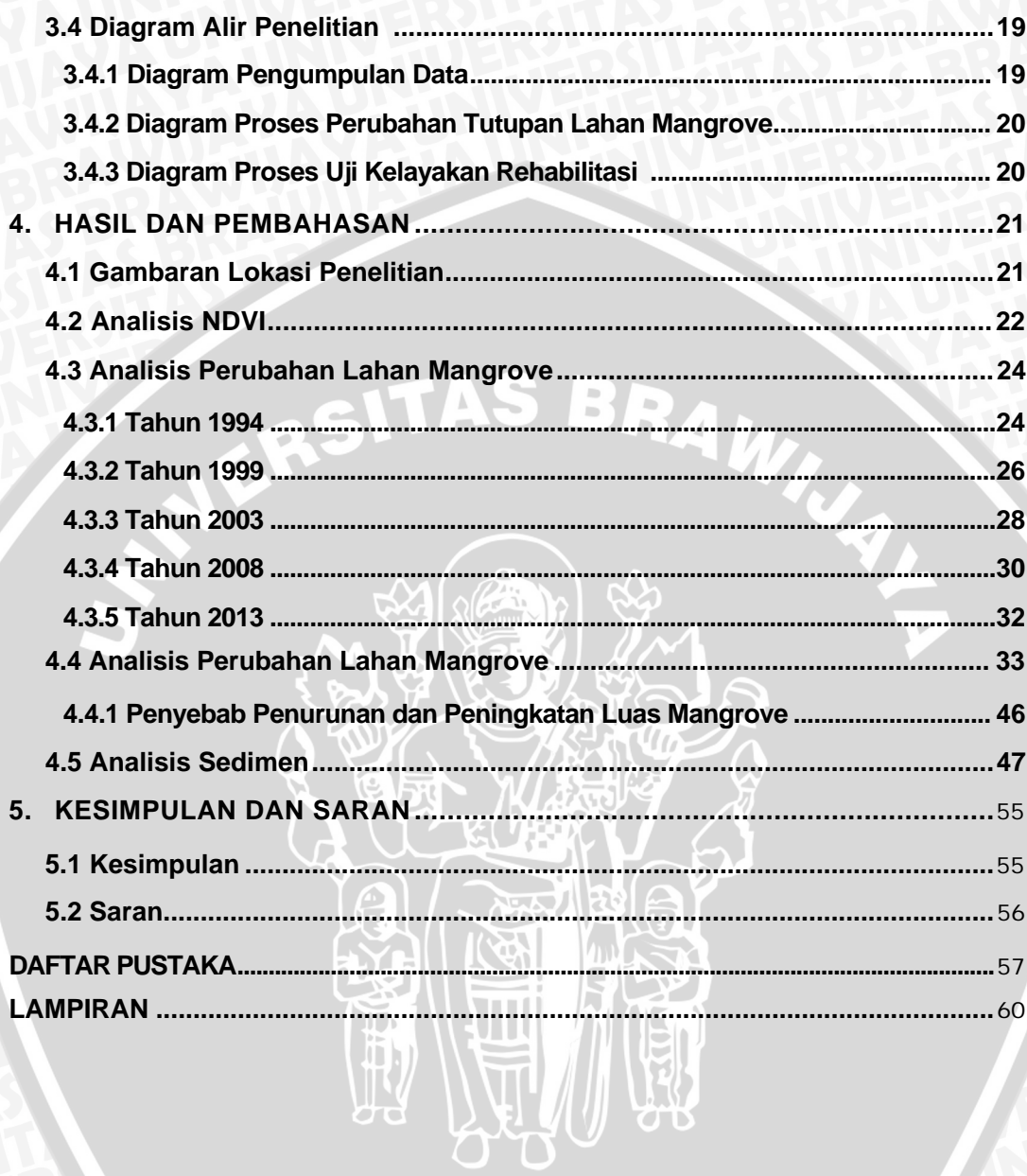

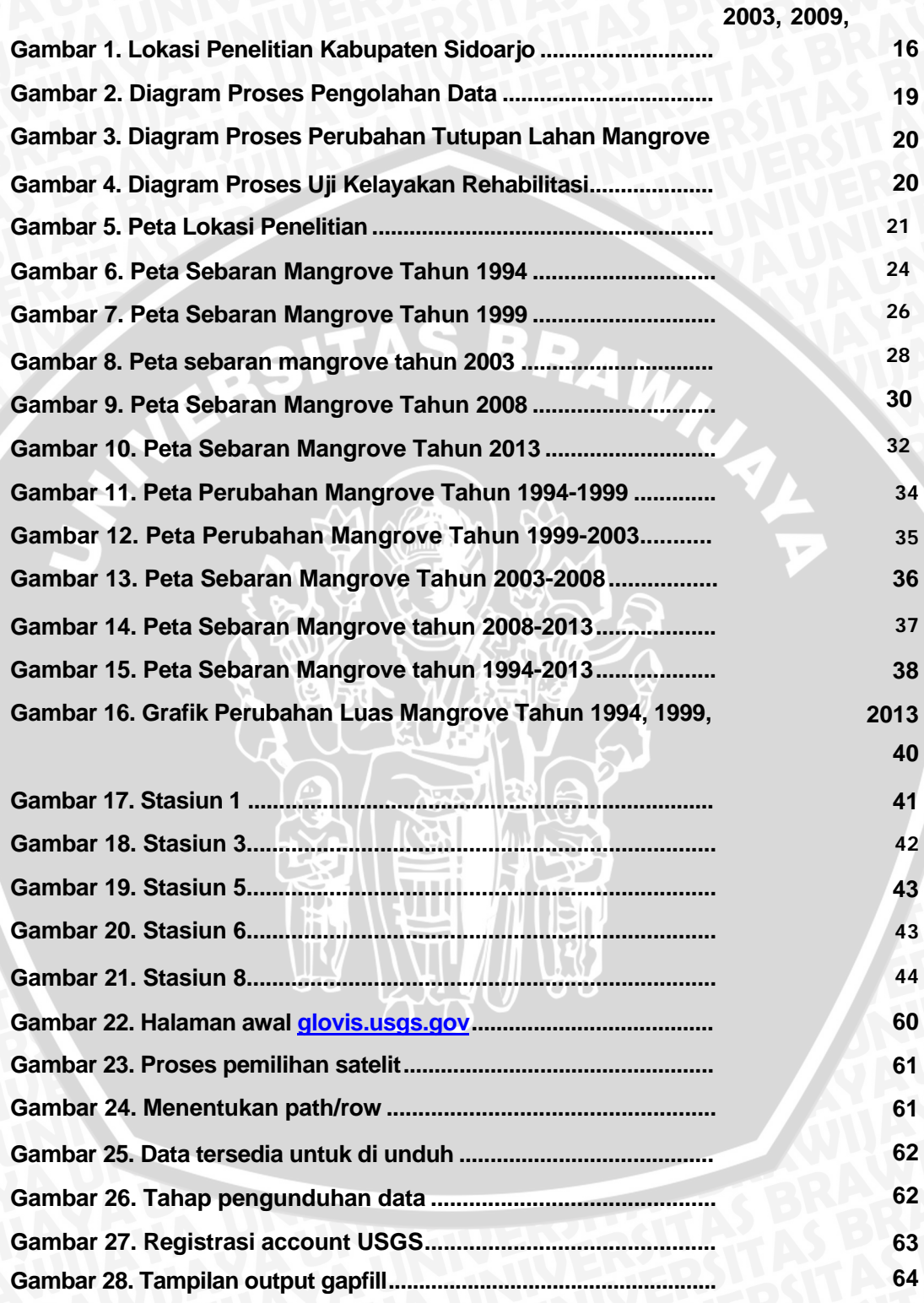

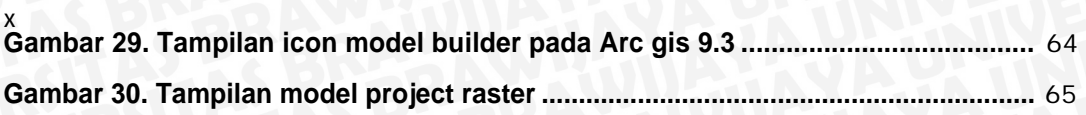

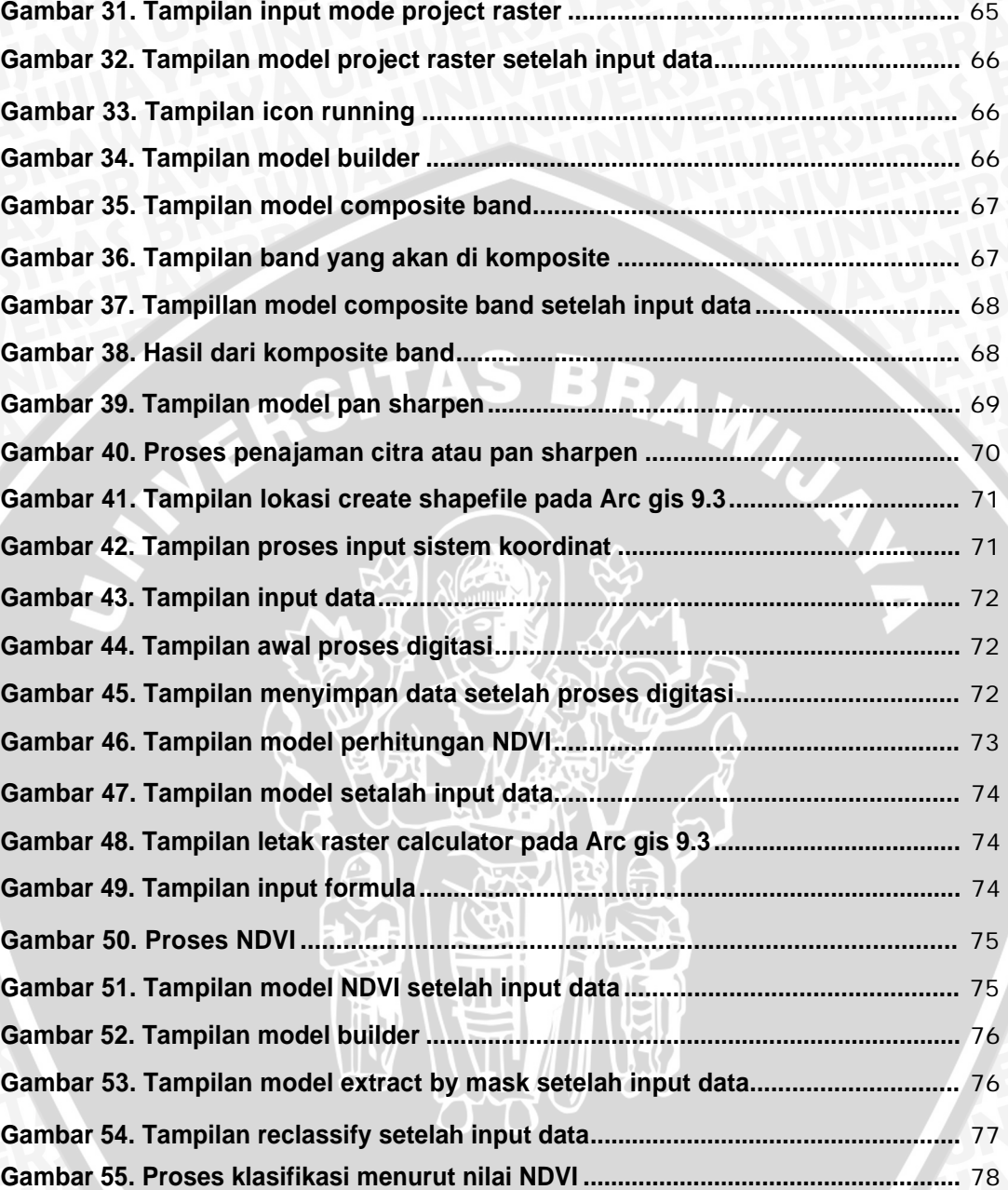

**DAFTAR TABEL** 

xi

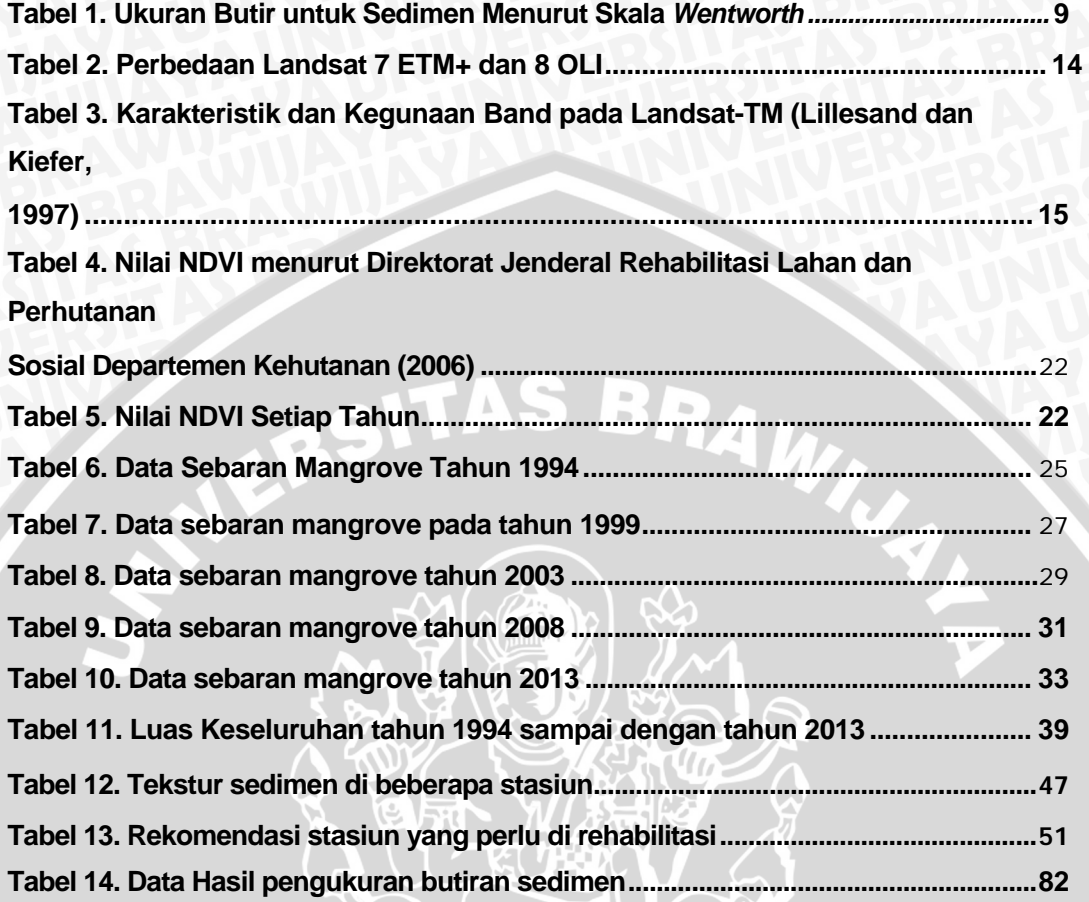

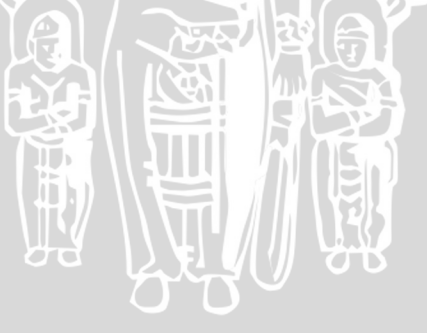

xii

### **1.1 Latar Belakang**

**Indonesia merupakan negara tropis yang memiliki keanekaragaman mangrove yang tinggi. Salah satunya yaitu kawasan pesisir Sidoarjo, Jawa Timur merupakan wilayah hutan mangrove yang perlu dilestarikan guna mengurangi abrasi garis pantai. Potensi sumberdaya alam yang dimiliki oleh kawasan pesisir Sidorajo Jawa Timur, bila dikelola dengan perencanaan yang baik akan sangat potensial untuk mendukung pembangunan daerah yang berkelanjutan.** 

**Hutan mangrove adalah hutan yang terdapat di daerah pantai yang selalu atau secara teratur tergenang air laut dan terpengaruh oleh pasang surut air laut tetapi tidak terpengaruh oleh iklim. Sedangkan daerah pantai adalah daratan yang terletak di bagian hilir Daerah Aliran Sungai (DAS) yang berbatasan dengan laut dan masih dipengaruhi oleh pasang surut, dengan kelerengan kurang dari 8% (Santoso, 2000).** 

**Luas hutan mangrove di seluruh Indonesia diperkirakan sekitar 4,25 juta hektar atau 3,98% dari seluruh luas hutan Indonesia tetapi hanya 2,5 juta dalam keadaan baik. Hutan mangrove memiliki fungsi dan manfaat diantaranya adalah sebagai daerah asuhan** *(nursery grounds),* **tempat mencari makan**  *(feeding grounds),* **dan daerah pemijahan** *(spawning grounds)* **berbagai jenis ikan, udang, dan biota laut lainnya. Penghasil sejumlah besar detritus (hara) bagi plankton, pemasok larva (nener) ikan, udang, dan biota laut lainnya, dan juga sebagai tempat wisata (Nontji, 2005).** 

**Oleh karena itu, penting untuk diketahui informasi mengenai keberadaan mangrove, terutama pada wilayah yang masih berstatus kawasanan lindung.** 

**1** 

**Informasi ini nantinya akan dijadikan bahan pertimbangan dan evaluasi kebijakan bagi Kementrian Kehutanan RI yang ingin melestarikan dan mengembangan wilayah pesisir Sidoarjo.** 

**Seiring dengan perkembangan teknologi** *remote sensing* **yang pesat, keberadaan ekosistem mangrove dapat di deteksi dan dipetakan. Dengan teknologi remote sensing pada lokasi tertentu dapat dketahui perubahan luasan mangrove dan hal ini dapat digunakan sebagai acuan untuk melakukan rehabilitasi kawasan mangrove. Penginderaan jauh vegetasi bakau didasarkan atas dua sifat penting yaitu bahwa bakau memiliki klorofil dan tumbuh di daerah pesisir (Green** *et al.,* **2000).** 

**Menurut Humas DPRD Sidoarjo (2011), akibat pembalakan liar hutan mangrove di seluruh pesisir wilayah Sidoarjo mengalami kerusakan. Mangrove yang mengalami kerusakan tidak tanggung-tanggung, yakni sekitar 60 persen. Melihat kenyataan tersebut, Pemerintah Kabupaten Sidoarjo telah berupaya memulihkan kembali ekosistem pesisir pantai yang rusak berat, melalui penanaman kembali hutan mangrove. Kerusakan yang begitu besar, diperkirakan membutuhkan bibit mangrove sekitar 3 juta batang.** 

**Sebagai mana di sebutkan dalam PERDA Kab. Sidoarjo no.6 tahun 2009 RTRW Kabupaten Sidoarjo tahun 2009-2029 Kawasan pantai berhutan mangrove terletak di Kecamatan Sedati, Buduran, Sidoarjo, dan Kecamatan Jabon, Kasi Penyehatan Perkebunan dan Kehutanan dari Dinas Pertanian, Peternakan dan Kehutanan Sidoarjo, Dewanto Pemkab Sidoarjo menjelaskan bila pihaknya telah melakukan rehabilitasi, pemulihan kembali mulai tahun 2010 kamarin. Meskipun** 

2

telah dilakukan upaya rehabilitasi oleh pemerintah kabupaten Sidoarjo,

informasi mengenai keberhasilan rehabilitasi mangrove tersebut masih kurang.

# **1.2 Rumusan Masalah**

Rumusan masalah dari penelitian ini adalah sebagai berikut:

- Kerusakan ekosistem mangrove yang terjadi karena pembalakan liar di seluruh pesisir mangrove yang mengakibatkan berkurangnya kawasan mangrove sebesar 60%
- Sejauh mana keberhasilan program rehabilitasi mangrove di pesisir Sidoarjo, Jawa Timur.
- **1.3 Tujuan**

Tujuan diadakannya dari penelitian ini adalah :

1. Mengetahui luas kawasan mangrove pada tahun 1994, 1999, 2003, 2008 1.<br>dan

2013 di Kabupaten Sidoarjo.

2. Analisis perubahan luasan mangrove di kabupaten Sidoarjo pada tahun 1994,

1999, 2003, 2008 dan 2013.

3. Memberikan rekomendasi lokasi mangrove yang perlu dilakukan rehabilitasi berdasarkan analisis peta.

# **1.4 Kegunaan**

Kegunaan penelitian ini antara lain yaitu:

1. Bagi Mahasiswa

Meningkatkan ilmu pengetahuan, wawasan dan mengetahui kawasan mangrove yang perlu di rehabilitasi serta mengetahui letak ekosistem mangrove yang diperoleh melalui pengolahan data citra satelit.

### $\frac{3}{2}$ . **2. Bagi Masyarakat Umum**

**Memberikan wawasan pengetahuan tentang kondisi mangrove yang ada disekitarnya dengan hanya melihat peta, dan jugs masyarakat dapat berpartisipasi dalam pelestarian ekosistem mangrove.** 

# **3. Bagi Lembaga maupun Instansi Terkait**

**Digunakan sebagai acuan untuk penelitian Iebih lanjut serta melakukan pengembangan tentang pelestarian ekosistem mangrove dalam upaya memperbaiki ekosistem mangrove.** 

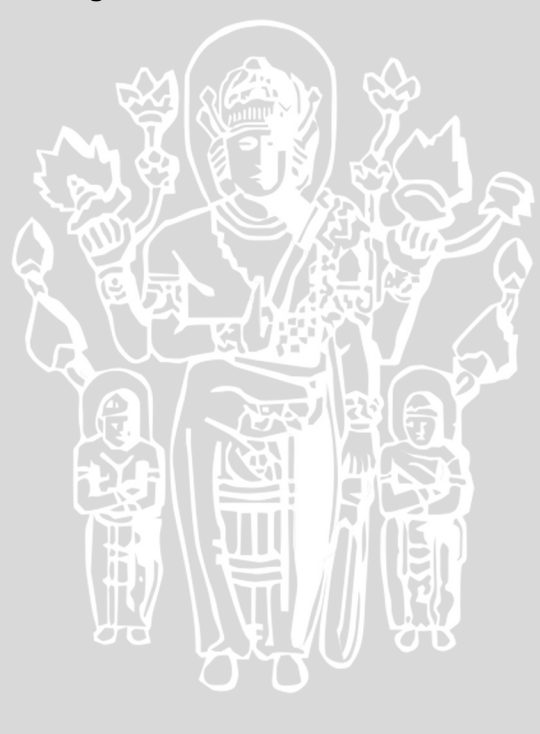

### **2. TINJAUAN PUSTAKA**

### **2.1 Wilayah Pesisir**

**Wilayah pesisir adalah wilayah pertemuan antara daratan dan laut, ke arah darat wilayah pesisir meliputi bagian daratan, baik kering maupun terendam air, yang masih dipengaruhi oleh sifat-sifat laut seperti pasang surut, angin laut, dan perembesan air asin. Sedang kearah laut wilayah pesisir mencakup bagian yang masih dipengaruhi oleh proses alami yang terjadi di darat seperti sedimentasi dan aliran air tawar, maupun yang disebabkan karena kegiatan manusia di darat seperti penggundulan hutan dan pencemaran (Supriharyono, 2007).** 

**Wilayah laut dan pesisir memiliki sejumlah potensi sumberdaya yang besar dan beragam. Salah satu sumberdaya tersebut dapat diperbarui**  *(renewable resources),* **seperti ikan, udang, moluska, karang mutiara, kepiting, rumput laut, hutan mangrove dan hewan karang yang keberadaan dan kelestarianya tergantung dari pelestarian habitatnya. Selain hal tersebut juga berguna dalam jasa-jasa Iingkungan** *(environmental service),* **seperti tempattempat** *(habitat)* **yang indah dan menyejukkan untuk potensi pariwisata dan rekreasi, serta media transportasi (Surejo, 2005).** 

**Wilayah pesisir dan lautan merupakan daerah yang mempunyai potensi sumberdaya alam yang besar dan dapat dimanfaatkan untuk meningkatkan pembangunan. Data yang diperoleh dari hasil perhitungan Tim Bappenas (1988) dalam Dahuri et al. (1996) menunjukkan bahwa hasil produksi sumberdaya pesisir dan laut telah menyumbangkan kepada pembangunan sebesar 22%.** 

### 5 **2.2 Definisi dan Fungsi Mangrove**

Kata mangrove merupakan kombinasi antara kata *mangeu* (bahasa Portugis) yang berarti tumbuhan dan *grove* (bahasa Inggris) yang berarti belukar atau hutan kecil, kata mangrove digunakan untuk menyebut jenis pohon-pohon atau semaksemak yang tumbuh diantara batas air tertinggi saat air pasang dan batas air terendah sampai diatas rata-rata permukaan laut (Arief, 2003).

Menurut Santoso (2000), ekosistem mangrove adalah suatu sistem di alam tempat berlangsungnya kehidupan yang mencerminkan hubungan timbal balik antara makhluk hidup dengan lingkungannya dan diantara makhluk hidup itu sendiri, terdapat pada wilayah pesisir, terpengaruh pasang surut air laut, dan didominasi oleh spesies pohon atau semak yang khas dan mampu tumbuh dalam perairan asin/payau.

Hutan mangrove adalah ekosistem khas yang terdapat pada sepanjang pantai atau muara sungai yang dipengaruhi oleh pasang surut air laut dan dipercaya memiliki fungsi ekologis dan ekonomis. Fungsi ekologis hutan bakau adalah sebagai penyedia nutrien bagi biota perairan, tempat pemijahan dan pertumbuhan bagi berbagai macam biota, penyerap limbah dan sebagainya. Secara ekonomi mangrove memiliki fungsi sebagai penyedia kayu yang dapat digunakan untuk berbagai konstruksi bangunan, kayu bakar, arang, bahan kertas dan lain sebagainya. Sementara daun nya dapat dimanfaatkan sebagai bahan baku pembuatan obat-obatan, pupuk untuk pertanian dan lain-lain (Dahuri et al., 2001).

Sebagai sumberdaya alam yang terdapat di kawasan pesisir, hutan mangrove mempunyai fungsi strategis sebagai produsen primer yang mampu menopang dan menstabilkan ekosistem darat maupun perairan di sekitarnya. Fungsi tersebut antara lain adalah dalam menyediakan pakan, tempat berlindung dan bertelor, serta

6

**sebagai tempat hidup bagi berbagai organisme akuatik yang hidup di sekitarnya (Pramudji, 2004).** 

**Klasifikasi kerapatan tajuk mangrove ditentukan berdasarkan rentang nilai NDVI hasil perhitungan. Jumlah klasifikasi kerapatan mengacu pada Pedoman Inventarisasi dan Identifikasi Mangrove yang diterbitkan oleh Direktorat Jenderal Rehabilitasi Lahan dan Perhutanan Sosial Departemen Kehutanan (2006).** 

**Pembagian klasifikasinya adalah sebagai berikut :** 

**a) Kerapatan tajuk lebat (0,43 5 NDVI 5 1,00)** 

**b) Kerapatan tajuk sedang (0,33 5 NDVI 5 0,42)** 

**c) Kerapatan tajuk jarang (-1,00 5 NDVI 5 0,32)** 

**2.3 Zonasi Mangrove** 

**Berdasarkan Bengen (2001), jenis-jenis pohon penyusun hutan mangrove, umumnya mangrove di Indonesia jika dirunut dari arah laut ke arah daratan biasanya dapat dibedakan menjadi 4 zonasi yaitu sebagai berikut :** 

**1. Zona Api-api — Prepat (Avicennia — Sonneratia)** 

**Terletak paling luar/jauh atau terdekat dengan laut, keadaan tanah berlumpur agak lembek (dangkal), dengan substrat agak berpasir, sedikit bahan organik dan kadar garam agak tinggi. Zona ini biasanya didominasi oleh jenis api-api** *(Avicennia spp)* **dan prepat** *(Sonneratia spp),* **dan biasanya berasosiasi dengan jenis bakau** *(Rhizophora spp).* 

*2.* **Zona Bakau** *(Rhizophora)* 

**Biasanya terletak di belakang api-api dan prepat, keadaan tanah berlumpur lembek (dalam). Pada umumnya didominasi bakau** *(Rhizophora sp)*  **dan di beberapa tempat dijumpai berasosiasi dengan jenis lain seperti tanjang**  *(Bruguiera sp )* 

### *7 3.* Zona Tanjang *(Bruguiera)*

Terletak di belakang zona bakau, agak jauh dari laut dekat dengan daratan. Keadaan berlumpur agak keras, agak jauh dari garis pantai. Pada umumnya ditumbuhi jenis tanjang *(Bruguiera spp)* dan di beberapa tempat berasosiasi dengan jenis lain.

## *4.* Zona Nipah *(Nypa fruticans)*

Terletak paling jauh dari laut atau paling dekat ke arah darat. Zona ini mengandung air dengan salinitas sangat rendah dibandingkan zona lainnya, tanahnya keras, kurang dipengaruhi pasang surut dan kebanyakan berada di tepitepi sungai dekat !aut. Pada umumnya ditumbuhi jenis nipah *(Nypa fruticans)* dan beberapa spesies palem lainnya.

# **2.4 Jenis Sedimen dan Ukuran Butir**

Menurut Wibisono (2005) secara geologis, bila sedimen berada dekat dengan pinggir kontinen *(Continental margin)* dikatakan bahwa sedimen tersebut terletak diatas lempeng kontinen *(Continental Crust).* Namun bila berada jauh dari lempeng kontinen, biasanya terletak di atas lempeng samudra *(Oseanic Crust).* 

Berdasarkan asal usulnya, sedimen dasar laut dapat digolongkan menjadi 4 (empat) bagian:

*1. Lithogenous* merupakan jenis sedimen yang berasal dari pelapukan batuan

dari daratan, lempeng kontinen termasuk yang berasal dari kegiatan vulkanik. Sedimen ini memasuki kawasan laut melalui drainase air sungai. 8

*2. Biogenous* merupakan sedimen yang berasal dari organisme laut yang 2.<br>telah mati dan terdiri dari remah-remah tulang, gigi-geligi, dan cangkang-cangkang

**tanaman maupun hewan mikro. Komponen kimia yang sering ditemukan dalam sedimen ini adalah CaCo3 dan SiO2. Sedangkan partikel-partikel yang sering ditemukan dalam sedimen calcareous terdiri dari cangkang-cangkang Foraminifera, Coccolithophore, dan Pteropoda.** 

*3. Hydrogenous* **merupakan sedimen yang berasal dari komponen kimia yang** 

**larut dalam air laut dengan konsentrasi yang kelewat jenuh sehingga terjadi pengendapandi dasar !aut.** 

*4. Cosmogenous* **merupakan sedimen yang berasal dari luar angkasa dimana** 

**partikel dari benda-benda angkasa ditemukan di dasar laut dan mengandung banyak unsur besi sehingga mempunyai respons magnetik dan berukuran antara 10-640 m.** 

**5. Berdasarkan ukuran butir, maka sedimen dapat diklasifikasikan seperti pada tabel dibawah ini :** 

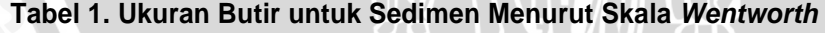

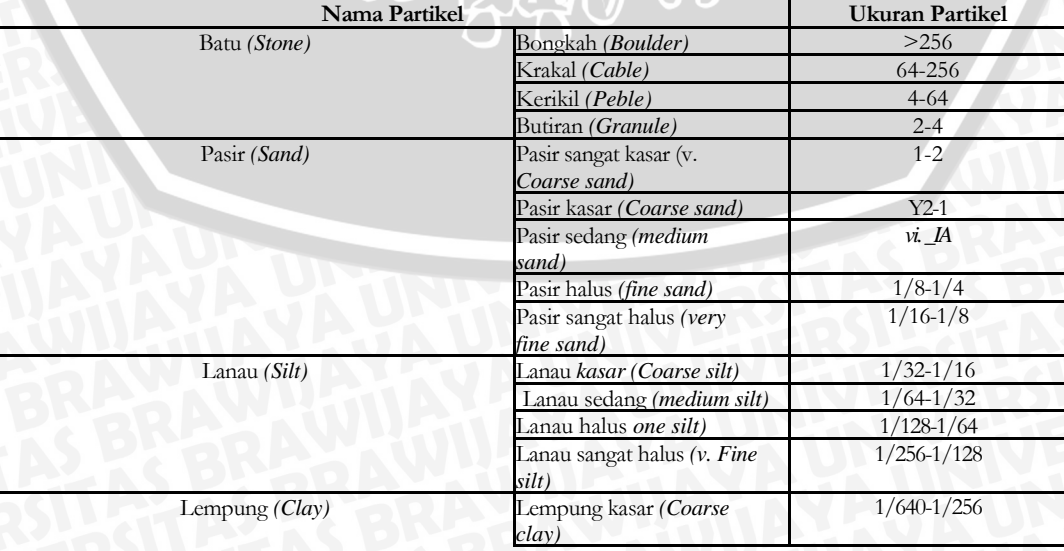

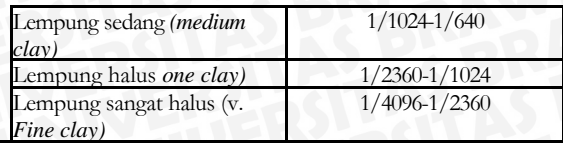

### **9 2.5 Penginderaan Jarak Jauh**

Teknologi penginderaan jauh mempunyai kemampuan untuk mengidentifikasi serta melakukan monitoring terhadap perubahan sumberdaya alam dan Iingkungan wilayah pesisir dan laut dalam periode tertentu (Kartasasmita, 2003). .

.Penginderaan jauh *(remote sensing)* adalah ilmu dan seni dalam mendapatkan informasi objek, luasan (area), atau bahkan suatu fenomena alamiah melalui suatu analisis terhadap data yang diperoleh dari perangkat sensor tanpa kontak (menyentuh) langsung (Prahasta, 2008).

Pelaksanaan Penlitian ini dilakukan dengan menggunakan bantuan citra satelit Iandsat\_TM agar Iebih mudah dalam memonitoring kondisi serta sebaran ekosistem mangrove di pesisir Sidoarjo, Jawa Timur. Hal ini sejalan dengan pendapat Lillesand dan Kiefer (1990), yang menyatakan bahwa informasi penutupan lahan dapat dikenali secara langsung dengan menggunakan penginderaan jauh yang tepat.

### **2.6 Penginderaan Jarak Jauh untuk Mangrove**

Menurut Hung (2000), menjelaskan bahwa nilai NDVI menggambarkan tingkat kehijauan biomassa dan merupakan indikator yang baik untuk menentukan status (kesehatan, kerapatan) vegetasi pada suatu wilayah namun tidak berhubungan langsung dengan ketersediaan air tanah pada wilayah tersebut. Estimasi NDVI dengan basis data satelit merupakan perhitungan kanal cahaya tampak dan inframerah dekat. Pigmen pada daun, klorofil, menyerap gelombang cahaya tampak (0,4 pm sampai 0,7 pm), dan struktur sel daun memantulkan gelombang inframerah dekat (0,7 pm sampai 1,1 pm).

10

**Seiring dengan perkembangan teknologi** *remote sensing* **yang pesat, keberadaan ekosistem mangrove dapat di deteksi dan dipetakan. Penginderaan jauh vegetasi bakau didasarkan atas dua sifat penting yaitu bahwa bakau memiliki klorofil dan tumbuh di daerah pesisir. Dua hal ini menjadi pertimbangan penting di dalam mendeteksi bakau melalui satelit karena klorofil memberikan sifat optik dan lokasinya di daerah pesisir mempermudah untuk membedakannya dengan daratan ataupun perairan. Sifat optik klorofil menyerap spektrum sinar merah dan memantulkan dengan kuat pada spektrum infra merah (Green** *et al.,* **2000).** 

**Nilai reflektansi dari suatu objek akan berbeda dengan nilai reflektansi objek lain. Objek vegetasi pada panjang gelombang infra merah dekat memiliki nilai reflektasi tinggi, sedangkan pada panjang gelombang merah, objek vegetasi memiliki nilai reflektansi rendah. Kombinasi dari kedua kanal ini akan menghasilkan data yang memiliki nilai sensitif terhadap kehijauan vegetasi (Lillesand dan Kiefer, 1990).** 

**Indeks vegetasi merupakan persentase pemantulan radiasi matahari oleh permukaan daun yang berkorelasi dengan konsentrasi klorofil. Besarnya konsentrasi klorofil yang dikandung oleh suatu permukaan vegetasi, khususnya daun menunjukkan tingkat kehijauan vegetasi tersebut. Howard (1996) menyatakan bahwa rasio antara pantulan spektral vegetasi pada kanal merah dan infra merah dekat atau indeks vegetasi juga berguna dalam studi**  **liputan vegetasi dan kondisi vegetasi dengan mengurangi pengaruh dari variasi intensitas penyinaran matahari.** 

BR<sub>4</sub>

**formula indeks vegetasi untuk memantau mangrove yaitu :** 

**NDVI = (NIR - R) / (NIR + R)** 

**(Rouse** *et al.,* **1974** *in* **Hidayah, 2006)** 

### 11 **2.7 Landsat 8 OLI**

Empat bulan yang lalu, tepatnya tanggal 11 Februari 2013, NASA melakukan peluncuran satelit *Landsat Data Continuity Mission* (LDCM). Satelit ini mulai menyediakan produk citra *open access* sejak tanggal 30 Mei 2013, menandai perkembangan baru dunia antariksa. NASA lalu menyerahkan satelit LDCM kepada USGS sebagai pengguna data terhitung 30 Mei tersebut. Satelit ini kemudian lebih dikenal sebagai Landsat 8. Dibandingkan versi-versi sebelumnya, landsat 8 memiliki beberapa keunggulan khususnya terkait spesifikasi band-band yang dimiliki maupun panjang rentang spektrum gelombang elektromagnetik yang ditangkap. Sebagaimana telah diketahui, warna objek pada citra tersusun atas 3 warna dasar, yaitu Red, Green dan Blue (RGB). Dengan makin banyaknya band sebagai penyusun RGB komposit, maka warna-warna obyek menjadi lebih bervariasi.

Ada beberapa spesifikasi baru yang terpasang pada band landsat ini khususnya pada band 1, 9, 10, dan 11. Band 1 *(ultra blue)* dapat menangkap panjang gelombang elektromagnetik lebih rendah dari pada band yang sama pada landsat 7, sehingga lebih sensitif terhadap perbedaan reflektan air laut atau aerosol. Band ini unggul dalam membedakan konsentrasi aerosol di atmosfer dan mengidentifikasi karakteristik tampilan air laut pada kedalaman berbeda (Sugiarto, 2013).

# **2.8 Landsat 7 ETM+**

Program Landsat merupakan tertua dalam program observasi bumi. Landsat dimulai tahun 1972 dengan satelit Landsat-1 yang membawa sensor MSS multispektral. Setelah tahun 1982, Thematic Mapper TM ditempatkan pada sensor MSS. MSS dan TM merupakan *whiskbroom scanners.* Pada April 1999 Landsat-7

### 12

**diluncurkan dengan membawa ETM+scanner. Saat ini, hanya Landsat-5 dan 7 sedang beroperasi.** 

TAS BRA

**Sistem Landsat merupakan milik Amerika Serikat yang mempunyai tiga instrument pencitraan, yaitu RBV (Return Beam Vidicon), MSS (multispectral Scanner) dan TM (Thematic Mapper) (Jaya, 2002).** 

• **RBV** 

**Merupakan instrumen semacam televisi yang mengambil citra** *snapshot*  **dari permukaan bumi sepanjang track lapangan satelit pada setiap selang waktu tertentu.** 

• **MSS** 

**Merupakan suatu alat** *scanning* **mekanik yang merekam data dengan cara men-** *scanning* **permukaan bumi dalam jalur atau bans tertentu.** 

• **TM** 

**Juga merupakan alat** *scanning* **mekanis yang mempunyai resolusi** *spectral,*  **spatial dan** *radiometric.* 

**Terdapat banyak aplikasi dari data Landsat TM: pemetaan penutupan lahan, pemetaan penggunaan lahan, pemetaan tanah, pemetaan geologi, pemetaan suhu permukaan laut dan lain-lain. Untuk pemetaan penutupan dan penggunaan lahan data Landsat TM lebih dipilih daripada data SPOT**  **multispektral karena terdapat band infra merah menengah. Landsat TM adalah satu-satunya satelit nonmeteorologi yang mempunyai band inframerah termal. Data termal diperlukan untuk studi proses-proses energi pada permukaan bumi seperti variabilitas suhu tanaman dalam areal yang diirigasi.** 

# RSITAS BRAW **13 2.9 Perbedaan Landsat 7 ETM+ dan Landsat 8 OLI**

Sebenarnya landsat 8 lebih cocok disebut sebagai satelit dengan misi melanjutkan landsat 7 dari pada disebut sebagai satelit baru dengan spesifikasi yang baru pula. Ini terlihat dari karakteristiknya yang mirip dengan landsat 7, baik resolusinya (spasial, temporal, spektral), metode koreksi, ketinggian terbang maupun karakteristik sensor yang dibawa. Hanya saja ada beberapa tambahan yang menjadi titik penyempurnaan dari landsat 7 seperti jumlah band, rentang spektrum gelombang elektromagnetik terendah yang dapat ditangkap sensor serta nilai bit (rentang nilai Digital Number) dari tiap piksel citra (Sugiarto, 2013).

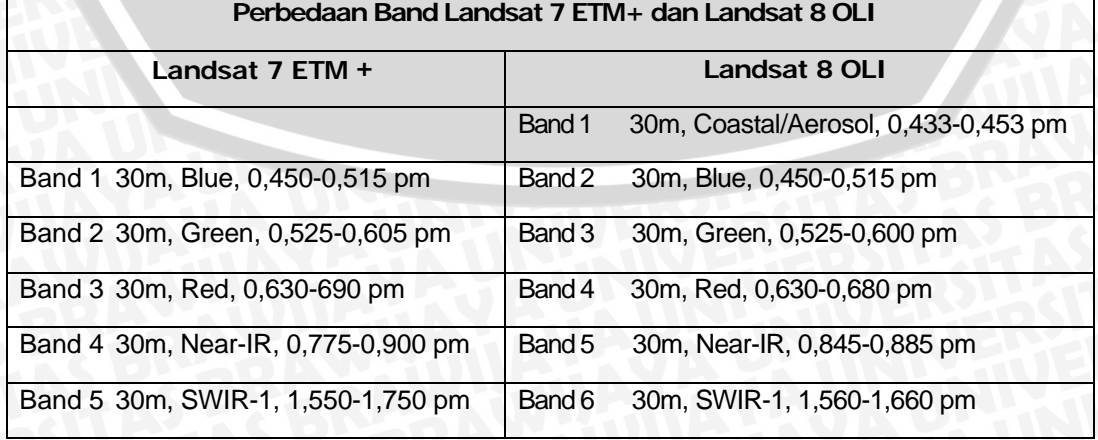

# Tabel 2. Perbedaan Landsat 7 ETM+ dan 8 OLI

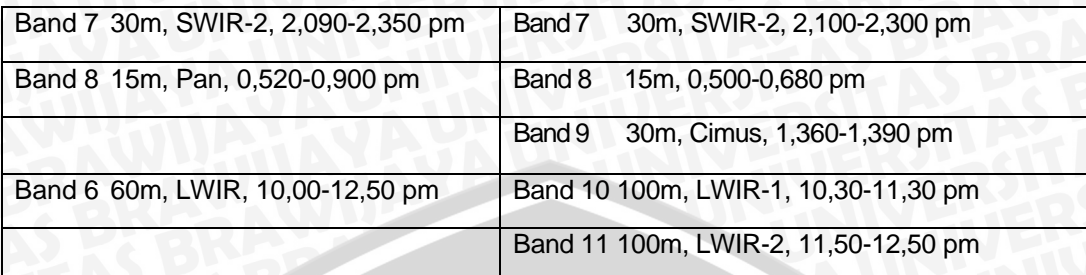

ERSITAS BRAWN

# 14

**Tabel 3. Karakteristik dan Kegunaan Band pada Landsat-TM (Lillesand dan Kiefer, 1997** 

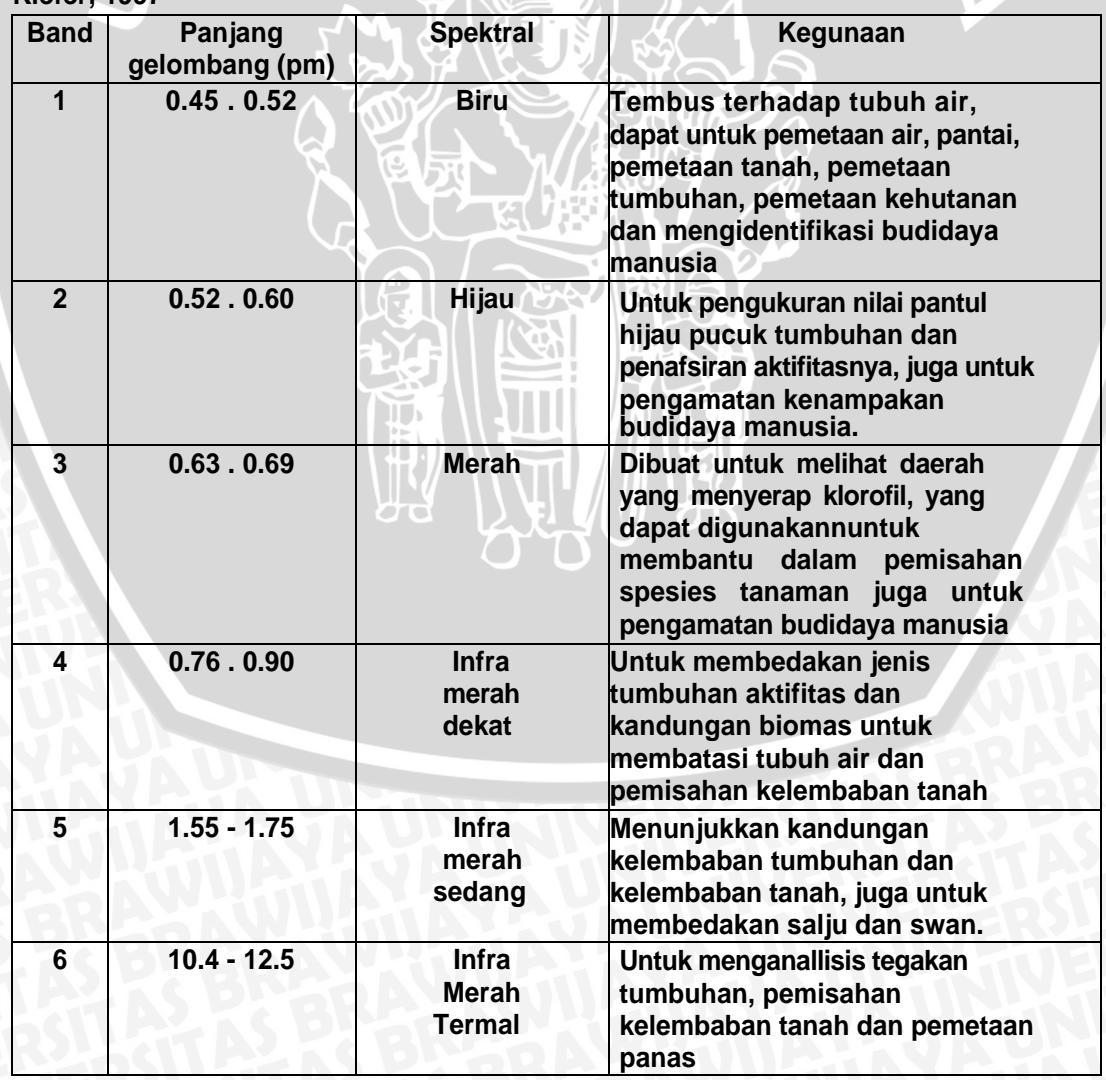

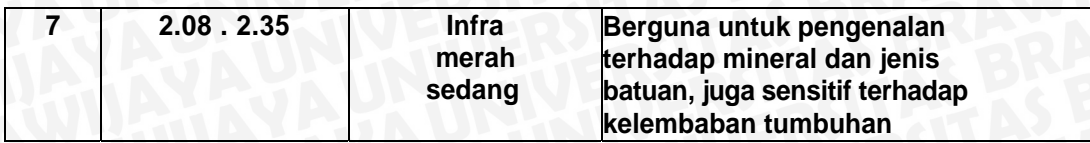

# **3. METODE PENELITIAN**

# **3.1 Gambaran Umum Lokasi Penelitian**

**ERSITAS** 

**15** 

Kabupaten Sidoarjo sebagai salah satu penyangga Ibukota Propinsi Jawa Timur merupakan daerah yang mengalami perkembangan pesat. Kabupaten Sidoarjo terletak antara 112,5' dan 112,9' Bujur Timur dan antara 7,3' dan 7,5' Lintang Selatan. Batas sebelah utara adalah Kotamadya Surabaya dan Kabupaten Gresik, sebelah selatan adalah Kabupaten Pasuruan, sebelah timur adalah Selat Madura dan sebelah barat adalah Kabupaten Mojokerto (Sumber: www.sidoarjokab.go.id).

Gambar 1. Lokasi Penelitian Kabupaten Sidoarjo.

**PETA LOKASI PENELITIAN KAWASAN MANGROVE KABUPATEN SIDOARJO** 

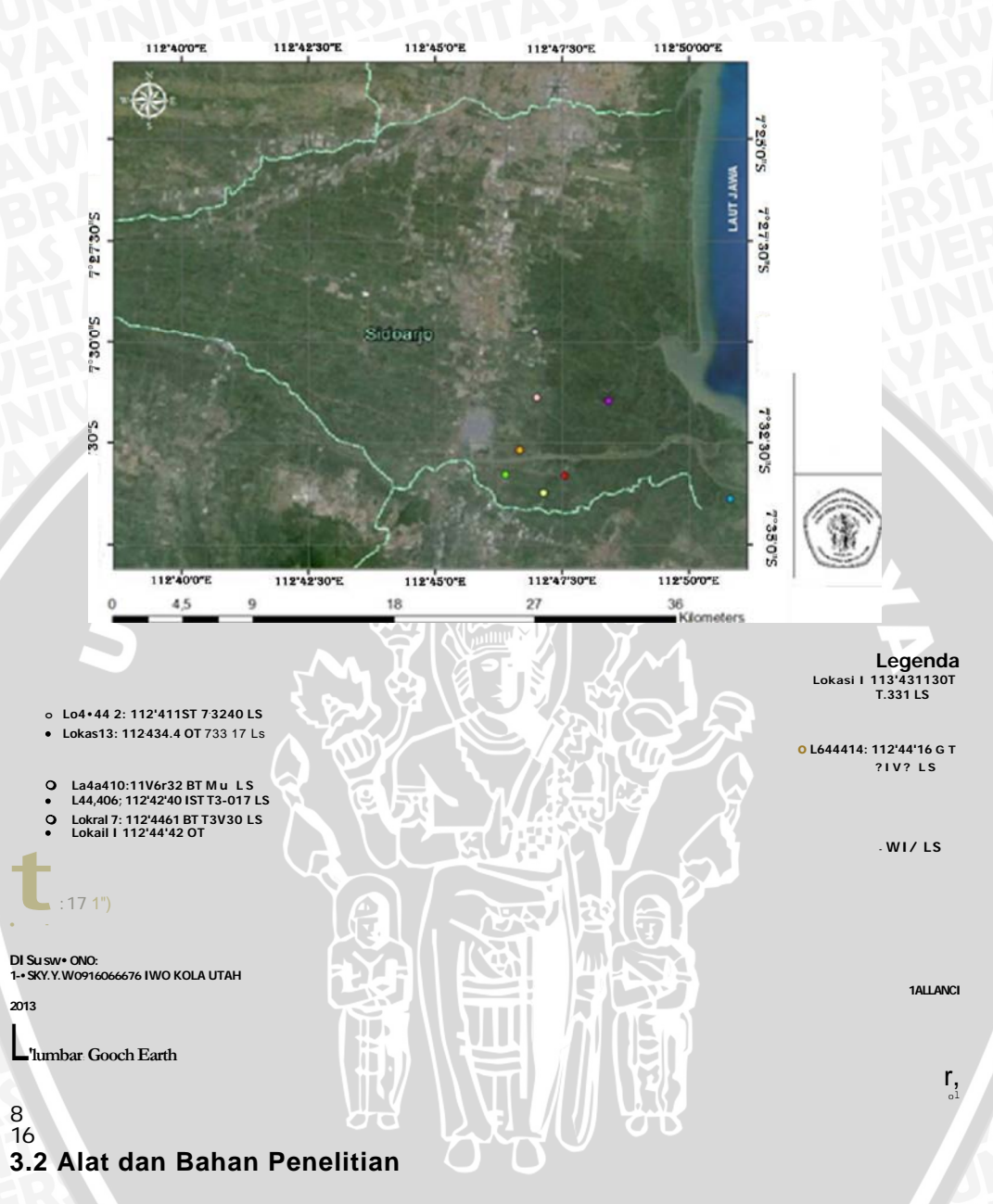

### **3.2.1** *Software*

*Software* **yang digunakan pada penelitian ini antara lain:** 

- • **OS** *(Operating System) Windows 7 Home Basic* **34-bit : untuk** *menginstall*  **dan menjalankan semua aplikasi** *software* **yang akan digunakan dalam proses mengolah data citra satelit.**
- • *Sistem Informasi Geografis :* **untuk mengolah data mentah yang telah di unduh melalui** *website : www.glovis.usgs.gov* **diantaranya yaitu melakukan**

**koreksi radiometrik, visualisasi RGB,** *Gapfill,* **penghitungan nilai NDVI, proses digitasi dan reclassifikasi.** 

• *Microsoft Office Excel 2007:* **untuk membantu proses penghitungan luas hutan mangrove di pesisir kabupaten Sidoarjo.** 

### **3.2.2 Hardware**

*Hardware* **yang digunakan pada penelitian ini adalah Laptop Acer Aspire 4732Z. Windows 7 ultimate 32-bit, Pentium dual Core, Installed Memory (RAM) 1,00 GB.** 

**3.3 Prosedur Penelitian** 

- **3.3.1 Teknik Pengumpulan Data**
- **3.3.1.1 Prosedur Pengambilan Data**

**Prosedur pengambilan data penelitan ini merupakan data hasil pengunduhan dart data citra satelit Landsat-5 TM,7 ETM+ dan 8 OLI path/row 118/65. Data yang di unduh yaitu data tahun 1994, 1999 dengan menggunakan landsat 5 TM kemudian tahun 2003 dan tahun 2008 dengan menggunakan satelit landsat 7 ETM+ data tahun 2013 dengan menggunakan landsat 8 OLI . Data dapat diunduh melalui** *website* **http://qlovis.uscis.qov/, file yang di unduh berupa format (.rar). Kemudian** 

### **17**

melakukan perbaikan data citra satelit Landsat-7 **ETM+ dengan** *software ArcGIS 9.3.* Data yang telah diunduh dan diperbaiki kemudian di koreksi radiometric dengan menggunakan software ArcGIS 9.3, komposit band, digitasi serta perhitungan ndvi semua dikerjakan dengan menggunakan software ArcGis 9.3. Dilanjutkan dengan *layout* dan menghitung luasan wilayah mangrove kemudian dibandingkan dengan data Pemda setempat sehingga dapat mengetahui serta menganalisa perubahan lahan mangrove yang terjadi

di Kabupaten Sidoarjo pada tahun 1994, 1999, 2003, 2008 dan 2012.

### **3.3.1.2 Analisis Data**

Analisis dilakukan dengan melihat hasil citra satelit Landsat-5 TM,7 ETM+ dan 8 OLI yaitu dengan memantau perubahan lahan mangrove dan menganalisis bentuk perubahan lahan mangrove di wilayah pesisir Kabupaten Sidoarjo. Analisis data ini dilakukan dengan menganalisis perubahan penggunaan lahan mangrove selama kurun waktu 4-5tahun, yaitu mulai dari tahun 1994, 1999, 2003, 2008 dan tahun 2013.

Untuk mengetahui daerah yang memiliki kerapatan mangrove lebat atau tidak, hal ini dapat diketahui dengan cara mengolah data citra satelit landsat yang diperoleh dari http://glovis.usgs.crov/ kemudian dicari kerepatannya menggunakan formula **NDVI yang terdapat pada aplikasi Arc Gis 9.3 dengan begitu akan diketahui perubahan kerapatan mangrove yang ada di wilayah Kabupaten Sidoarjo.** 

**Setelah diketahui perbedaan kerapatan dari tahun 1994 sampai 2013 di lakukan ground check atau survey lapang. Hal** ini digunakan untuk mengukur keakuratan analisa data yang telah diperoleh dengan keadaan sebenarnya. Survey lapang digunakan untuk mengetahui kondisi vegetasi.

### 18 **3.4 Diagram Alir Penelitian**

# **3.4.1 Diagram Pengumpulan Data**

**Gambaran pengolahan data perubahan mangrove di Kabupaten Sidoarjo dengan citra satelit Landsat TM, 7 ETM+, dan landsat 8 OLI yang digunakan pada penelitian ini adalah:** 

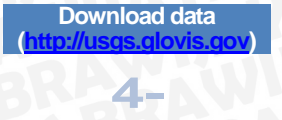

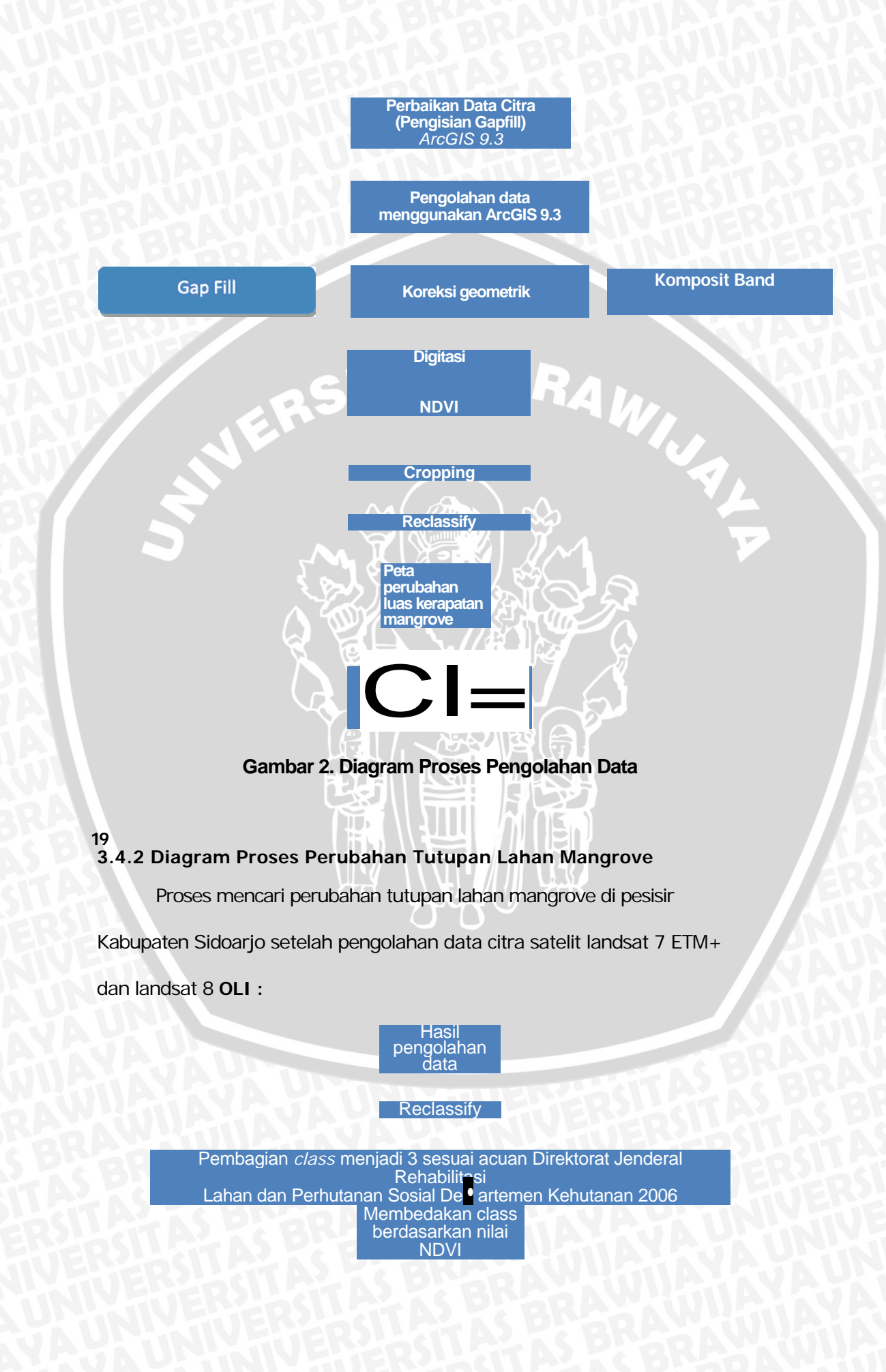

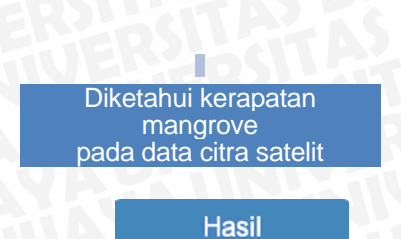

Gambar 3. Diagram Proses Perubahan Tutupan Lahan Mangrove **3.4.3 Diagram Proses Uji Kelayakan Rehabilitasi** 

telah di ambil di masing-masing stasiun :

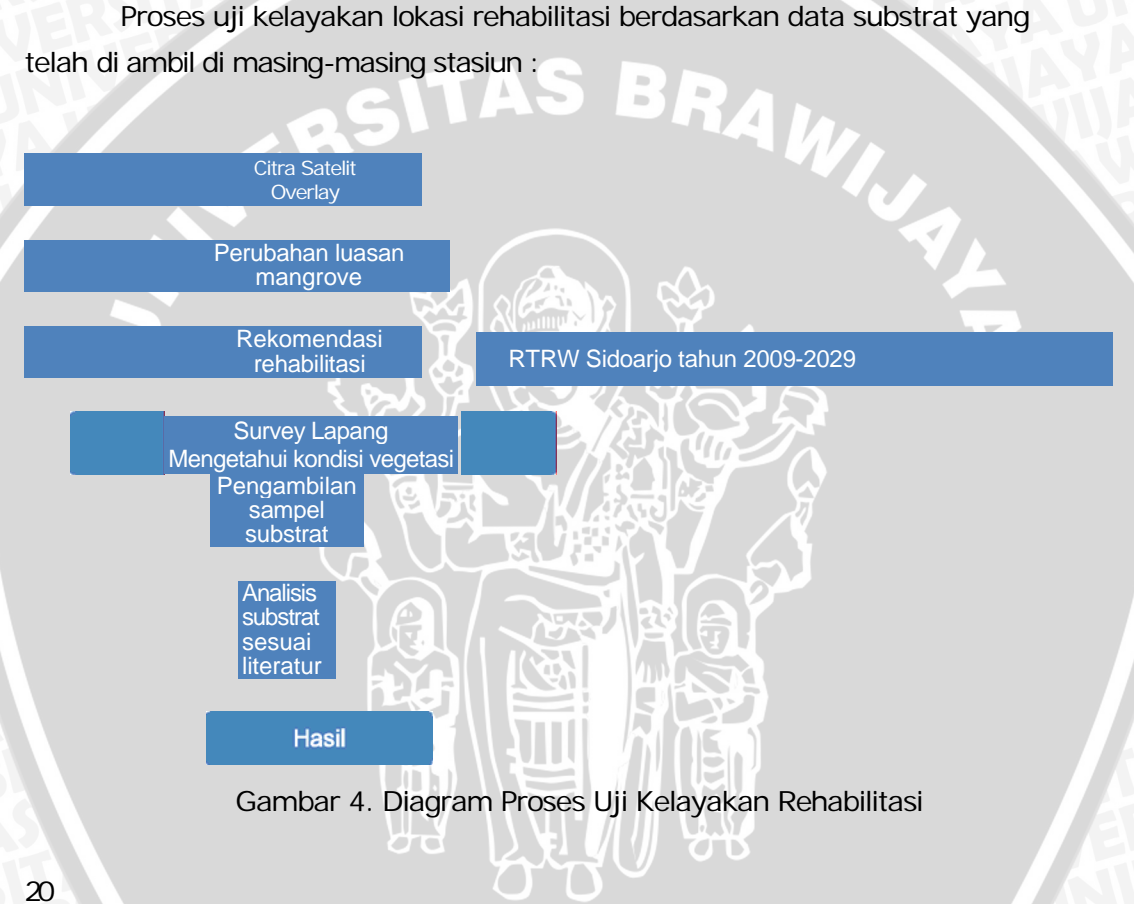

# **4. HASIL DAN PEMBAHASAN**

# **4.1 Gambaran Lokasi Penelitian**

Lokasi Kabupaten Sidoarjo terletak di sebelah selatan Kota Surabaya yang merupakan Ibukota Provinsi Jawa Timur dengan luas wilayah 591,59 km2 . Yang terbagi menjadi 18 kecamatan.

Gambar 5. Peta Lokasi Penelitian

Secara geografis wilayah Kabupaten Sidoarjo terletak antara 112,5- 112,9 **BT** dan 7,3-7,5 LS. Sebagian wilayah Kabupaten Sidoarjo merupakan pesisir pantai diantaranya yaitu Kecamatan Sedati, Buduran, Candi, Porong, Tanggulangin, dan Kecamatan Jabon. Wilayah Kabupaten Sidoarjo berbatasan dengan :

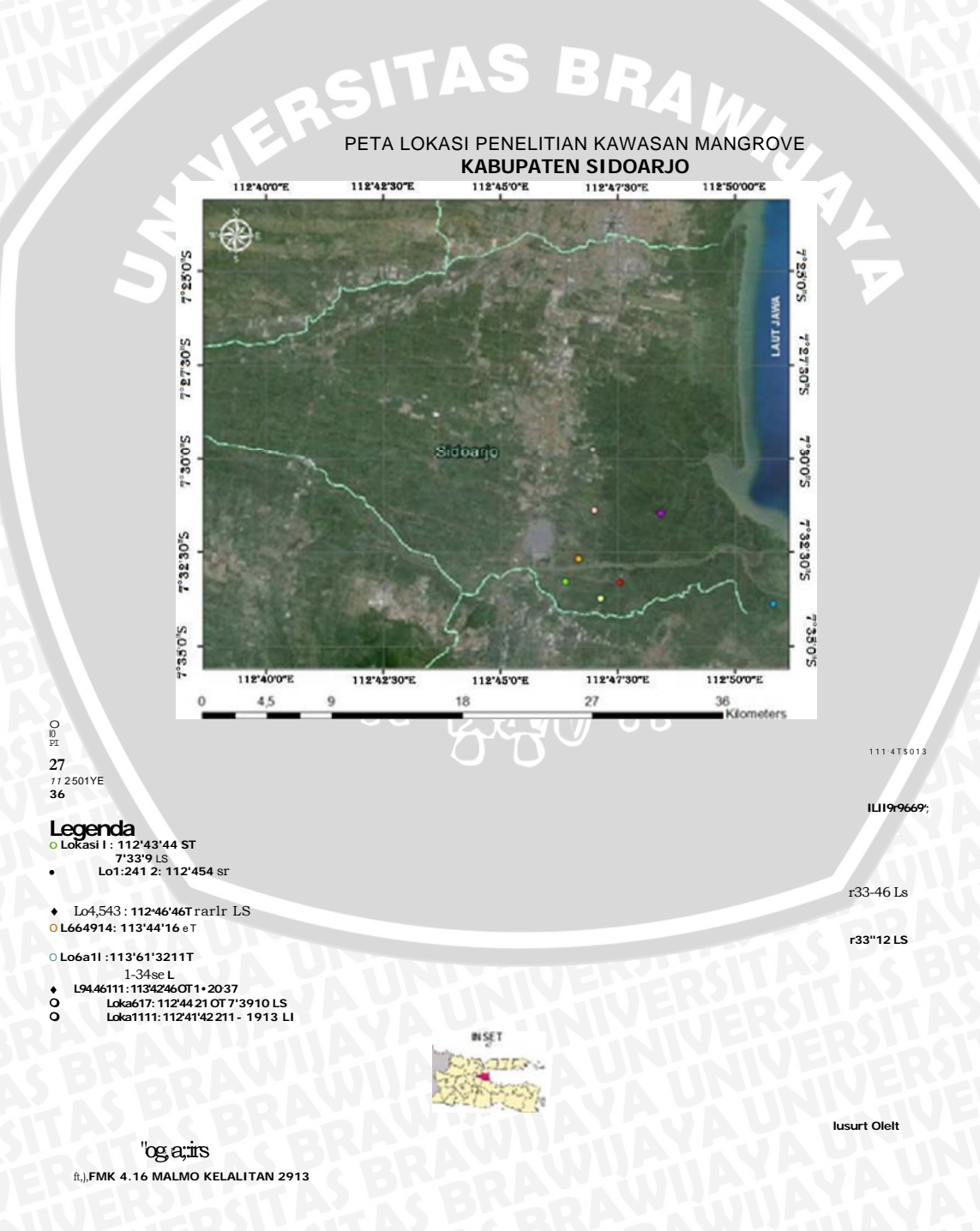

### **Sum ber : Gooch Earth**   $21$

- **Sebelah utara : Kota Surabaya dan Kabupaten Gresik**
- **Sebelah Selatan : Kabupaten Pasuruan**
- **Sebelah Timur : Selat Madura**
- **Sebelah Barat : Kabupaten Mojokerto**

**Berdasarkan data Dinas kependudukan, Catatan Sipil dan Sosial Kabupaten Sidoarjo pada tahun 2010 sebesar 2.031.342 jiwa yang terdiri dari 1.021.732 jiwa laki-laki dan 1.009.610 jiwa perempuan sedangkan jumlah penduduk pada tahun 2011 sebesar 1.984.486 jiwa yang terdiri dari 1.000.411 jiwa laki-laki dan 984.075 jiwa perempuan (sumber: http://sidoarjokab.bps.go.id).** 

# **4.2 Analisis NDVI**

**Menurut Direktorat Jenderal Rehabilitasi Lahan dan Perhutanan Sosial Departemen Kehutanan (2006), kerapatan vegetasi berdasarkan nilai NDVI** *(Normalized Difference Vegetation Index)* **dapat dikiasifikasikan menjadi 3 yaitu :** 

**Tabel 4. Nilai NDVI menurut Direktorat Jenderal Rehabilitasi Lahan dan Perhutanan Sosial Departemen Kehutanan (2006)** 

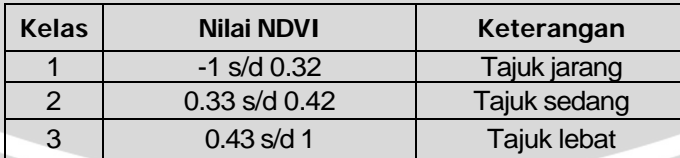

**Pada data satelit landsat 7 ETM+ dan Landsat 8 OLI diperoleh nilai NDVI tahun 1994, 1999, 2003, 2008, hingga tahun 2013 adalah sebagai berikut :** 

**Tabel 5. Nilai NDVI Setiao Tahun** 

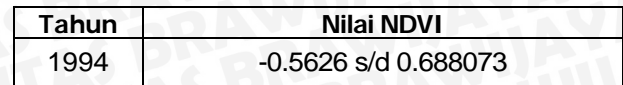

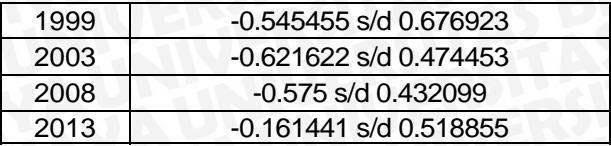

22

**Melihat nilai NDVI yang diperoleh data satelit Landsat 7 ETM+ dan landsat 8 pada tahun 1994 sampai dengan tahun 2013, maka semua tahun akan dibagi menjadi 3 kelas yaitu tajuk jarang, tajuk sedang dan tajuk lebat, sesuai dengan pedoman Direktorat Jenderal Rehabilitasi Lahan dan Perhutanan Sosial Departemen Kehutanan 2006.** 

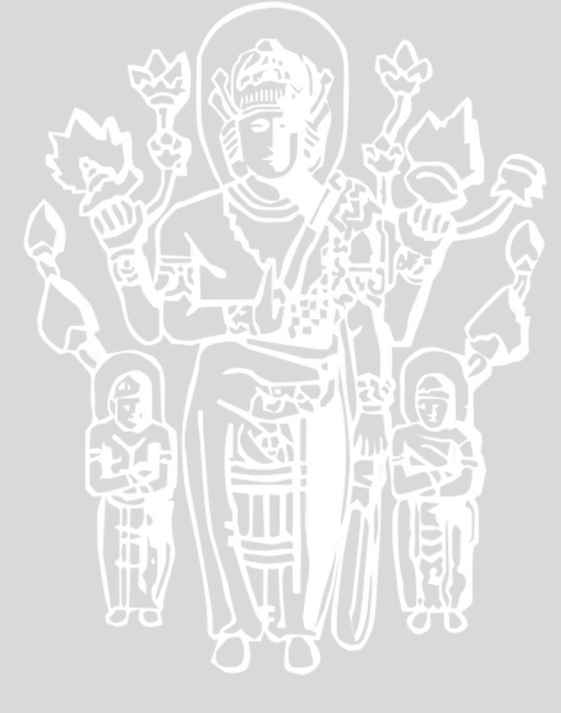

### **Mangrove 4.3.1 Tahun 1994**

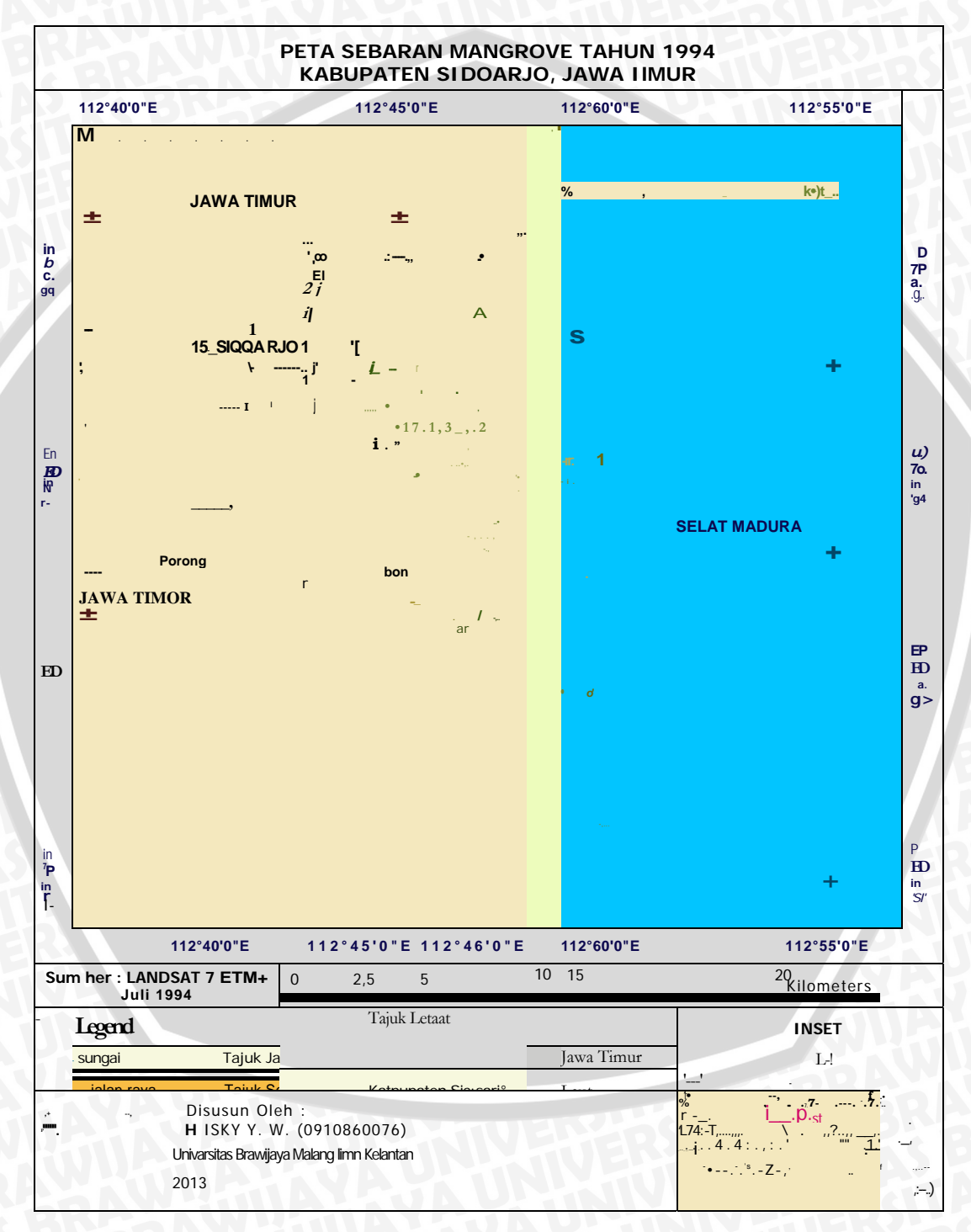

**Gambar 6. Peta Sebaran Mangrove Tahun 1994** 

**24**  Tabel 6. Data Sebaran Mangrove Tahun 1994
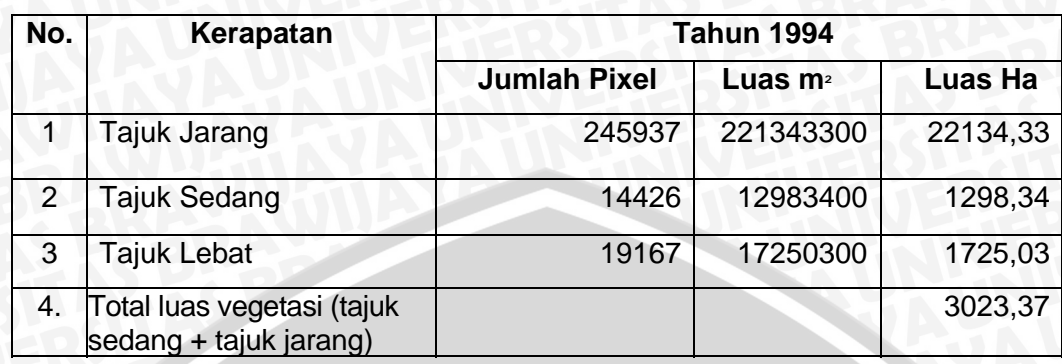

Mengamati peta pada Gambar 6. menunjukkan bahwa Jumlah vegetasi mangrove pada tahun 1994 dapat dikatakan baik, hal ini dapat dilihat dari penampakan warna pada peta. Warna hijau tua yang lebih dominan daripada warna oranye, tanpa memperhatikan tajuk jarang (dalam hal ini tajuk jarang dianggap sebagai non mangrove). Sehingga didapatkan angka seperti pada Tabel 6., bahwa luas mangrove di Kabupaten Sidoarjo, Jawa Timur pada tajuk jarang adalah 22134,33 Ha, tajuk sedang sebesar 1298,34 Ha, sedangkan pada tajuk lebat memiliki luas 1725,03 Ha, sehingga total luas vegetasi pada tahun 1994 adalah 3023,37 Ha. Berkurang atau tidaknya luas mangrove pada tahun berikutnya dapat dilihat pada Gambar  $|| \cdot$ 7. berikut ini:

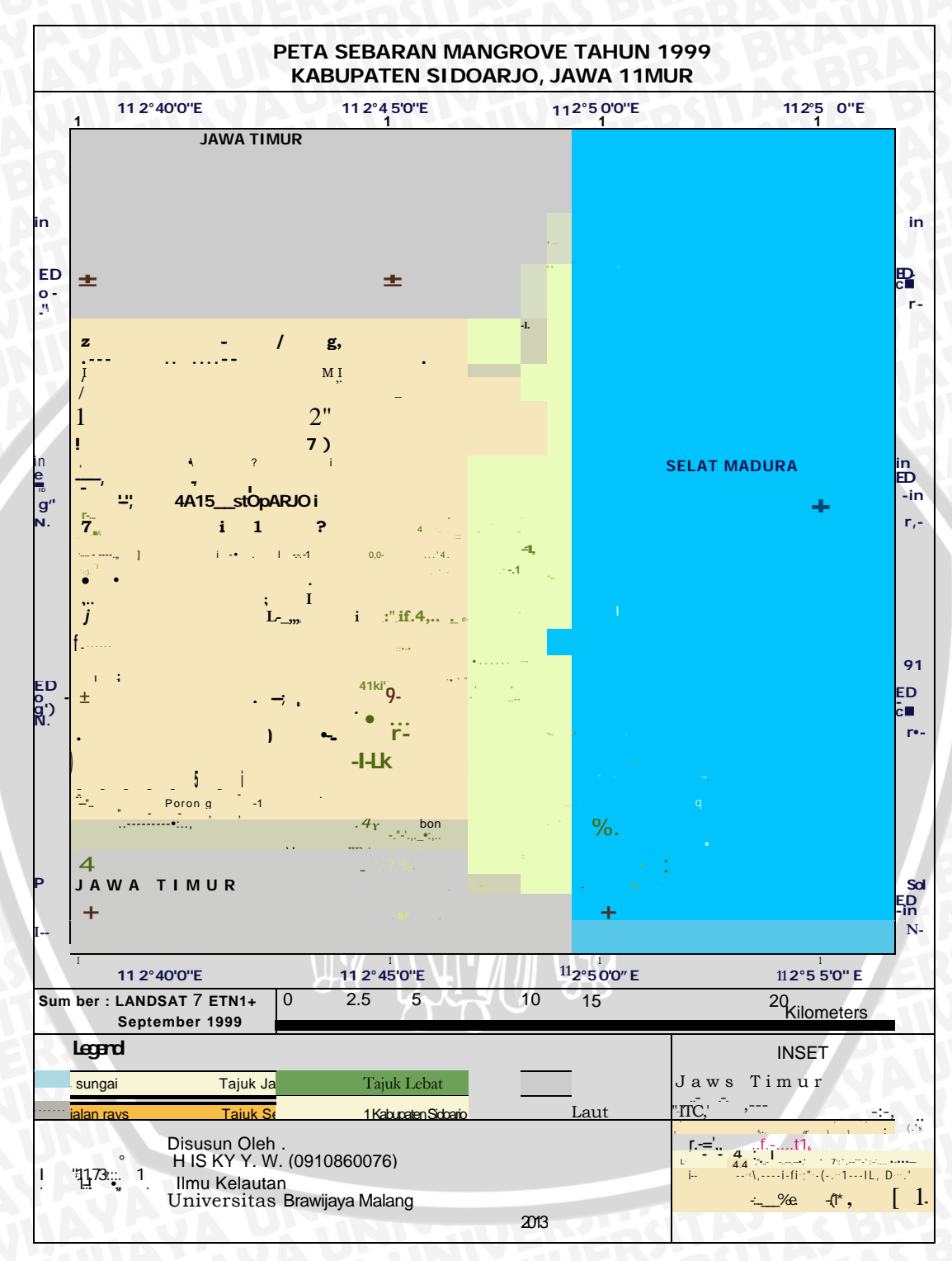

**Gambar 7. Peta Sebaran Mangrove Tahun 1999** 

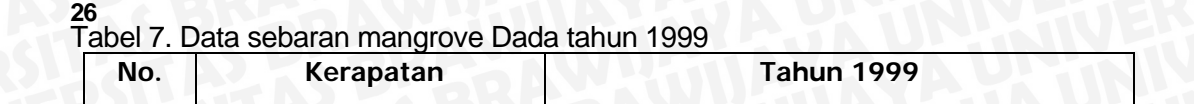

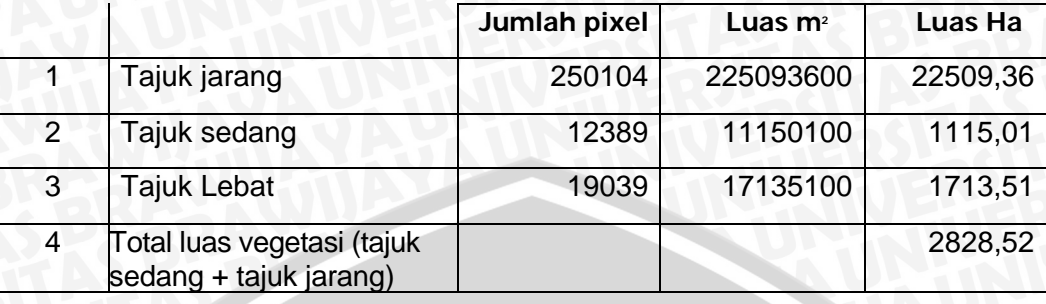

Melihat peta pada Gambar 7. menunjukkan bahwa Jumlah vegetasi mangrove pada tahun 1999 dapat dikatakan cukup baik, hal ini dapat dilihat dari penampakan warna pada peta. Warna hijau tua masih lebih dominan daripada warna oranye, tanpa memperhatikan tajuk jarang (dalam hal ini tajuk jarang dianggap sebagai non mangrove). Sehingga didapatkan angka seperti pada Tabel 7., bahwa luas mangrove di Kabupaten Sidoarjo, Jawa Timur pada tajuk jarang adalah 22509,36 Ha, tajuk sedang sebesar 1115,01 Ha, sedangkan pada tajuk lebat memiliki luas 1713,51 Ha, sehingga total luas vegetasi pada tahun 1999 adalah sebesar 2828,52 Ha. Selama tahun 1994 sampai dengan tahun 1999 mangrove di pesisisr Kabupaten Sidoarjo mengalami pengurangan dari total luas vegetasi pada tahun 1994 adalah 3023,37 Ha dan pada tahun 1999 sebesar 2828,52 Ha. Berkurang atau tidaknya luas mangrove pada tahun berikutnya dapat dilihat pada Gambar 8. berikut ini:

 $27$ **4.3.3 Tahun 2003** 

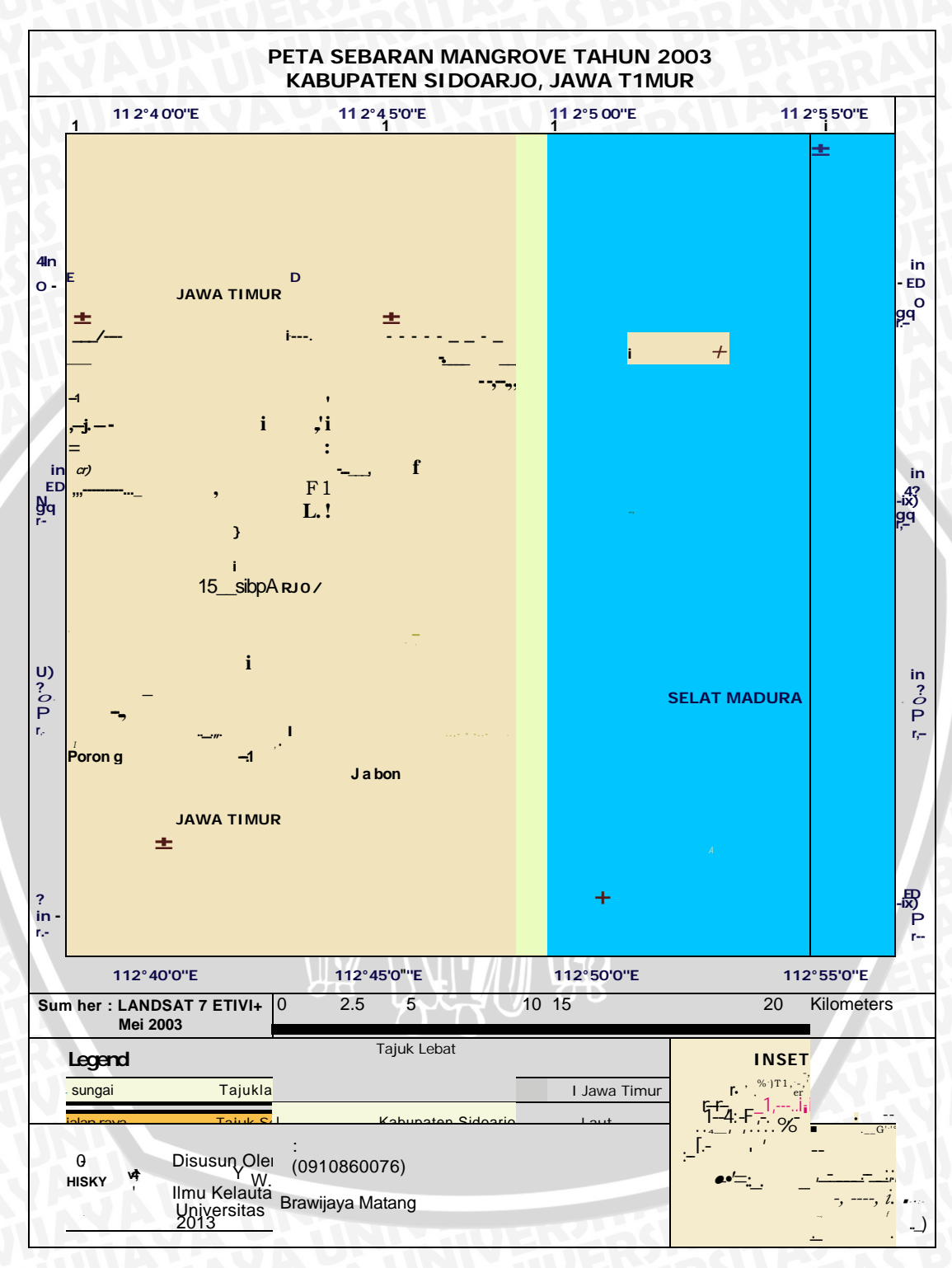

**Gambar 8. Peta sebaran mangrove tahun 2003** 

# **28**

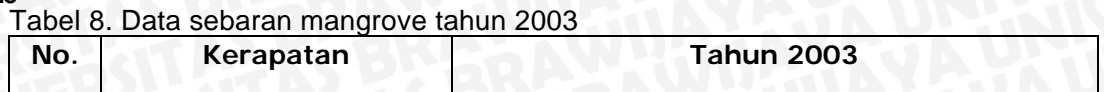

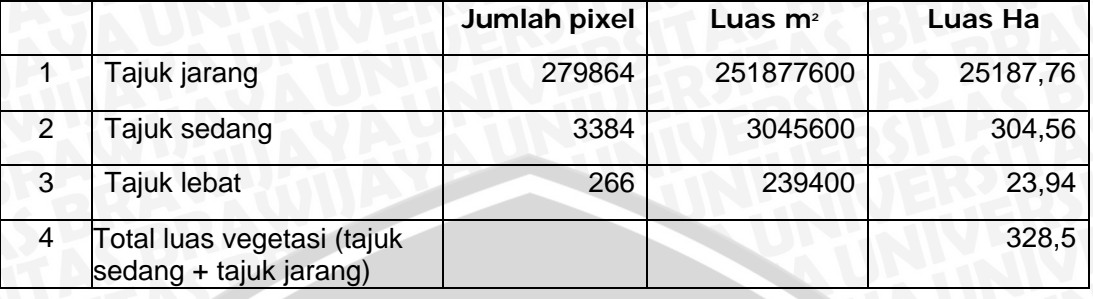

Melihat peta pada Gambar 8. menunjukkan bahwa Jumlah vegetasi mangrove pada tahun 2003 dapat dikatakan tidak baik, hal ini dapat dilihat dari penampakan warna pada peta yang berbeda dari tahun sebelumnya. Warna hijau tua hampir tidak terlihat daripada warna oranye yang lebih dominan, tanpa memperhatikan tajuk jarang (dalam hal ini tajuk jarang dianggap sebagai non mangrove). Sehingga didapatkan angka seperti pada Tabel 8., bahwa luas mangrove di Kabupaten Sidoarjo, Jawa Timur pada tajuk jarang adalah 25187,76 Ha, tajuk sedang sebesar 304,56 Ha, sedangkan pada tajuk lebat memiliki luas 23,94 Ha, sehingga total luas vegetasi pada tahun 2003 adalah sebesar 328,5 Ha. Selama tahun 1999 sampai dengan tahun 2003 mangrove di pesisisr Kabupaten Sidoarjo mengalami pengurangan yang sangat drastis dari total luas vegetasi pada tahun 1999 sebesar 2828,52 Ha dan pada tahun 2003 sebesar 328,5 Ha. Berkurang atau tidaknya luas mangrove pada tahun berikutnya dapat dilihat pada Gambar 9. berikut ini:

 $29$ **4.3.4 Tahun 2008** 

> **PETA SEBARAN MANGROVE TAHUN 2008 KABUPATEN SIDOARJO, JAWA T1MUR**

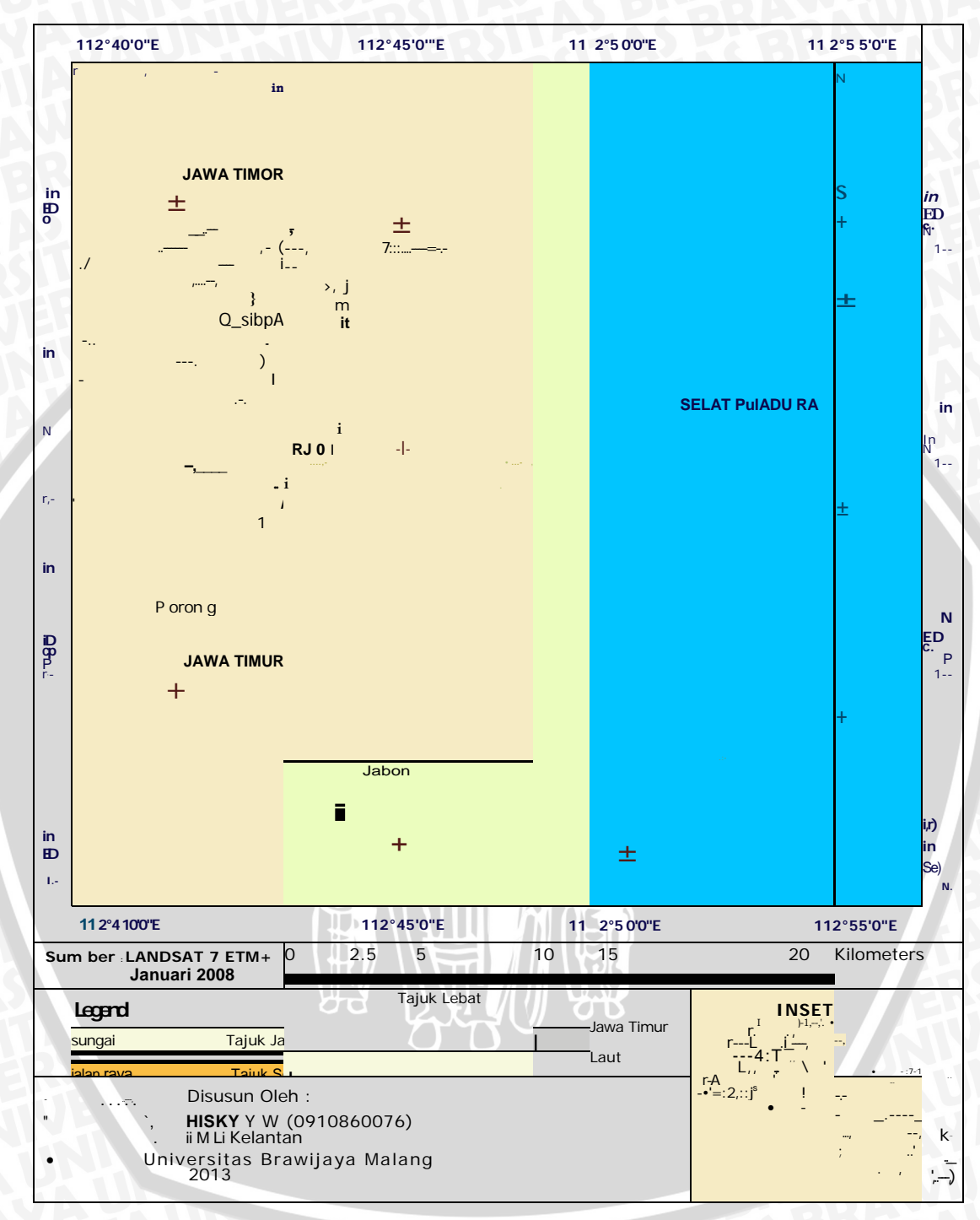

**Gambar 9. Peta Sebaran Mangrove Tahun 2008** 

Tabel 9. Data sebaran mangrove tahun 2008

| No. | Kerapatan | <b>Tahun 2008</b> |           |         |
|-----|-----------|-------------------|-----------|---------|
|     |           | Jumlah<br>pixel   | Luas $m2$ | Luas Ha |

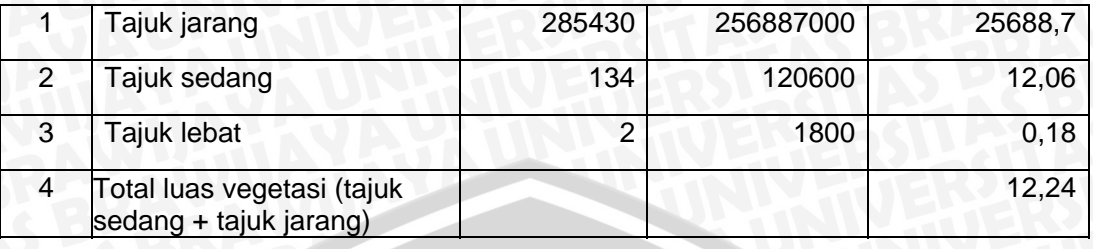

Melihat peta pada Gambar 9. menunjukkan bahwa Jumlah vegetasi mangrove pada tahun 2008 dapat dikatakan tidak balk, hal ini dapat dilihat dari penampakan warna pada peta yang hampir sama dari tahun sebelumnya. Warna hijau tua hampir tidak terlihat daripada warna oranye yang lebih dominan, tanpa memperhatikan tajuk jarang (dalam hal ini tajuk jarang dianggap sebagai non mangrove). Sehingga didapatkan angka seperti pada Tabel 9., bahwa luas mangrove di Kabupaten Sidoarjo, Jawa Timur pada tajuk jarang adalah 25688,7 Ha, tajuk sedang sebesar 12,06 Ha, sedangkan pada tajuk lebat memiliki luas 0,18 Ha, sehingga total luas vegetasi pada tahun 2008 adalah sebesar 12,24 Ha. Selama tahun 2003 sampai dengan tahun 2008 mangrove di pesisisr Kabupaten Sidoarjo mengalami pengurangan yang cukup banyak dari total luas vegetasi pada tahun 2003 sebesar 328,5 Ha dan pada tahun 2008 adalah sebesar 12,24 Ha. Berkurang atau tidaknya luas mangrove pada tahun berikutnya dapat dilihat pada Gambar 10. berikut ini:

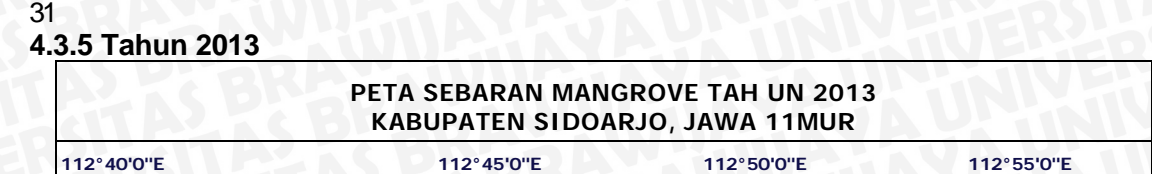

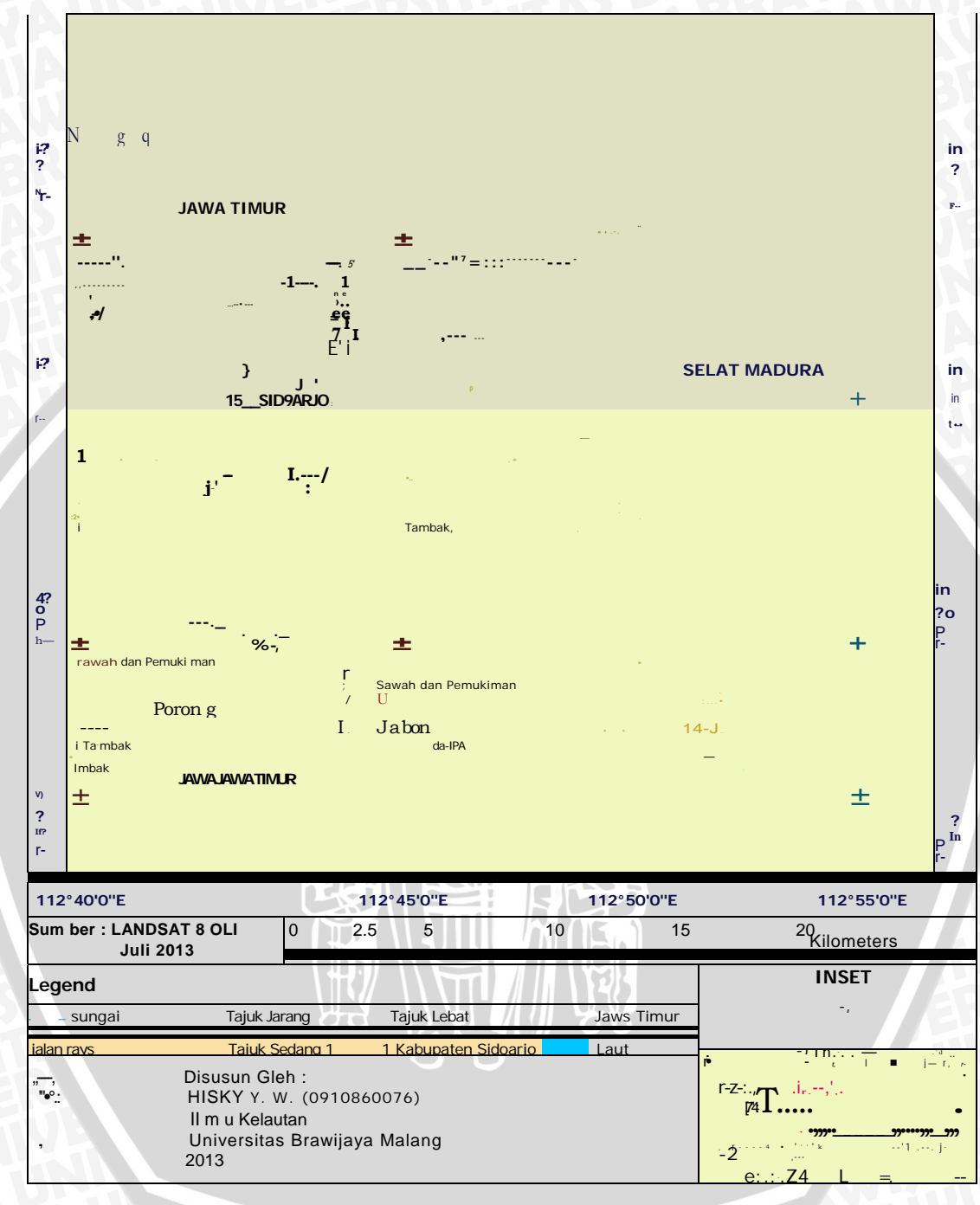

**Gambar 10. Peta Sebaran Mangrove Tahun 2013** 

**32**  Tabel 10. Data sebaran mangrove tahun 2013

| No. | Kerapatan    | <b>Tahun 2013</b> |           |         |
|-----|--------------|-------------------|-----------|---------|
|     |              | Jumlah pixel      | Luas $m2$ | Luas Ha |
|     | Tajuk jarang | 275590            | 248031000 | 24803,1 |

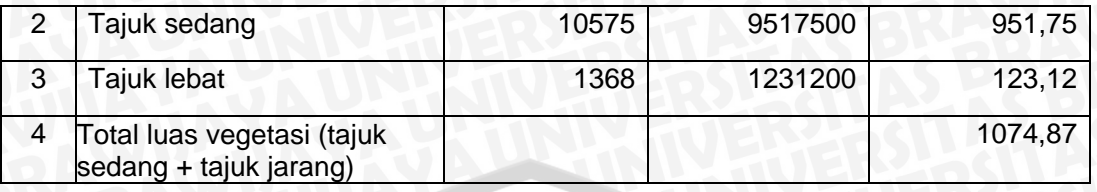

Melihat peta pada Gambar 10. menunjukkan bahwa Jumlah vegetasi mangrove pada tahun 2013 dapat dikatakan sedang, hal ini dapat dilihat dari penampakan warna pada peta yang hampir sama dari tahun sebelumnya. Warna hijau tua hampir tidak terlihat daripada warna oranye yang lebih dominan, tanpa memperhatikan tajuk jarang (dalam hal ini tajuk jarang dianggap sebagai non mangrove) dan juga alih fungsi lahan menurut pengamatan di lapang. Sehingga didapatkan angka seperti pada Tabel 10., bahwa luas mangrove di Kabupaten Sidoarjo, Jawa Timur pada tajuk jarang adalah 24803,1 Ha, tajuk sedang sebesar 951,75 Ha, sedangkan pada tajuk lebat memiliki luas 123,12 Ha, sehingga total luas vegetasi pada tahun 2008 adalah sebesar 1074,87 Ha. Selama tahun 2008 sampai dengan tahun 2013 mangrove di pesisisr Kabupaten Sidoarjo mengalami penambahan yang cukup banyak dari total luas vegetasi pada tahun 2008 sebesar 12,24 Ha dan pada tahun 2013 adalah sebesar 1074,87 Ha.

# **4.4 Analisis Perubahan Lahan Mangrove**

Berikut ini adalah gambar peta perubahan lahan mangrove dari tahun 1994 hingga tahun 1999 yang mengalami sedikit penurunan. Dapat di lihat pada gambar 11 berikut ini :

> **PETA SEBARAN MANGROVE TAHUN 1994-1999 KABU PATEN SIDOARJO, JAWA TIMUR**

33

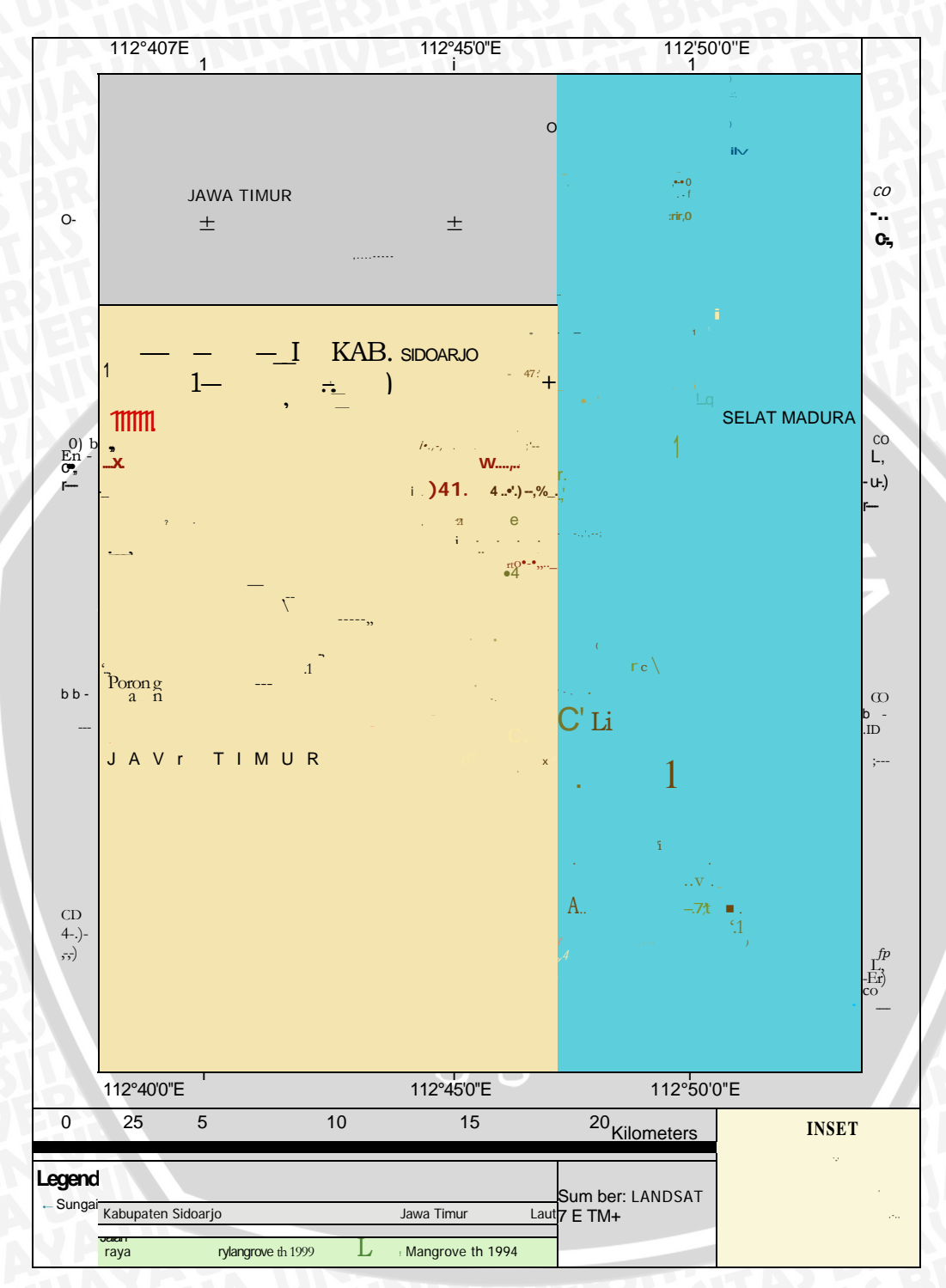

**Gambar 11. Peta Perubahan Mangrove Tahun 1994-1999** 

**Berikut ini adalah gambar peta perubahan sebaran mangrove dari tahun 1999 hingga tahun 2003 yang mengalami pengurangan luasan. Dapat di lihat pada** 

# **gambar 12 :**

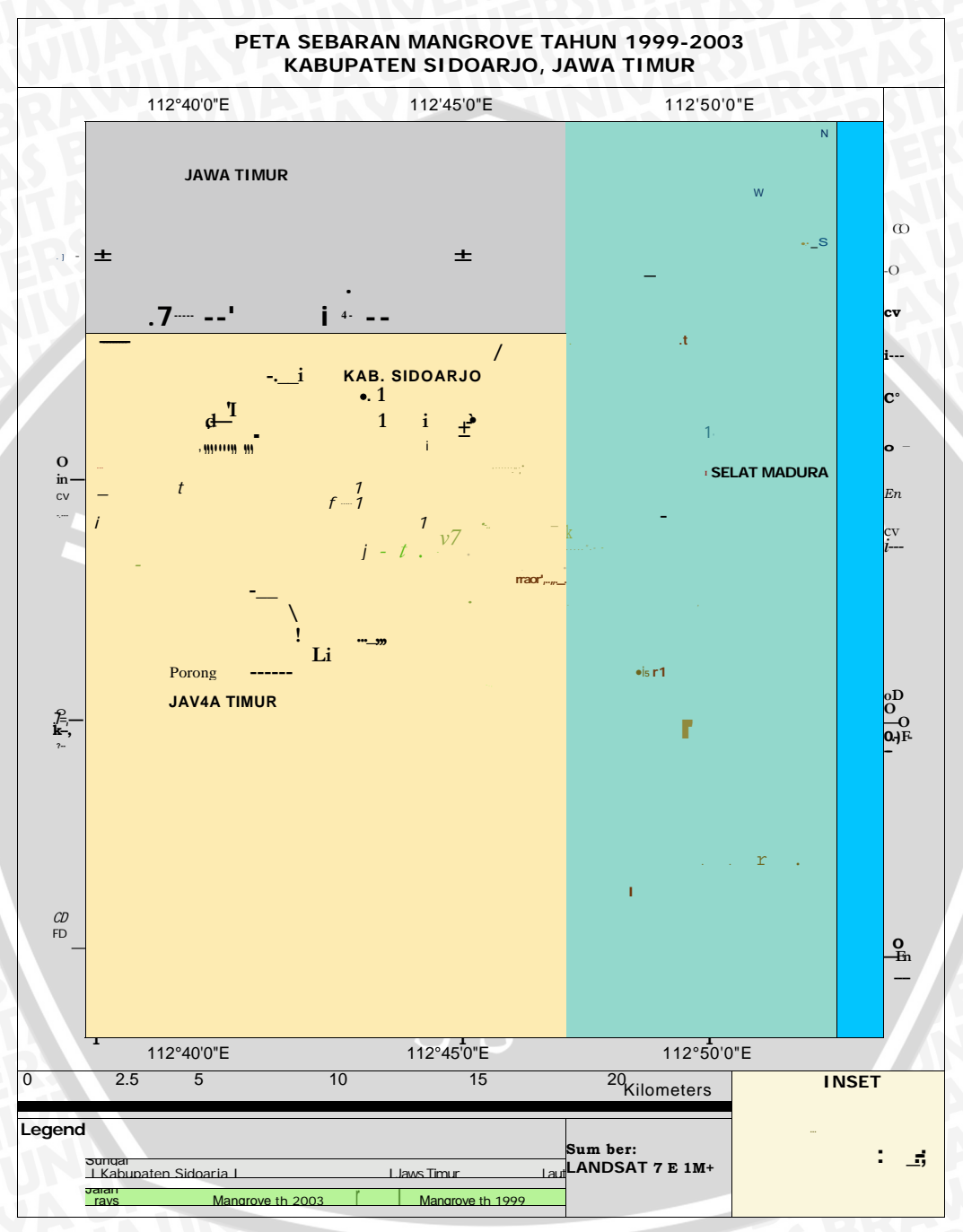

**Gambar 12. Peta Perubahan Mangrove Tahun 1999-2003** 

35

**Berikut ini adalah gambar peta perubahan sebaran mangrove dari tahun 2003 hingga tahun 2008 yang mengalami pengurangan luasan. Dapat di lihat pada Gambar 13 :** 

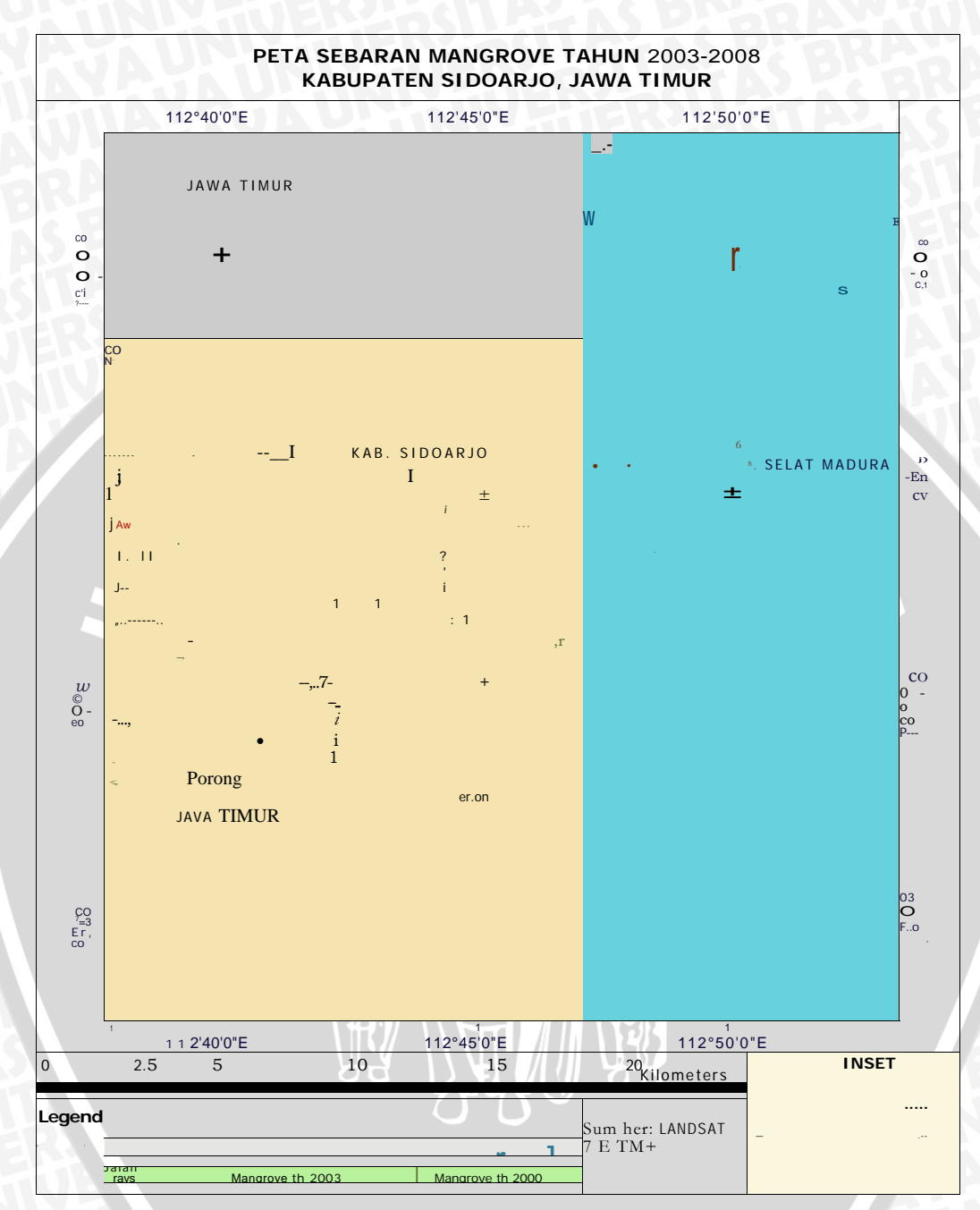

**Gambar 13. Peta Sebaran Mangrove Tahun 2003-2008** 

**Berikut ini adalah gambar peta perubahan sebaran mangrove dari tahun 2008 hingga tahun 2013 yang mengalami penambahan luasan. Dapat di lihat pada gambar 14 :** 

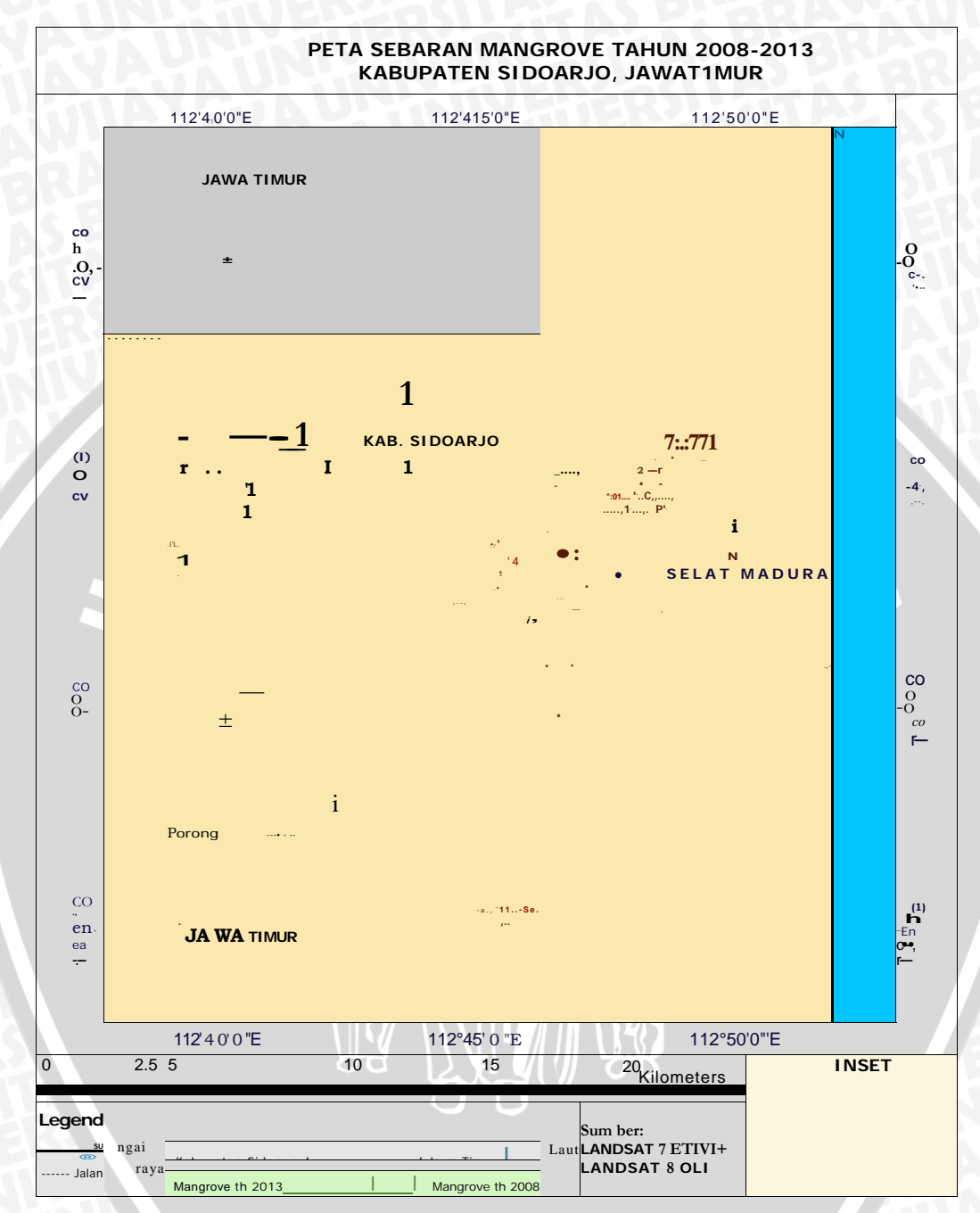

**Gambar 14. Peta Sebaran Mangrove tahun 2008-2013** 

**Berikut ini adalah gambar peta perubahan sebaran mangrove dari tahun 1994 hingga tahun 2013 yang mengalami pengurangan luasan. Dapat di lihat pada Gambar 15:** 

> **PETA SEBARAN MANGROVE TAHUN 1994-2013 KABUPATEN SIDOARJO, JAWA TIMUR**

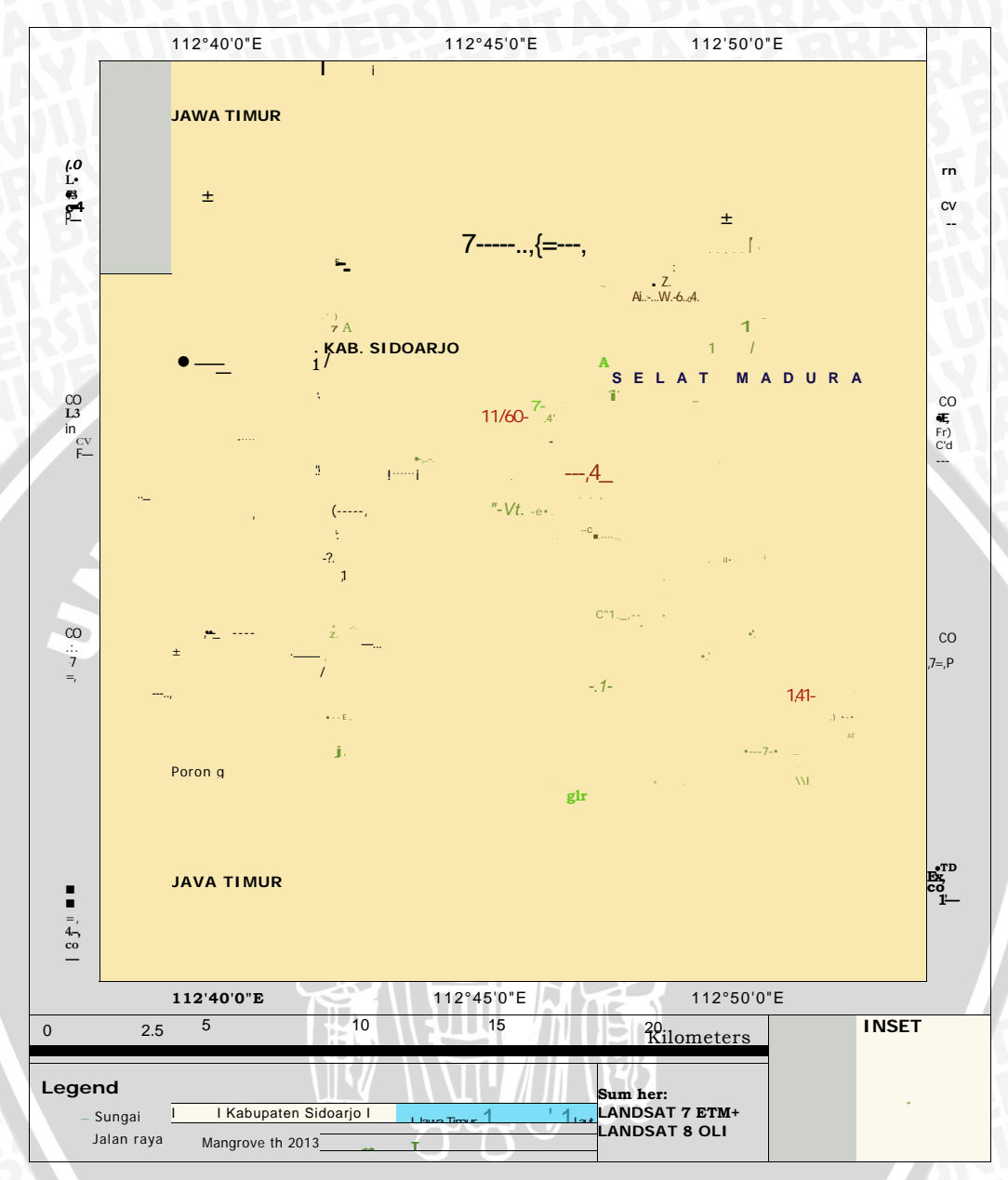

**Gambar 15. Peta Sebaran Mangrove tahun 1994-2013** 

Data luas yang didapat dari tahun 1994 sampai dengan tahun 2013 dapat dilihat pada tabel 11. Di bawah ini :

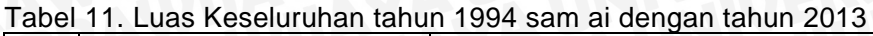

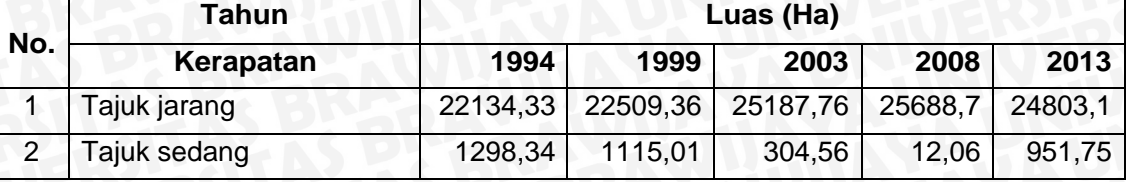

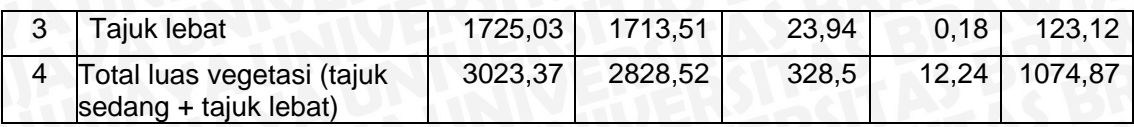

Berdasarkan tabel 11. menunjukan perubahan total luas vegetasi di Kab. Sidoarjo dari tahun 1994 hingga tahun 1999 mengalami penurunan vegetasi sebesar 194,85 Ha, sedangkan pada tahun 1999 hingga tahun 2003 berkurang drastis dengan total 2500,02 Ha kemudian pada tahun 2003 sampai 2008 mengalami penurunan lagi sebesar 316,26 Ha sedangkan pada tahun 2008 sampai tahun 2013 mengalami penambahan dengan total 1062,63 Ha.

Tajuk jarang tidak dapat dikatakan sebagai vegetasi karena memiliki nilai NDVI -1, nilai NDVI antara —1 hingga +1, dimana nilai (-) menunjukkan obyek air atau lahan basah dan nilai (+) menunjukan obyek vegetasi. Parameter ini diperoleh dengan mengekstrak nilai spektral band infra merah dengan band merah pada hasil rekaman citra satelit. Nilai-nilai NDVI adalah parameter dasar yang diturunkan dari data penginderaan jauh optik seperti citra satelit *Landsat Thematic Mapper* (TM ), yang digunakan untuk mendeteksi nilai kehijauan vegetasi termasuk tanaman padi (Lillesand and Keifer, 1994 dan Thiruvengadachari *et al.,* 1997)

39

Dari data tabel 11. Diatas dapat ditambahkan grafik sebagai berikut

**Grafik Perubahan Luas Mangrove Tahun 1994, 1999, 2003, 2008, 2013** 

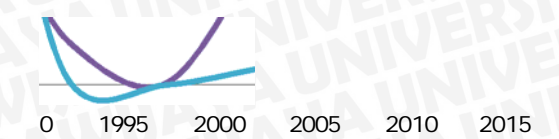

1500 co 1000

—1 500

 $\Omega$ 

**vl 3 co**

Tajuk sedang Tajuk lebat Gambar 16. Grafik Perubahan Luas Mangrove Tahun 1994, 1999, 2003, 2009, 2013

S BRAWING

 $1 - 500$ 

Menurut Peraturan Daerah Provinsi Jawa Timur Nomor 6 tahun 2012 rencana pengembangan suaka pesisir Mangrove di sepanjang pantai Utara dan Timur Jawa Timur salah satunya adalah Kabupaten Sidoarjo yang terletak di Kecamatan Sedati, Buduran, Sidoarjo, dan Kecamatan Jabon. Pengelolaan terhadap kawasan pantai berhutan mangrove dengan reboisasi bagi kawasan yang telah rusak dan pemberian sanksi sesuai dengan ketentuan penataan ruang untuk pencegahan. Rekomendasi berdasarkan hasil analisis data citra satelit yaitu rehabilitasi mangrove dapat dilakukan di seluruh pesisir Kabupaten Sidoarjo, karena dilihat dari perubahan luas mangrove yang terjadi selama tahun 1994 sampai dengan tahun 2013 mengalami penurunan. Perlu dilakukan penelitian Iebih lanjut untuk mengetahui Iingkungan tersebut Iayak atau tidak untuk dilakukan rehabilitasi mangrove.

Berdasarkan analisis NDVI pada tahun 1994 dan 2013 terdapat perbedaan luas pada vegetasi di Kabupaten Sidoarjo. Oleh karena itu dilakukan penelitian di

**lapang dengan lokasi-lokasi tertentu yang di pilih berdasarkan adanya mangrove di tahun 1994 dan hilangnya mangrove di tahun 2013 dengan beberapa stasiun sebagai berikut :** 

**Stasiun 1 : 112°43'46 BT dan 7°33'9 LS dimana pada stasiun 1 yang dulunya pada tahun 1994 berdasarkan data satelit landsat TM terdapat mangrove kini beralih fungsi menjadi sebuah tambak. Pada lokasi ini dapat dilakukan rehabilitasi mangrove karena keadaan tanah berlumpur agak lembek (dangkal).** 

# **Gambar 17. Stasiun 1**

**Stasiun 2 :112°45'4 BT dan 7°33'45 LS pada stasiun 2 yang dulunya merupakan lahan mangrove kini beralih fungsi menjadi tambak. Pada lokasi ini dapat dilakukan rehabilitasi mangrove karena keadaan tanah berlumpur agak lembek (dangkal), dengan substrat agak berpasir.** 

**Stasiun 3 : 112°45'48 BT dan 7°33'17 LS pada stasiun 3 ini yang dulunya merupakan lahan mangrove kini menjadi TPA (Tempat Pembuangan Akhir) yang luas nya puluhan Ha. Dalam hal ini tidak mungkin dilakukan rehabilitasi dikarenakan sampah plastik yang menumpuk hingga 2- 3meter.** 

40

\

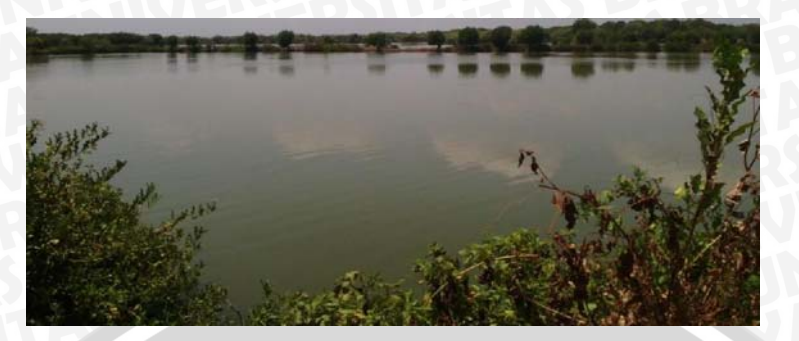

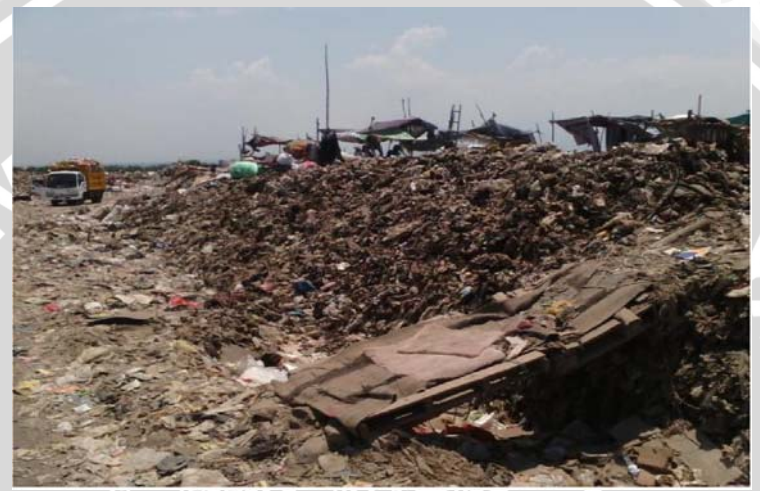

# Gambar 18. Stasiun 3

Stasiun 4 : 112°44'16 BT dan 7°32'17 LS pada stasiun 4 yang dulunya terdapat mangrove kene telah beralih fungsi menjadi sawah. Pada lokasi ini dapat dilakukan rehabilitasi mangrove karena keadaan tanah berlumpur agak keras, agak jauh dari garis pantai.

Stasiun 5 : 112°51'32 **BT** dan 7°33'58 LS pada stasiiun 5 ditemukan ekosistem mangrove yang cukup luas, namun di lokasi ini terdapat beberapa batang pohon mangrove yang sudah di potong dan sedang dikeringkan kemungkinan akan dipergunakan sebagai kayu bakar.

**41** 

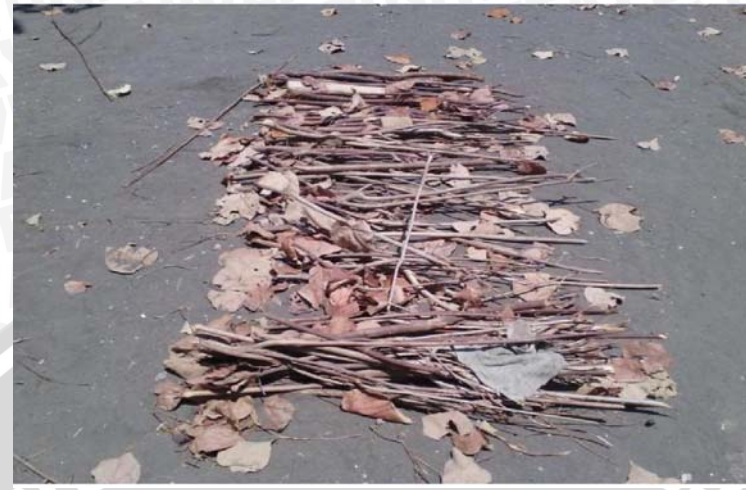

**Gambar 19. Stasiun 5** 

**Stasiun 6 : 112°47'19 BT dan 7°30'37 LS pada stasiun 6 ditemukan** 

**ekosistem** 

**mangrove di pertengahan tambak yang telah mengering. Di lokasi ini ekosistem mangrove cukup luas dan lebat.** 

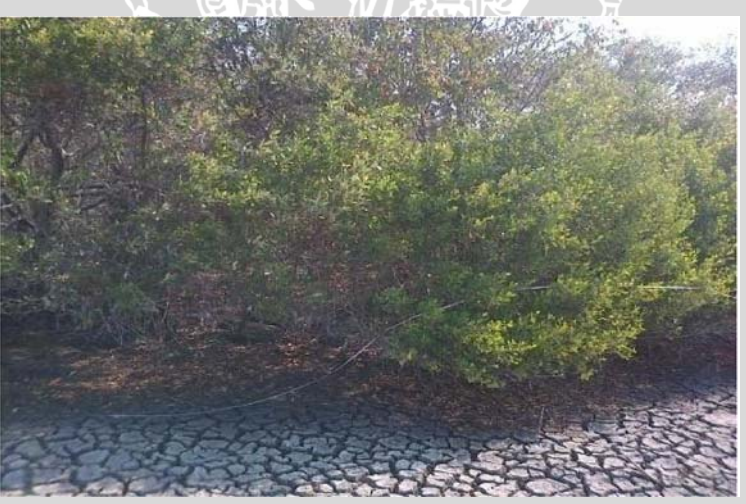

**Gambar 20. Stasiun 6** 

**Stasiun 7 : 112°44'51 BT dan 7°30'30 LS stasiun 7 yang dulunya pada data** 

**tahun** 

**1994 terdapat mangrove kini berubah alih fungsi menjadi sawah dan perumahan** 

**penduduk. Pada lokasi ini dapat dilakukan rehabilitasi mangrove karena** 

**keadaan tanah berlumpur agak keras, agak jauh dari garis pantai.** 

**Stasiun 8 : 112°44'47 BT dan 7°28'13 LS pada stasiun 8 ini yang dulunya terdapat kawasan mangrove kini berubah fungsi menjadi tambak namun masih terdapat mangrove di sepanjang sisi tambak. Pada lokasi ini dapat dilakukan rehabilitasi mangrove karena keadaan tanah berlumpur agak lembek (dangkal), dengan substrat agak berpasir.** 

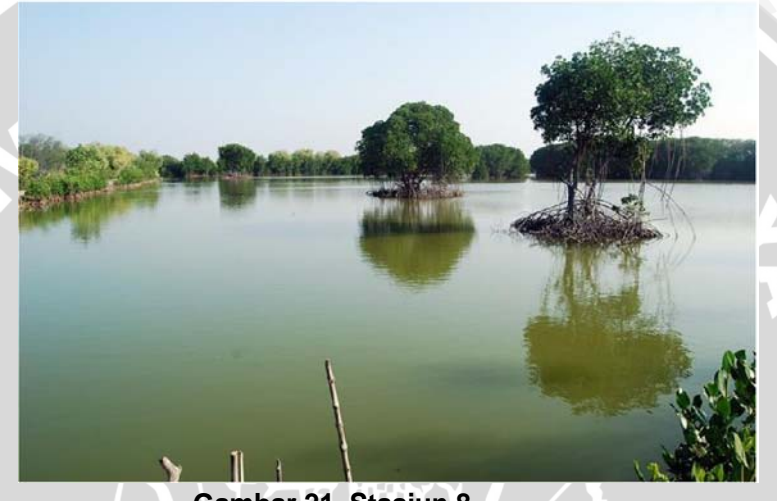

**Gambar 21. Stasiun 8** 

**Berdasarkan hasil analisis survei lapang, rekomendasi lokasi mangrove yang dapat direhabilitasi hanya stasiun 1, 2, 4 dan 8. Dimana stasiun 1, 2, 4 dan 8 terletak di Kecamatan Jabon sedangkan pada stasiun 3 dan 7 tidak memungkinkan karena perlu diadakan penggusuran terhadap rumah penduduk dan pemindahan TPA (Tempat Pembuangan Akhir) dimana sampah anorganik (plastik) yang memerlukan waktu yang sangat lama untuk di dekomposisi atau di hancurkan.** 

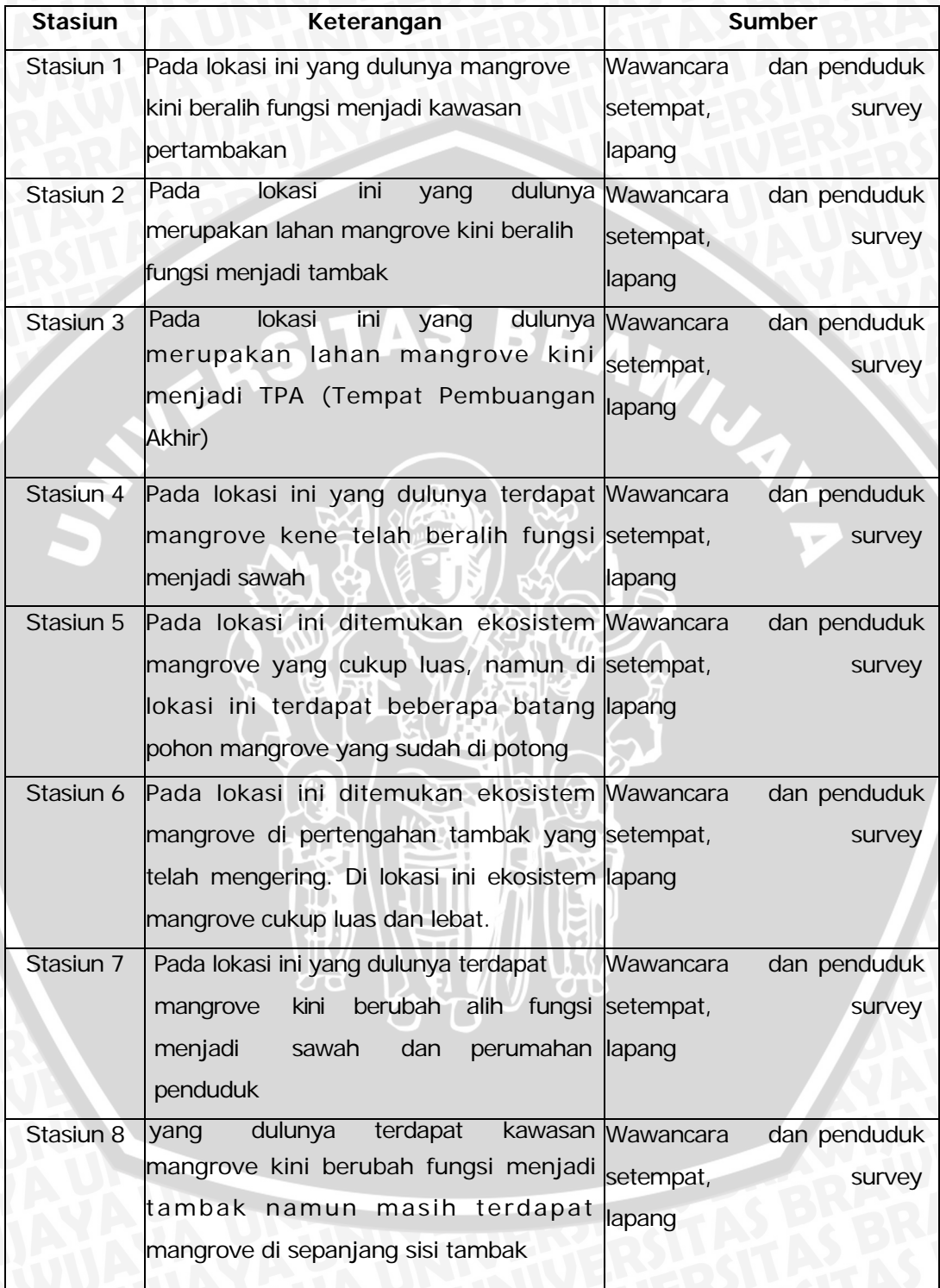

# **4.4.1 Penyebab Penurunan dan Peningkatan Luas Mangrove**

Penurunan vegetasi mangrove di Kabupaten Sidoarjo, Jawa Timur pada tahun 1994-2003 banyak disebabkan oleh pembalakan liar dan alih fungsi lahan. Sampai saat ini, hutan mangrove yang berada di seluruh Kabupaten Sidoarjo, sebanyak 75 persennya sudah gundul (Septady Kusmantoyo, 2011). Hasil analisa data satelit yang telah di proses melalui beberapa tahap serta hasil dari survey lapang yang menunjukan bahwa di Kabupaten Sidoarjo, Jawa Timur banyak kawasan mangrove di alih fungsikan menjadi TPA (Tempat Pembuangan Akhir), sawah, maupun rumah penduduk serta faktor ekonomi yang memaksa penduduk untuk menebang pohon mangrove untuk memenuhi kebutuhan ekonomi atau sebagai kayu bakar.

Sedangkan pada tahun 2008 sampai dengan tahun 2013 luasan mangrove di Kabupaten Sidoarjo, Jawa Timur mengalami penambahan yang di karenakan reboisasi yang dilakukan pemerintah serta melakukan survey kepada penduduk sekitar akan pentingnya kawasan mangrove guna mengurangi dampak erosi serta habitat untuk organisme berkembang biak. Jika hal ini dapat bertahan dalam waktu yang lama kawasan mangrove akan mengalami penambahan terus-menurus dan tentu saja akan membawa keuntungan pada penduduk sekitar Kabupaten Sidoarjo, Jawa Timur itu sendiri.

Terjadi penurunan luasan mangrove dari tahun 1994 - 2013 pada stasiun 1-4, 7 dan 8 karena alih fungsi lahan mangrove menjadi :

- Pemukiman
- Sawah
- Tambak

### • TPA (Tempat Pembuangan Akhir)

Pada stasiun 5 dan 6 kondisi mangrove mengalami peningkatan luasan karena adanya proses rehabilitasi pada tahun 2011 yang dilakukan oleh pemerintah Kabupaten Sidoarjo.

Rekomendasi yang bisa diajukan dari penelitian ini adalah melakukan pengelolaan pesisir secara terpadu dan berkelanjutan sesuai dengan RZWP3K dan memfokuskan lagi rehabilitasi mangrove di lokasi 5 dan 6 karena kondisi yang mendukung mangrove untuk hidup. Kondisi tersebut tercermin dari komposisi sedimen, jarak dari pasang surut, dan adanya sumber bibit dari mangrive yang hidup di daerah tersebut.

### **4.5 Analisis Sedimen**

Perhitungan analisis sedimen ini dilakukan di Fakultas Pertanian Universtas Brawijaya dan didapatkan hasil sebagai berikut :

| <b>Stasiun</b> | % Pasir      | % Pasir | % Pasir      | % Lanau |
|----------------|--------------|---------|--------------|---------|
|                | <b>Halus</b> | sedang  | <b>Kasar</b> |         |
| 1              | 41           | 18,9    | 0,1          | 40      |
| 2              | 14           | 35,6    | 15,42        | 33      |
| 4              | 15,16        | 42      | 5,33         | 36      |
| $\overline{7}$ | 20,26        | 35,35   | 10,27        | 33      |
| 8              | 15,16        | 40,5    | 8,8          | 35      |

Tabel 12. Tekstur sedimen di beberapa stasiun

Stasiun 1 : Pada lokasi ini, data citra satelit pada tahun 1994 terdapat mangrove yang cukup luas, sedangkan pada tahun 2013 tidak ditemukan tanda adanya kawasan mangrove. Setelah dilakukan survey lapang didapatkan hasil

 $\overline{A}$ 

**sebagian besar wilayah tersebut berubah menjadi tambak, meskipun di sisi tambak terdapat mangrove namun hal itu tidak terbaca oleh citra dikarenakan resolusi citra setiap pixelnya 30m x 30m. Berdasarkan hasil analisis komposisi dan jenis sedimen yang terdapat di lokasi 1 di dominasi oleh jenis pasir halus dengan diameter butir antara 0,05 — 0,125 mm sebesar 41%, dan 18,9% pasir sedang (diameter butir antara 0,25 — 0,5 mm), dan 0,1% pasir kasar (diameter butir 0,5 — 1 mm) dan sisanya adalah Ianau dan lempung sebesar 40% (diameter butir antara > 0,05 mm).** 

**Stasiun 2 : Pada lokasi ini, data citra satelit pada tahun 1994 terdapat sedikit mangrove, sedangkan pada data citra satelit tahun 2013 tidak ditemukan tanda adanya kawasan mangrove. Setelah dilakukan survey lapang didapatkan hasil wilayah yang dulunya terdapat mangrove kini berubah menjadi tambak. Keadaan substrat pada stasiun 2 hampir sama dengan stasiun 1 yaitu tanah berlumpur agak lembek (dangkal) maka dapat dilakukan rehabilitasi atau penanaman mangrove. Komposisi dan jenis sedimen yang terdapat di lokasi 2 di dominasi oleh jenis pasir halus dengan diameter butir antara 0,05 — 0,125 mm sebesar 14%, dan 35,6% pasir sedang (diameter butir antara 0,25 — 0,5 mm), 15,42% pasir kasar (diameter butir 0,5 — 1 mm), 1,6% pasir sangat kasar (diameter 1 — 2mm) dan sisanya adalah lanau dan lempung sebesar 33% (diameter butir antara > 0,05 mm).** 

**Stasiun 3 : Pada lokasi ini, data citra satelit tahun 1994 mendeteksi adanya kawasan mangrove, sedangkan pada data citra satelit tahun 2013 tidak ditemukan adanya nilai NDVI yang menandakan vegetasi atau kawasan mangrove pada lokasi yang sama. Setelah dilakukan survey lapang didapatkan hasil wilayah tersebut yang dulunya pernah terdapat vegetasi atau mangrove kini menjadi TPA (Tempat Pembuangan Akhir) lokasi ini**  **tidak dapat dilakukan rehabilitasi karena sampah anorganik (plastik, karet) menutupi substrat dengan tinggi hampir 3 meter.** 

**48** 

Stasiun 4 : Pada lokasi ini, data citra satelit pada tahun 1994 terdapat sedikit mangrove, sedangkan pada data citra satelit tahun 2013 tidak ditemukan tanda adanya kawasan mangrove. Setelah dilakukan survey lapang didapatkan hasil wilayah yang dulunya terdapat mangrove kini berubah menjadi sawah. Keadaan substrat pada stasiun 4 tanah berlumpur agak keras dengan jenis substrat seperti ini dapat dilakukan rehabilitasi atau penanaman mangrove. Komposisi dan jenis sedimen yang terdapat di lokasi 4 di dominasi oleh jenis pasir halus dengan diameter butir antara 0,05 — 0,125 mm sebesar 15,16%, dan 42% pasir sedang (diameter butir antara 0,25 — 0,5 mm), dan 5,33% pasir kasar (diameter butir 0,5 — 1 mm), 1% pasir sangat kasar (diameter 1 — 2mm) dan sisanya adalah Ianau dan lempung sebesar 36% (diameter butir antara > 0,05 mm).

Stasiun 5 : Pada lokasi ini, data citra satelit tahun 1994 terdapat mangrove, lalu pada data citra satelit tahun 2013 masih terdapat vegetasi atau mangrove. Setelah dilakukan survey lapang terdapat mangrove yang cukup luas namun ditemukan beberapa batang pohon mangrove yang sedang dikeringkan, kemungkinan besar akan digunakan sebagai kayu bakar.

Stasiun 6 : Pada lokasi ini, data citra satelit tahun 1994 terdapat mangrove, lalu pada data citra satelit tahun 2013 masih terdapat vegetasi atau mangrove. Setelah dilakukan survey lapang terdapat mangrove yang cukup luas berada di dalam tambak yang mengering.

Stasiun 7 : Pada lokasi ini, data citra satelit pada tahun 1994 terdapat

sedikit mangrove, sedangkan pada data citra satelit tahun 2013 tidak ditemukan tanda adanya kawasan mangrove. Setelah dilakukan survey lapang didapatkan hasil wilayah yang dulunya terdapat mangrove kini berubah menjadi sawah dan

49

**pemukiman. Pada daerah yang menjadi sawah dapat dilakukan rehabilitasi atau penanaman mangrove karena keadaan tanah berlumpur agak keras. Komposisi dan jenis sedimen yang terdapat di lokasi 7 di dominasi oleh jenis pasir halus dengan diameter butir antara 0,05 — 0,125 mm sebesar 20,26%, dan 35,35% pasir sedang (diameter butir antara 0,25 — 0,5 mm), 10,27% pasir kasar (diameter butir 0,5 — 1 mm), 0,05% pasir sangat kasar (diameter 1 — 2mm) dan sisanya adalah Ianau dan lempung sebesar 33% (diameter butir antara > 0,05 mm).** 

**Stasiun 8 : Pada lokasi ini, data citra satelit pada tahun 1994 terdapat mangrove yang cukup luas, sedangkan pada tahun 2013 tidak ditemukan tanda adanya kawasan mangrove. Setelah dilakukan survey lapang didapatkan hasil sebagian besar wilayah tersebut berubah menjadi tambak namun masih terdapat mangrove di sepanjang sisi tambak. Keadaan substrat pada lokasi ini tanah berlumpur agak lembek (dangkal), dengan substrat agak berpasir, dengan demikian dapat dilakukan rehabilitasi atau penanaman mangrove. Komposisi dan jenis sedimen yang terdapat di lokasi 7 di dominasi oleh jenis pasir halus dengan diameter butir antara 0,05 — 0,125 mm sebesar 15,16%, dan 40,5% pasir sedang (diameter butir antara 0,25 — 0,5 mm), 8,8% pasir kasar (diameter butir 0,5 — 1 mm), 0,09% pasir sangat kasar (diameter 1 — 2mm) dan sisanya adalah Ianau dan lempung sebesar 35% (diameter butir antara >** 

**0,05 mm).** 

# S

#### 50 Tabel 13. Rekomendasi stasiun vans oerlu di rehabilitasi

E

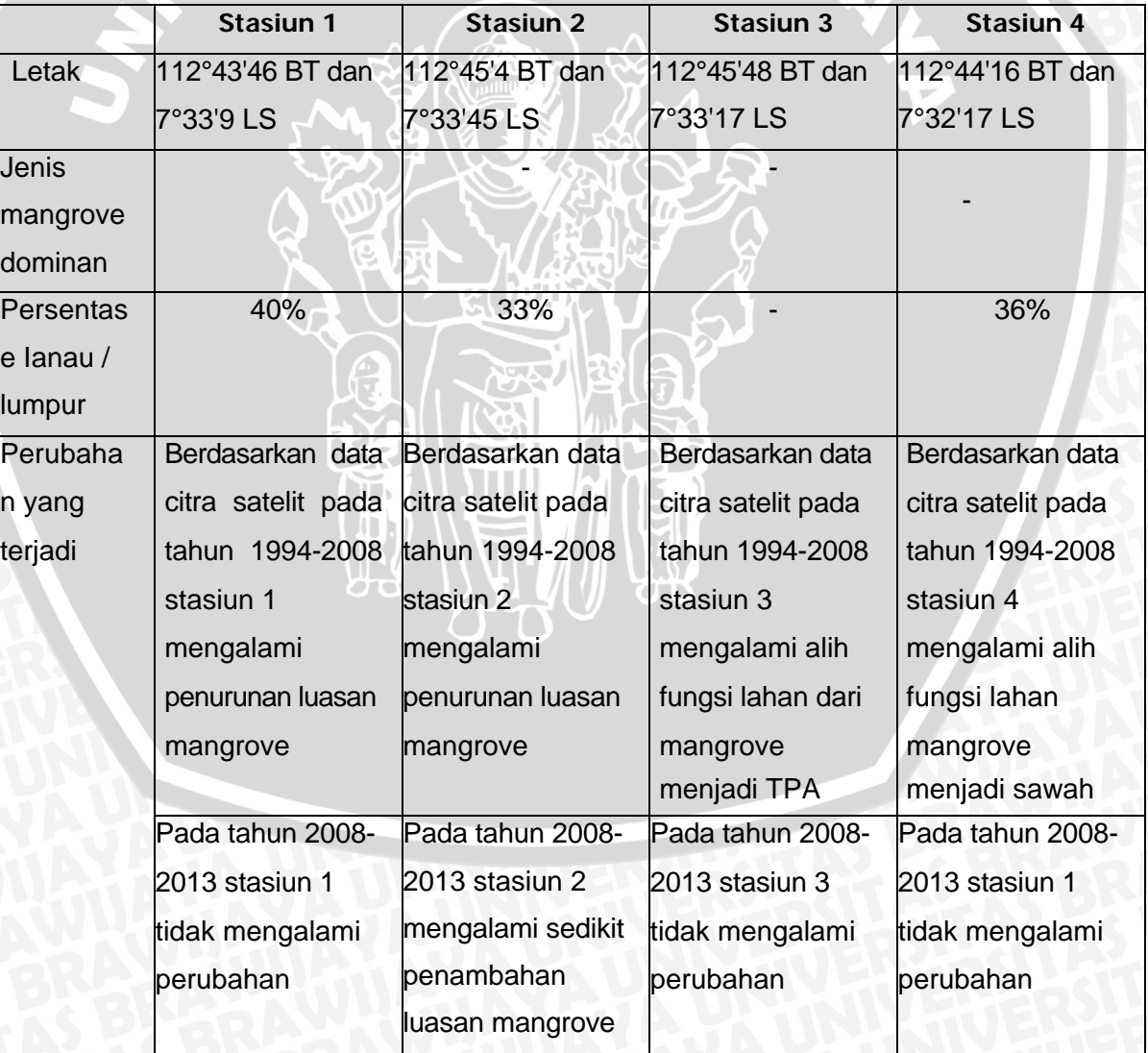

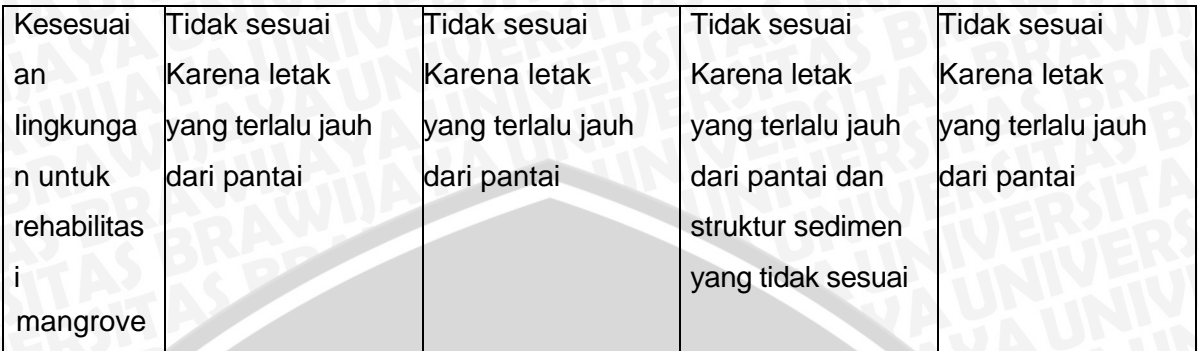

# JERSITAS BRAWN

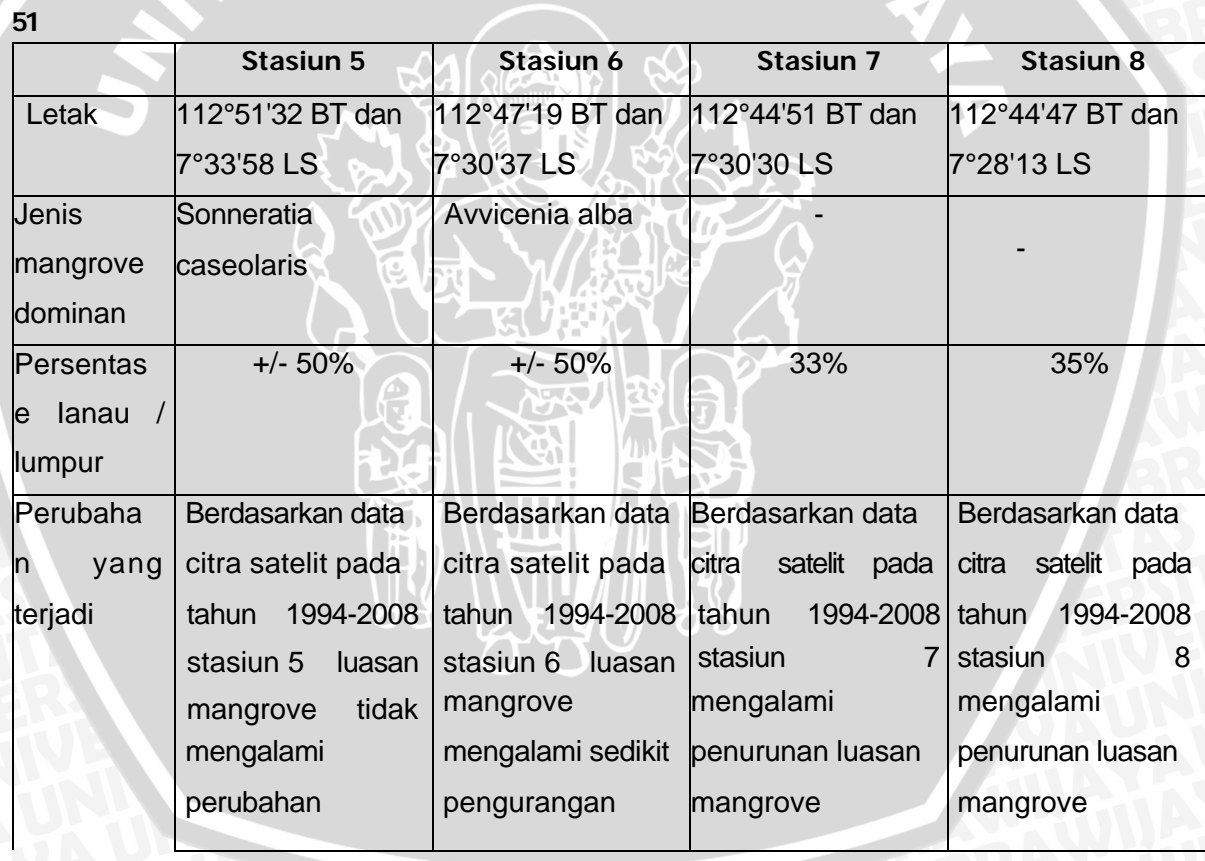

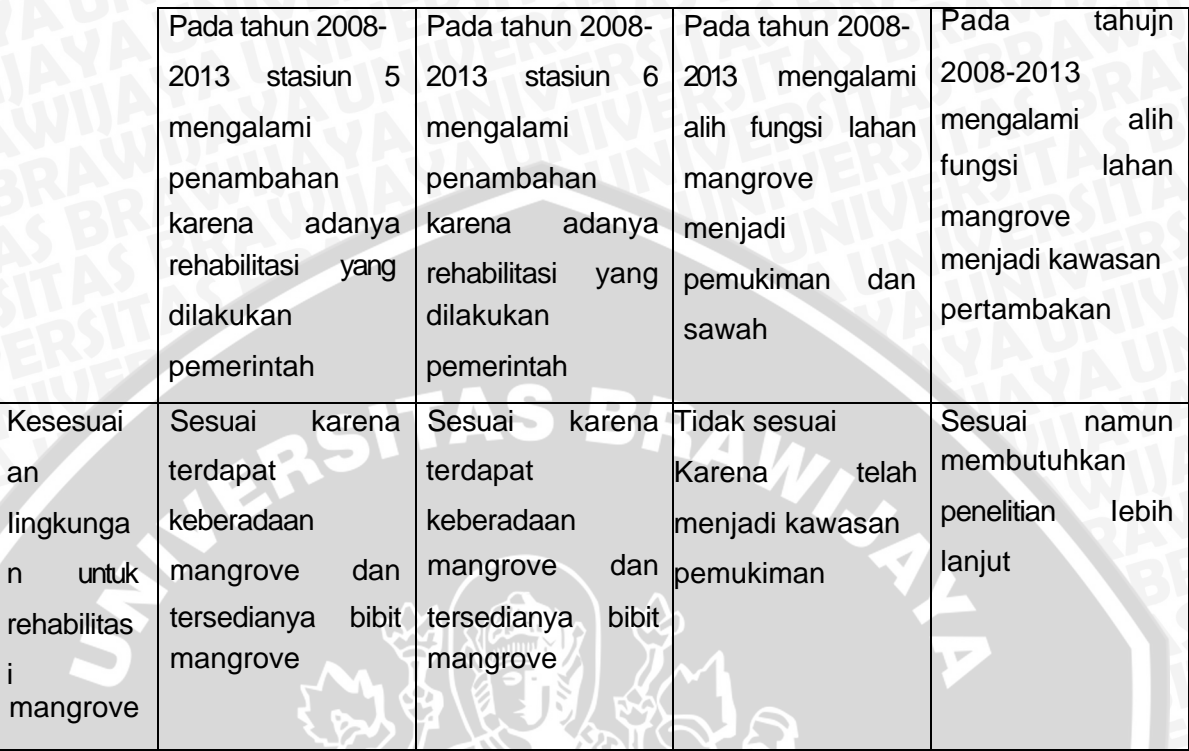

**Penurunan vegetasi mangrove di Kabupaten Sidoarjo, Jawa Timur pada tahun 1994-2003 banyak disebabkan oleh pembalakan liar dan alih fungsi lahan. Sampai saat ini, hutan mangrove yang berada di seluruh Kabupaten Sidoarjo, sebanyak 75 persennya sudah gundul (Septady Kusmantoyo, 2011). Hasil analisa data satelit yang telah di proses melalui beberapa tahap serta hasil dari survey lapang yang menunjukan bahwa di Kabupaten Sidoarjo, Jawa Timur banyak kawasan mangrove di alih fungsikan menjadi TPA (Tempat Pembuangan Akhir), sawah, maupun rumah penduduk serta faktor ekonomi yang memaksa penduduk untuk menebang pohon mangrove untuk memenuhi kebutuhan ekonomi atau sebagai kayu bakar.** 

**Sedangkan pada tahun 2008 sampai dengan tahun 2013 luasan mangrove di Kabupaten Sidoarjo, Jawa Timur mengalami penambahan yang di karenakan reboisasi yang dilakukan pemerintah serta melakukan survey** 

**kepada penduduk sekitar akan pentingnya kawasan mangrove guna mengurangi dampak erosi serta habitat untuk organisme berkembang biak. Jika hal ini dapat bertahan dalam waktu yang lama kawasan mangrove akan mengalami penambahan terus-menurus dan tentu saja akan membawa keuntungan pada penduduk sekitar Kabupaten Sidoarjo, Jawa Timur itu sendiri.** 

**Terjadi penurunan luasan mangrove dari tahun 1994 - 2013 pada stasiun**  WINAL -**1-4, 7 dan 8 karena alih fungsi lahan mangrove menjadi :** 

- • **Pemukiman**
- • **Sawah**
- • **Tambak**
- • **TPA (Tempat Pembuangan Akhir)**
- 53

**Pada stasiun 5 dan 6 kondisi mangrove mengalami peningkatan luasan karena adanya proses rehabilitasi pada tahun 2011 yang dilakukan oleh pemerintah Kabupaten Sidoarjo.** 

 $\mathbf{L}$ 

### **5. KESIMPULAN DAN SARAN**

### **5.1 Kesimpulan**

**54** 

Beberapa kesimpulan yang didapat dari penelitian ini yaitu :

1. Berdasarkan hasil analisa data citra satelit luas mangrove di Kabupaten

Sidoarjo, Jawa Timur pada tahun 1994 adalah tajuk jarang 22134,33 Ha, tajuk sedang 1298,34 Ha sedangkan tajuk lebat memiliki luas 1725,03 Ha. Sedangkan pada tahun 1999 luas kerapatan tajuk jarang 22509,36 Ha, tajuk sedang 1115, 01 Ha dan tajuk lebat 1713,51 Ha. Pada tahun 2003 ini luas kerapatan tajuk jarang mencapai 25187,76 Ha, tajuk sedang 304,56 Ha, dan 23,94 Ha. Sedangkan tahun 2008 jumlah luas tajuk jarang 25688 Ha, tajuk sedang 12,06 Ha sedangkan tajuk lebat 0,18 Ha. Pada tahun 2013 luas tajuk jarang 24803,1 Ha penambahan di tajuk sedang 951,75 Ha dan tajuk lebat mencapai 123,12 Ha.

**2.** Berdasarkan hasil analisa data citra satelit landsat 7 ETM+ dan landsat 8 **OLI** 

luas vegetasi mangrove di Kabupaten Sidoarjo pada tahun 1994 sebesar 3023,37 dan pada tahun 1999 dengan total luas 2828,52 Ha dapat disimpulkan mengalami penurunan luas vegetasi sebesar 194,85 Ha, sedangkan pada tahun 2003 total luas mencapai 328,5 Ha pada tahun ini dapat dikatakan luas vegetasi berkurang drastis dengan total 2500,02 Ha kemudian pada tahun 2008 luas vegetasi mangrove mencapai 12,24 mengalami penurunan lagi sebesar 316,26 Ha sedangkan pada tahun 2013 luas vegetasi mangrove 1074,87 Ha, pada tahun ini mengalami penambahan dengan total 1062,63 Ha.

55 **3. Berdasarkan hasil analisa, lokasi yang dapat direhabilitasi hanya stasiun 1, 2,** 

**4 dan 8. Dimana stasiun 1, 2, 4 dan 8 terletak di Kecamatan Jabon sedangkan pada stasiun 3 dan 7 tidak memungkinkan karena perlu diadakan penggusuran terhadap rumah penduduk dan pemindahan TPA (Tempat Pembuangan Akhir) dimana sampah anorganik (plastik) yang memerlukan waktu yang sangat lama untuk di dekomposisi atau di hancurkan.** 

### **5.2 Saran**

**Penggunaan citra satelit berresolusi tinggi untuk meninggkatkan akurasi dalam analisa data dan hasil yang didapat pada survey lapang. Perlunya pengolahan data citra land use untuk mengetahui dinamika alih fungsi lahan yang terjadi pada tahun 1994 — 2013.** 

**Perlu dilakukan penelitian lebih lanjut mengenai kualitas biofisik dan daya dukung lingkungan seperti data fisiografi pantai, pasang (lama, durasi, rentan), tanah, dan hara untuk mendapatkan lokasi yang sesuai bagi kegiatan rehabilitasi mangrove.**  $|| \cdot$ 

# **DAFTAR PUSTAKA**

- Arief, Arifin. 2003. **Hutan Mangrove, Fungsi dan Manfaatnya.** Penerbit Kanisius. Yogyakarta.
- Bengen, D.G. 2001. **Pedoman Teknis Pengenalan dan Pengelolaan Ekosistem Mangrove. Pusat Kajian Sumberdaya Pesisir dan Lautan .**  Institut Pertanian Bogor. Bogor, Indonesia
- Bungin, M. Burhan. 2007. **Penelitian Kualitatif: Komunikasi, Ekonomi, Kebijakan Publik, dan Ilmu Sosial Lainnya.** Jakarta: Kencana Prenada Media Group.
- Dahuri R., Rais J., Ginting S.P dan Sitepu M.J., 2001. **Pengelolaan Sumber Daya Wilayah Pesisir dan Lautan Secara Terpadu.** PT Pradnya Paramita. Jakarta.
- Departemen Kehutanan. 2006. **Pedoman Inventarisasi dan Identifikasi Mangrove. Direktorat Jenderal Rehabilitasi Lahan dan Perhutanan Sosial** Departemen Kehutanan, BPDAS Pemali Jratun.
- Green, E.P., P.J. Mumbay, A.J. Edwards, and C.D. Clark. 2000. *Remote Sensing Hand Book for Tropical Coastal Management.Unesco*  Publishing.
- Hidayah, M. 2006. *Leaf Area Index (LAO and Carbon Stock Estimation of Acacia mangium. Wild Using Remote Sensing Technology.*  [tesis]. Bogor : Program Pascasarjana, Institut Pertanian Bogor.
- Humas DPRD Sidoarjo. 2011. **Akibat Pembalakan, Rehabilitasi Mangrove Butuh 3 juta Bibit.** Sidoarjo.
- Hung. 2000. *Modis Applications in Monitoring Surface*

**Parameters.** University of Tokyo. Institute of Industrial Science.

**56** 

### 57 Kartasasmita, Mandi. 2003. **Teknologi Penginderaan Jauh dan Pengelolaan**

**Wilayah Pesisir dan Lautan.** Pusat Pengembangan Pemanfaatan dan Teknologi Penginderaan Jauh Lembaga Penerbangan dan Antariksa Nasional. Jakarta.

Lillesand, T.M. dan R.W. Kiefer. 1990. **Penginderaan Jauh dan Interpretasi Citra.** 

Terjemahan. Gadjah Mada University Press. Yogyakarta.

Lillesand Th.M. and Ralp W. Keifer. 1994. **Remote Sensing and Image Interpretation.** John Willey and Sons. New York.

Nontji, Anugerah, 2005. **Laut Nusantara.** Penerbit Djambatan, Jakarta.

Peraturan Daerah Kabupaten Sidoarjo Nomor 6 Tahun 2009. **Rencana Tata** 

**Ruang Wilayah Kabupaten Sidoarjo Tahun 2009 - 2029.** 

Peraturan Daerah Provinsi Jawa Timur Nomor 6 Tahun 2012. **Pengelolaan dan Rencana Zonasi Wilayah Pesisir dan Pulau-Pulau Kecil Tahun 2012 — 2032.** 

Prahasta, Eddy. 2008. *Remote Sensing:* **Praktis Penginderaan Jauh & Pengolahan Citra Dijital dengan Perangkat Lunak ER Mapper.** Informatika. Bandung

Pramudji. 2004. **Penanganan Hutan Mangrove Di Kawasan Pesisir Indonesia: Suatu Program Yang Sangat Mendesak.** Oseana, Volume XXIX, Nomor 1, Tahun 2004: 19 — 26.

Santoso, N. 2000.Pola **Pengawasan Ekosistem Mangrove.Makalah**  disampaikan pada Lokakarya Nasional Pengembangan Sistem Pengawasan Ekosistem Laut Tahun 2000. Jakarta, Indonesia

Soehartono, Irawan. 1995, *Metode Penelitian* social.Rosdakarya. Bandung

Sugiarto, Dwi Putro. 2013, *LANDSAT 8 : Spesifikasi, Keungulan dan* 

# *Peluang Pemanfaatan Bidang Kehutanan.*

Suprapto, Anjar. 2004. **Peta dan Kegunaannya di Bidang Teknik Pertanian.** FTP.

UGM.Yogyakarta.

Supriharyono. 2007. **Konservasi Ekosistem Sumberdaya Hayati di Wilayah Pesisir dan Laut Tropis.** Pustaka Belajar. Yogyakarta. Halaman 14-15

Surachmad, W. **1985.Dasar Metode Teknik Pengantar Penelitian.** 

Tarsito. Bandung. 338 hal

Surejo, S. 2005. **Pengembangan Masyarakat Pesisir.** LkiS. Yogyakarta. Halaman 134.

Wibisono, M. S. 2005. **Pengantar Ilmu Kelautan.** Grasindo. Jakarta.

Yunus, Hadi Sabari. 2010. *Metodologi Penelitian Wilayah* 

*Kontemporer.* Yogyakarta: Pustaka Pelajar.

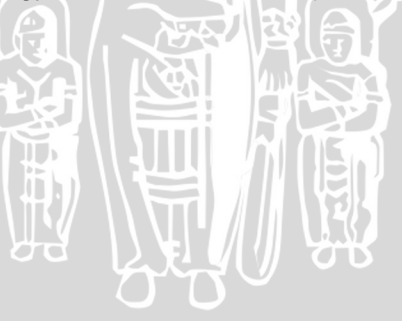

# **LAMPIRAN**

# **Lampiran 1. Cara mengunduh data citra satlit landsat 5,7 dan**

**8** Langkah pertama untuk melakukan pengunduhan adalah sebagai

berikut :

59

*a.* Buka website : glovis.usgs.gov yang sebelumnya telah terinstall aplikasi Java yang di perlukan untuk menampilkan gambar. Berikut adalah tampilan awal saat pertama memasuki *website : glovis.usgs.gov*

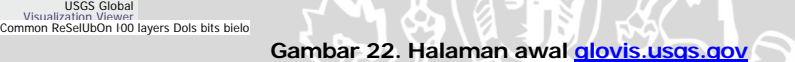

b. Pilih collection selanjutnya pilih landsat 4-5TM dimana landsat ini hanya memproduksi hasil pencitraan sebelum tahun 2000.

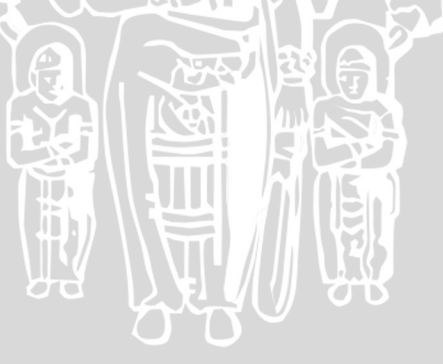

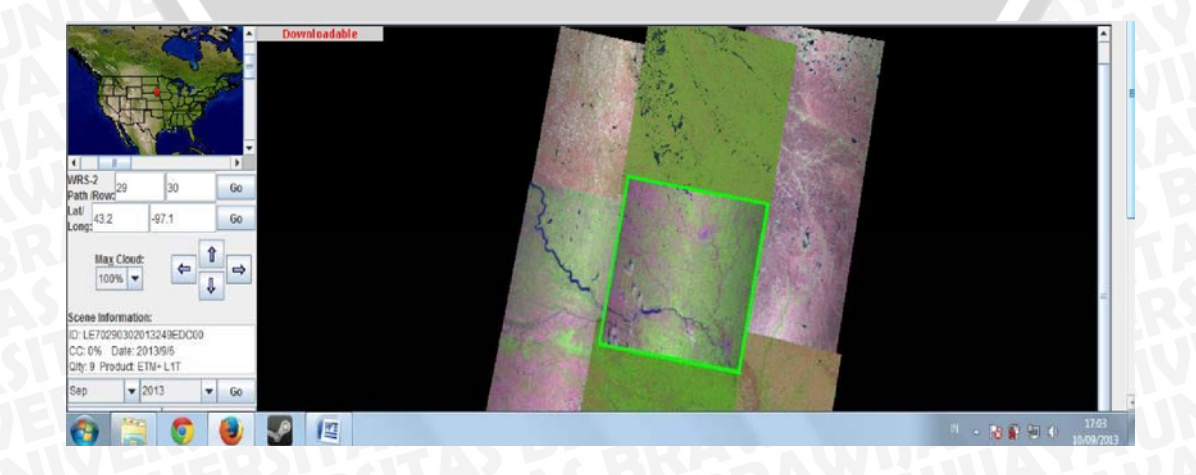
# Qu 12013<br>|<br>||<br>||<br>| https://www.cc.o%Dale' 2013011 f II 9 60

**Rilfpt** 

# Gambar 23. Proses pemilihan satelit

c. Untuk menentukan lokasi penelitian atau citra yang dibutuhkan masukan path/row dimana terletak Kabupaten Sidoarjo. Dalam hal ini Kabupaten Sidoarjo, Jawa Timur terletak pada path/row 118/65, lakukan seperti gambar berikut :

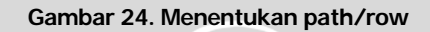

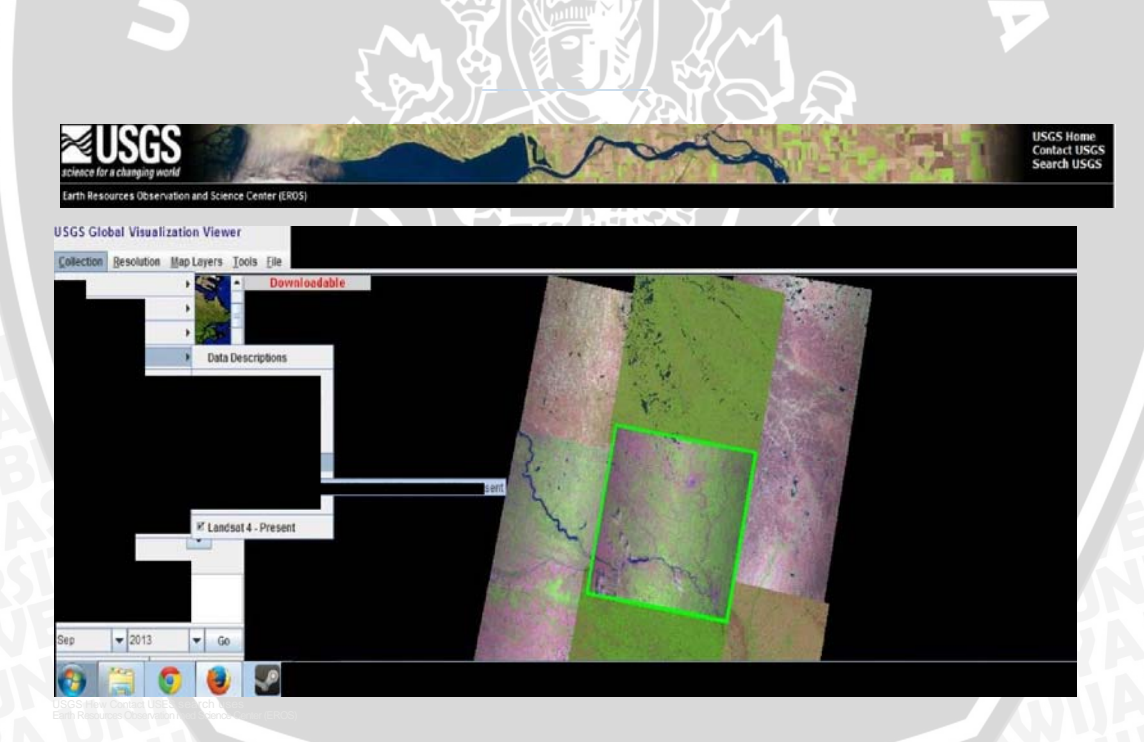

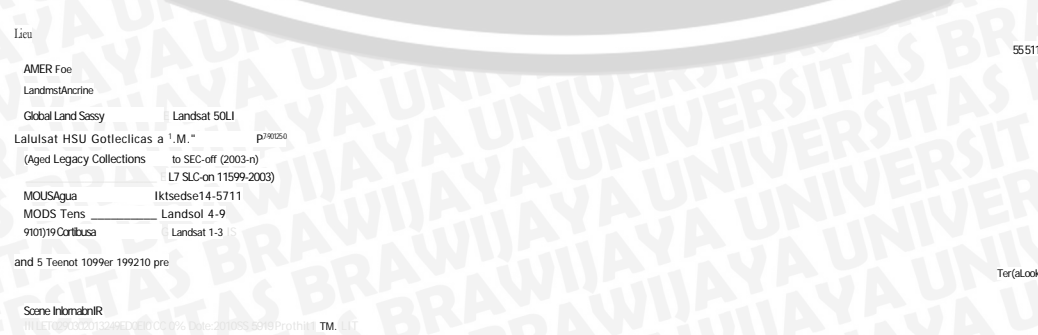

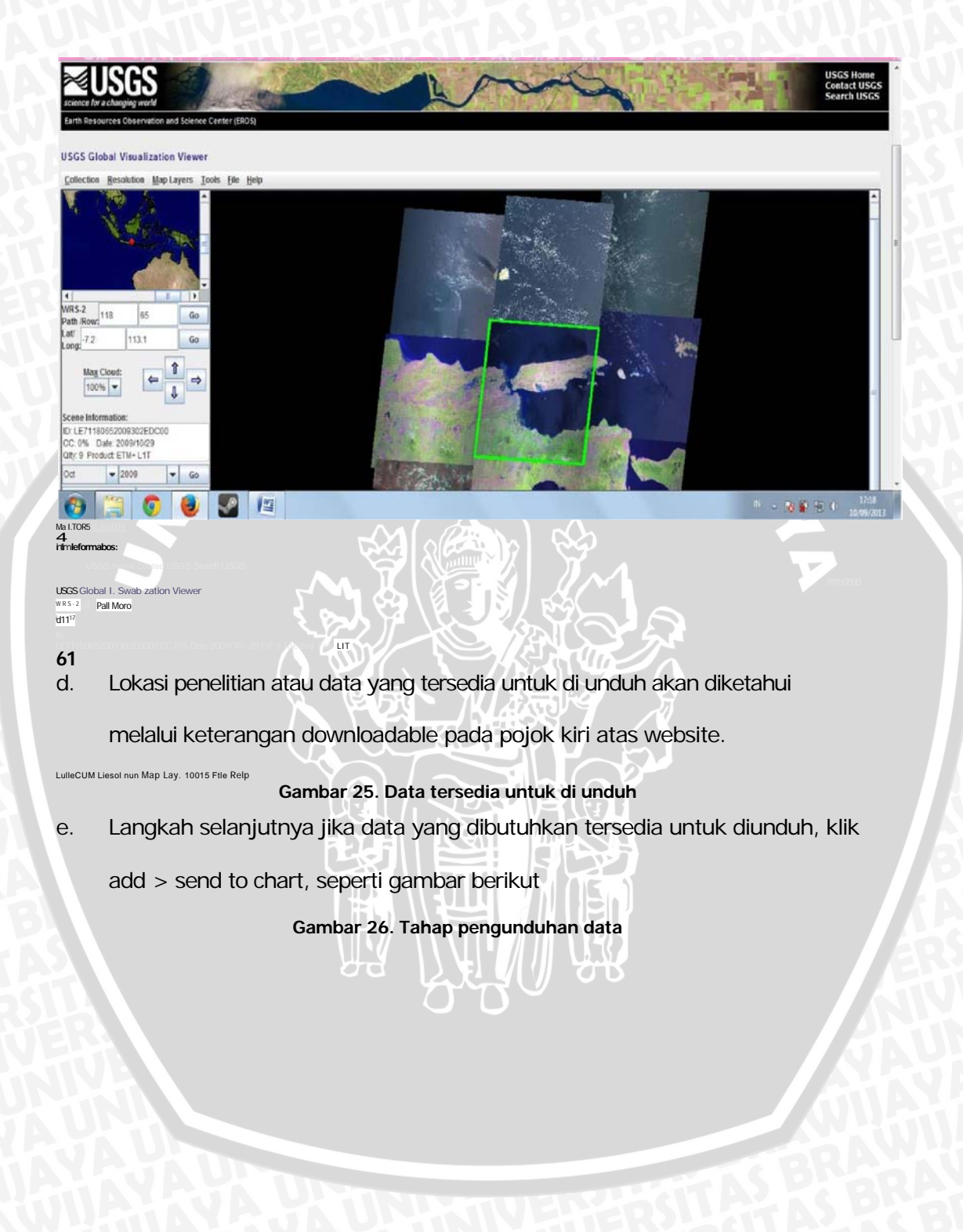

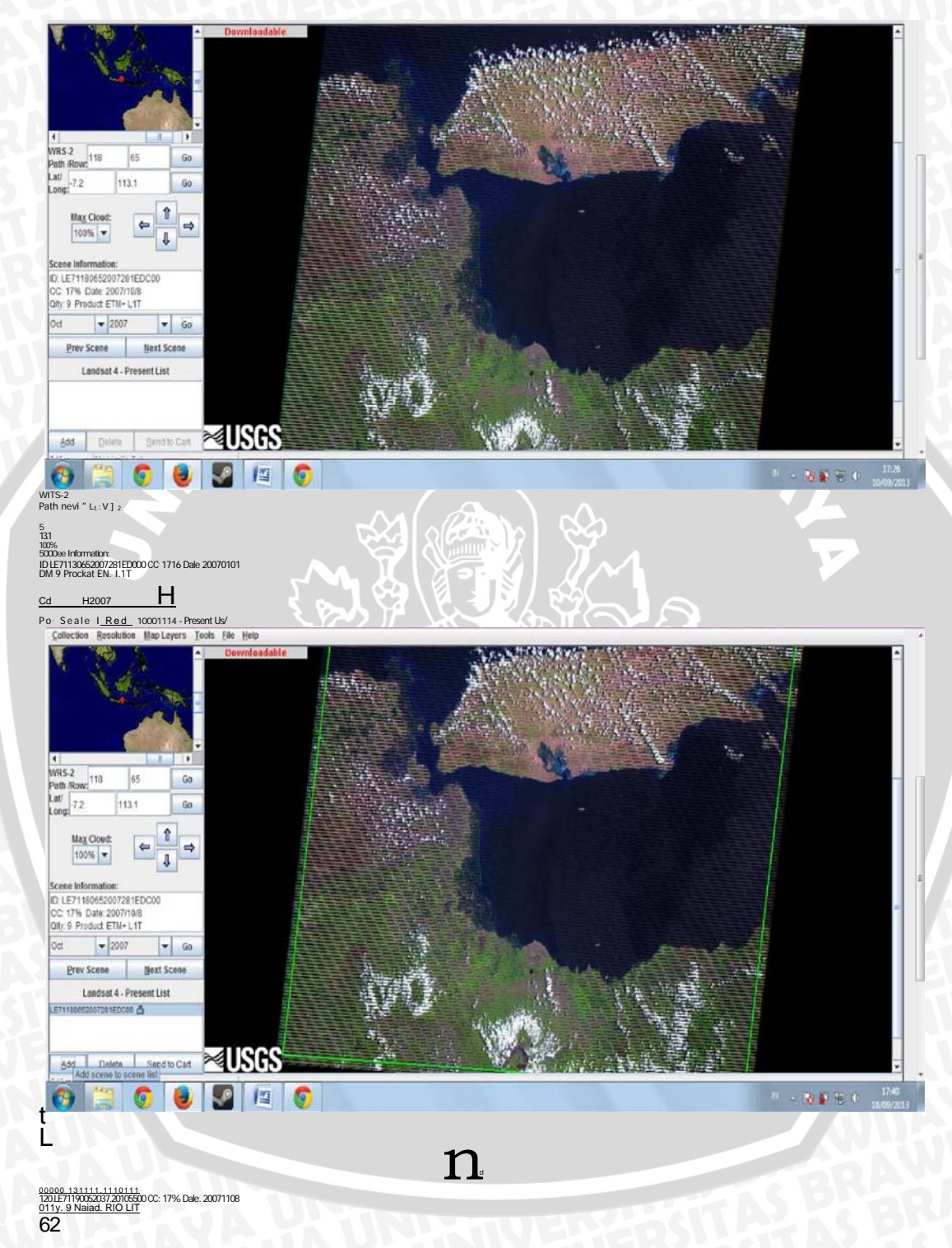

**f. Setelah klik send to chart tampilan akan di alihkan ke halaman regiter atau log in, jika belum memiliki akun USGS maka yang perlu dilakukan adalah langsung log in, jika klik register untuk mendaftar terlebih dahulu, setelah itu klik sign in** 

You must sign in as a registered user to download data or place orders for USGS EROS products.

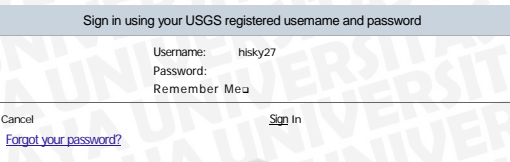

Unto hapsolleartheoploracusgscov Page Contact Informationo Itaausgs.cov Page Last Mod &ado 09104/201.3

U.S. Department of the Interior U.S. GEoloqical

17\$1921. vam

# **•-Jlf it 5 FA**

Accessibility FOIA Privacy Policies and Notices Goggle Maps AR Disclaimer

**Gambar 27. Registrasi account USGS** 

- **g. Selanjutnya akan di arahkan ke halaman download, klik icon download 0**
- **h. Pilih format geotiff. (jika mengunduh data sebaiknya jangan menggunakan download accelerator karena akan merusak file yang di butuhkan, dan tidak akan dapat digunakan).**

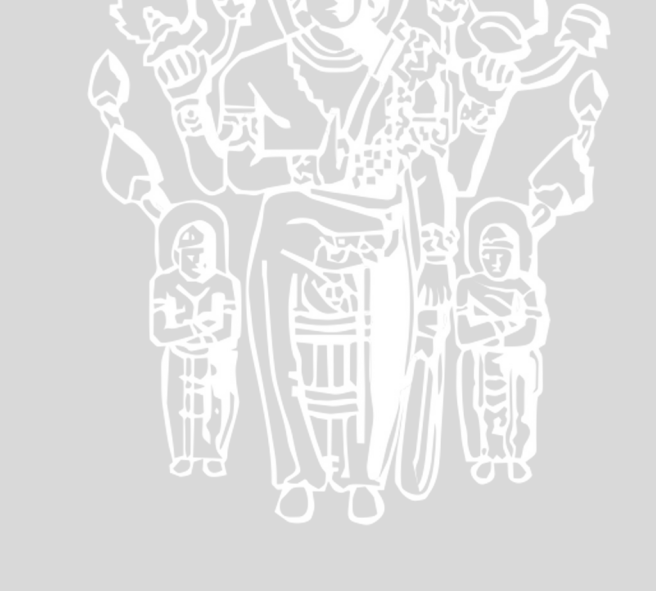

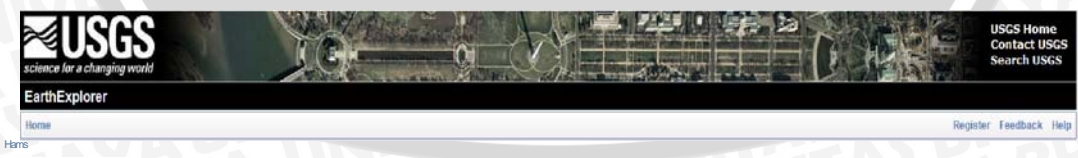

### k <sup>7</sup> **63 Lampiran 2. Proses Gapfill data**

Proses gapfill dilakukan untuk memperpaiki data yang memiliki stripping, atau menutup kekurangan data yang rusak. Langkah-langkah dalam proses gapfill yaitu :

- a. Buka software arc gis 9.3
- b. Pilih gapfill  $93 >$  double klik pada gapfill
- c. Pada halaman gapfill masukan data band 3 dengan format .TIF pada kolom base. Lalu isi kolom relleno sesuai nama output atau hasil yang di inginkan misal : b3\_gapfill > klik ok.

#### **Gambar 28. Tampilan output gapfill**

- d. Tunggu hingga proses selesai > klik close
- e. Setelah proses gapfill selesai, akan di alihkan ketampilan arcgis semula. Lalu buka file yang telah di gapfill, jika masih terdapat stripping ulangi proses gapfill sampai semua stripping hilang. Lakukan berulang-ulang dengan input data gapfill yang palng akhir.

#### **Lampiran 3. Koreksi Geometrik**

Berikut adalah langka-langkah dalam proses koreksi radiometrik :

a. Pilih dan klik model builder pada halaman utama arcgis

 $'$  1  $^1$   $^1$   $^2$   $^1$   $^4$   $^1$   $^1$   $\mathbb{Z}$  1  $^2$   $^1$   $^2$   $^1$   $^1$   $^1$   $^1$   $^1$ 

Relleno

Relleno Es la Imagep de salida\_ que GGS.PSI HISKYVOLIPagapfilia.,apfill puede ser usada nuevamente en

'prepares.

**Gambar 29. Tampilan icon model builder pada Arc gis 9.3** 

tart M;deSuildeeLl M I Vatia,

el modelo (si la shaclOrl lo amenta/

i'&311E:Hri-

Stadel I - I o i .ilit. <sup>10</sup> i .ilit.

Type In the word(s)to search,

seams

Ana H r

#### **64**

**Gapfill** 

LGSIallaSI \ 200Pagapfilla,\_200803

**b. Masukan model project raster pada halaman toolbox ke model bulder dengan cara drag drop project raster ke halaman model.** 

**Mode, Ectri View Wrmiew Help** BRAWING, Ewe' J nie 314"1 Output<br>Raster Prftet Gambar 30. Tampilan model project raster c. Masukkan data yang ingin di geometrik dengan cara double klik pada kolom project raster > masukkan data sesuai kolom yang disediakan. Pada kolom output coordinate system pilih WGS\_1984\_UTM\_Zone\_49S > klik apply > ok. eographi

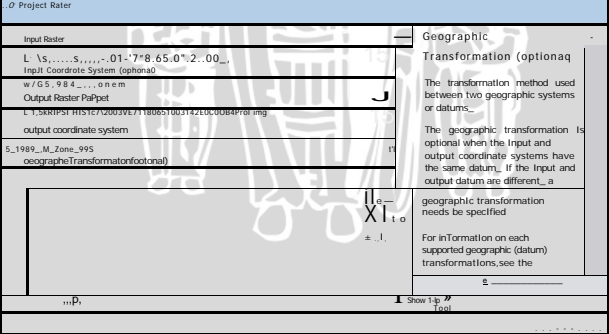

 $\sim$ 

Gambar 31. Tampilan input mode project raster

65

### **d. Tampilan setelah melakukan input data**

**Gambar 32. Tampilan model project raster setelah input data** 

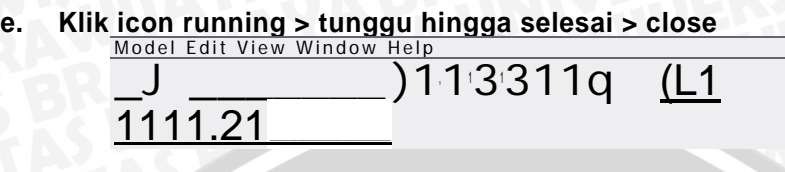

**Gambar 33. Tampilan icon running** 

**Lampiran 4. Proses kombinasi band** 

**Kombinasi band berfungsi sebagai penggabungan beberapa band tertentu yang diperlukan untuk pengolahan data, dalam identifikasi mangrove band yang digunakan adalah band 4,5,3. Berikut adalah tahap-tahap proses kombinasi band :** 

> E 1 C 1 I 4 1 4 1 ' z al

> > Project<br>Raster (5

Project<br>Raster (6)

Project<br>Raster (7)

Project<br>Raster (8)

Start ModelBoilder M Spatial Arialy 1-', I

**Gambar 34. Tampilan model builder** 

**a. Pilih dan klik model builder pada halaman utama arcgis** 

 $|| \cdot$ 

 $=$ WM

geometrik Model Edet *Vern* Window Help

del Edit View Wi

ow Help 

Project<br>Raster

Project<br>Raster (3)

Project<br>Raster (4

77IE\*\*:1 clinl\*Fg1 Pct Raster (7)<br>Protect Raster (8)<br>Protect Raster (3) CT51180651998<br>261E0000\_133<br>IF it5<sub>11</sub>1,8066% ICE<sup>1</sup>D7<sup>6</sup>01F2<sup>a</sup> TIF 151:0:5 <sup>8</sup> 1994 <sup>3</sup> . IF  $Pa0084$ II 1142EDC00\_1:13. TIF 1711805520173,- 1142EDC00\_134.1  $-$ ,711806520 142E,  $-$ D<sub>ro</sub>C<sub>00:4</sub> P4ect R4) **Raster** PrOlect Raster (6) PrOlect Raster (2) P 4 e c t Raster (4) **66 b. Masukan model composite band pada halaman toolbox ke model bulder dengan cara drag drop composite band ke halaman model.**  Model<br>E.vorke.L F.vorke.I • °t s **Gambar 35. Tampilan model composite band c. Pilih tombol add data I kemudian pilih data yang akan di composite yaitu band 4,5,3 yang telah di koreksi radiometrik dan geometrik**  41 Untitled - ArcM ap - A rdnfo<br>
File Edit View Bookmarks Insert Selection Tools<br>
Window Help<br>
Ct **l**C<sup>o</sup>1El **kO X** 1EI **k0** *X i ,L7MigtE* e X  $+A1H.699.488$   $\frac{1}{2}$ Editor' 1 - Task: I Create New Feature 2\_•1 I Target: **Gambar 36. Tampilan band yang akan di komposite d. Buka kembali halaman model, drag drop data band 4,5,3 yang berada di halaman layer ke halaman model. Hubungkan masing-masing data ke kolom dengan menggunakan fungsi add connection > klik icon running > tunggu hingga proses slesai > close** 

Ty, n.lelvord(s)to search

Search I

Tool Toolle rose Bands Data

Model Edit View kiAxi±m Type in the vqordls to search for: 'composite band Search I ь  $\sqrt{a}$ **Output**<br>Raster RAWINA  $\Box \ncong$  Layers  $\blacksquare$  $\blacksquare$  $\begin{array}{c}\n\blacksquare \\
\blacksquare \\
\blacksquare\n\end{array}$  $\vert x \vert$ 67 Leceseate 19 19 19 10 **Gambar 37. Tampillan model composite band setelah input data e. Berikut adalah hasil kombinasi band 4,5,3 dimana warna merah di pesisir adalah mangrove. Gambar 38. Hasil dari komposite band**  $\|\|_1$ 

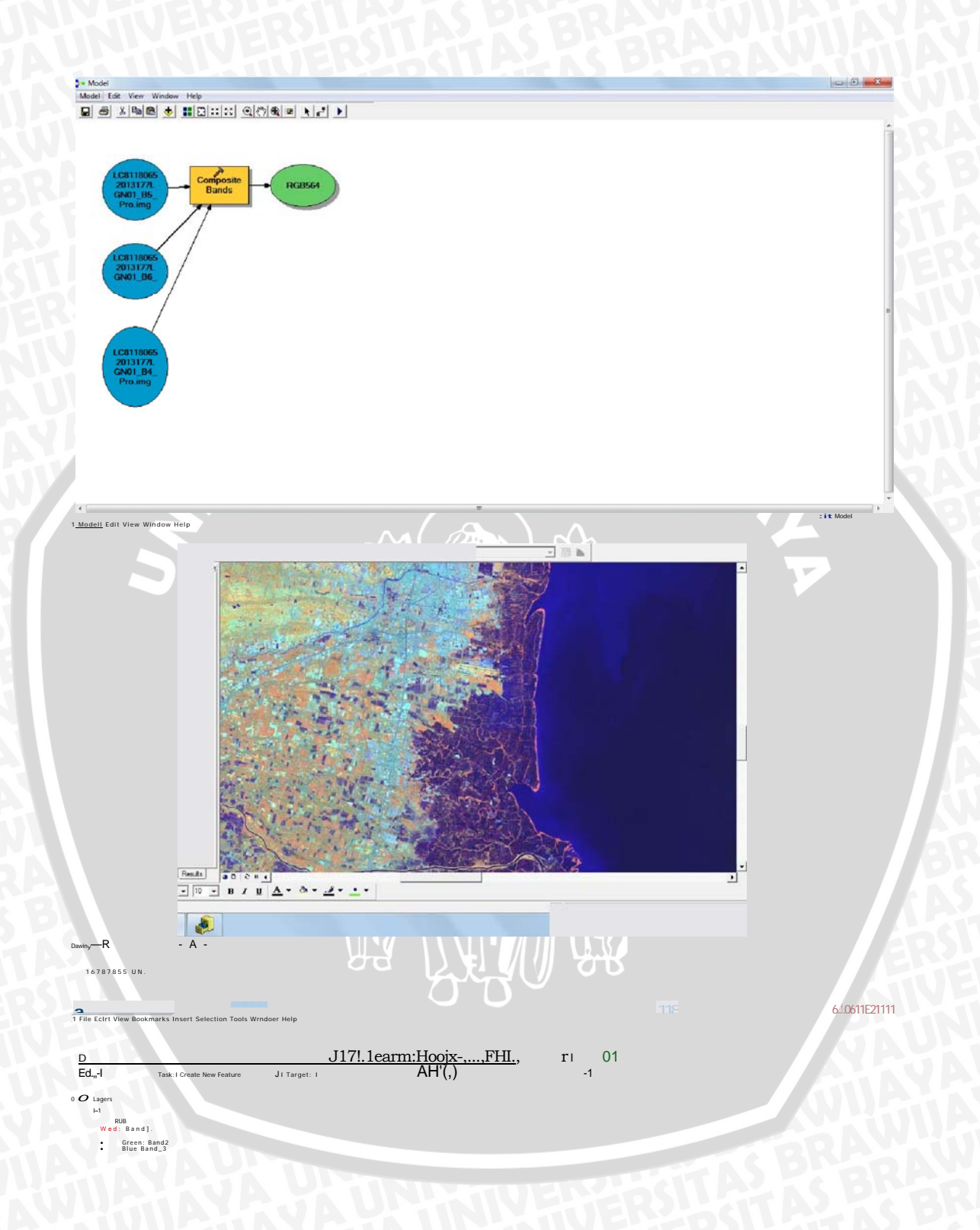

 $\begin{tabular}{ll} $\mathbf{0}-\mathbf{S}1$ $\text{30}$ analysis Tools \\ & Analysis Tools \\ \hline \text{Cartography Tools 0} \\ & \text{C3 data Interperarities} \\ & \text{D data has a general Tools} \\ & \text{gap IOP} \\ & \text{G} \\ \mathbf{0} & \text{I} \\ \text{S } & \text{Geordating Tools} \\ & \text{I} \\ & \text{I} \\ & \text{I} \\ & \text{I} \\ \end{tabular}$ Geostabstical Analyst Tools<br>Linear Referencing Tools<br>St Model rnfarar E 0 Model Skr,<br>6 UNIO, Tools IS Network AnalystTools ID 0 Samp .<br>17.SL: Tools<br>.nalyst Tools 17S1 Spatial Statistics Tools aS Tracking Aryor©u

#### È  $12 - 1$

68 Lampiran 5. Proses penajaman citra

Langkah-langkah dalam proses penajaman citra antara lain adalah:

- Tambahkan data RGB 4,5,3 dan band 8 yang sudah di koreksi a. radiometrik dan geometrik ke layer denggan menggunakan add data pada menu utama arcgis.
- b. Buka model builder lalu search dengan keyword create pan maka akan muncul model "create pan-sharepened raster dataset" > Drag drop ke dalam model.

 $\prod_{i=1}^{n}$ 

Gambar 39. Tampilan model pan sharpen

Output<br>Raster Type<br>sem<br>Tod

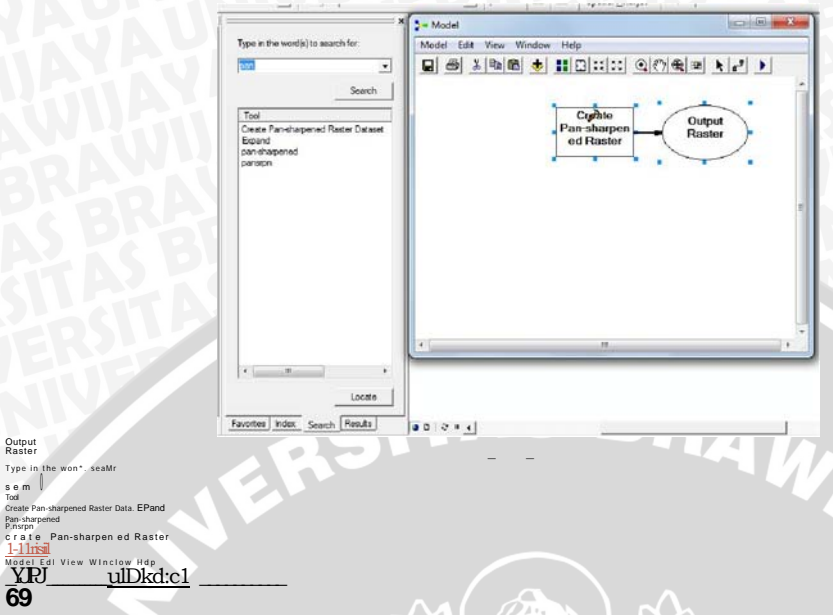

c. Drag drop data yang berada pada halaman layer ke dalam model lalu hubungkan masing-masing data ke kolom "create pan sharpened raster" dengan menggunakan add connection > klik icon run > tunggu hingga proses selesai > close.

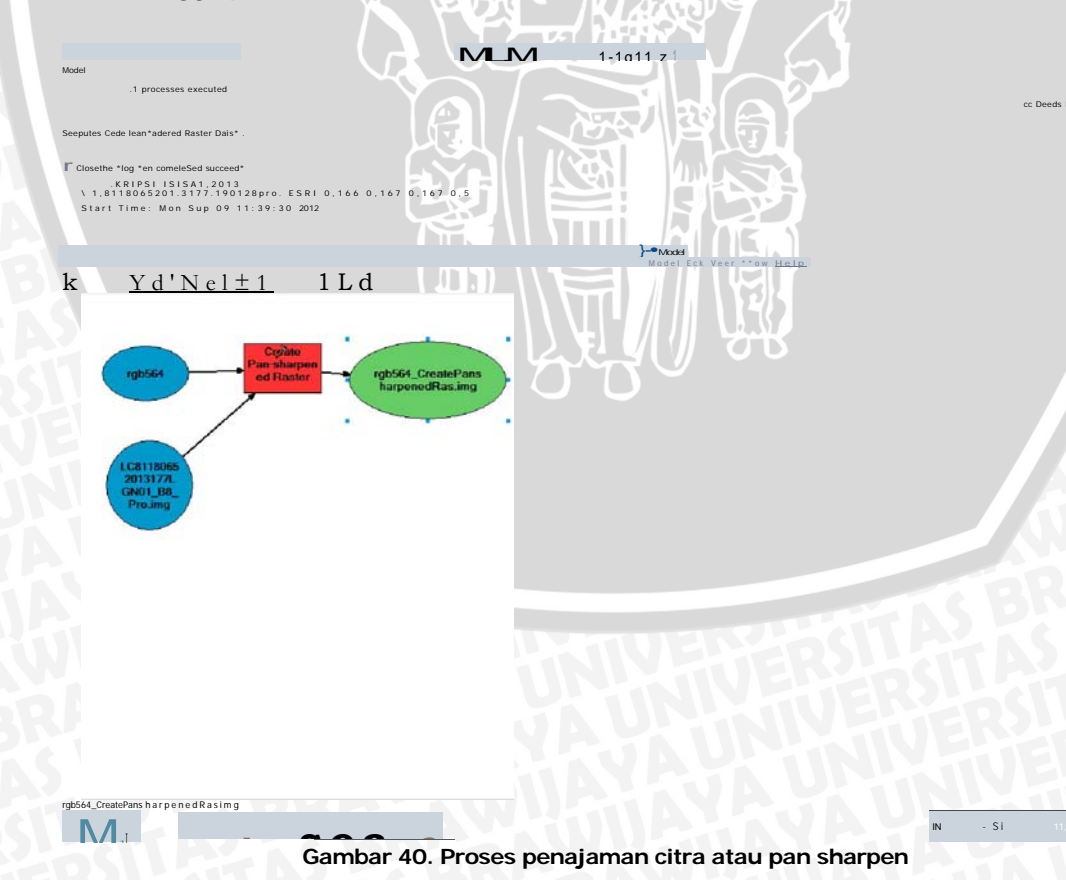

#### **Lampiran 6. Cara melakukan digitasi lokasi**

Digitasi lokasi merupakan pemotongan secara halus data yang dibutuhkan. Dalam penelitian ini digitasi dilakukan pada wilayah Kabupaten Sidoarjo, Jawa timur. Tahap proses digitasi adalah sebagai berikut :

a. Buka arc catalog yang berada di tampilan awal arcgis > buat folder baru RAWINAL > lalu klik kanan > pilih new > shapefile.

70

**Gambar 41. Tampilan lokasi create shapefile pada Arc gis 9.3 b. Selanjutnya akan keluar tampilan menu create new shapefile > ganti nama pada kolom "name" sesuai yang di inginkan misal : "digitasi\_2008" lalu pada kolom feature type ganti dengan polygon > pada kolom spatial reference klik edit > lalu akan muncul halaman spatial reference properties > klik select dan can WGS 1984 UTM zone 49S > klik apply > ok.** 

**Gambar 42. Tampilan proses input sistem koordinat** 

**c. Tambahkan data pada layer > klik add data > pilih file yang telah melalui proses penajaman citra > selanjutnya masukan data shapefile yang baru saja di buat ke layer.** 

ArCatalog - LCSICRIPSI HISKridigrtasi Elie Edit *Yiew* Go 'cols Window HAp ...As I Prone+, I Mista 0Group dm,

 $2.$   $10$  model baru  $se4:4tr.$  $\sim$  35. geometrik2o08 - 33. geometrikbasemal  $-33"$  pan rhar<br>4c1,s **Gib** Model mfajar pp-6) model Skrmisp Me Of Network Analyst Tools e U SKRIPSI<br>
03-Li **ISSA**<br>
1999 sa-L3 2003 ei CJ 2008<br>
2013 ERSITAS BRAN  $\begin{array}{c} \hline \begin{array}{ccc} \text{I} & \text{I} & \text{I} & \text{I} & \text{I} \\ \text{I} & \text{I} & \text{I} & \text{I} & \text{I} \end{array} \end{array}$ S<br>  $1110$  Downloads Ea J foto<br>
FB-0 gimbrut EB<br>
03-0 Aerator<br>  $111$ . ή. <sup>3</sup>. <sup>2</sup>fFkig Props, ",RAMPS! RISK,",don Creates a new shage.<br>L.IEINHtex.hWmaseditabo: H.t?  $La<sub>e</sub>$ git mu, r0 folder ej File Geodatabase<br>E3 personal Geodatabase &Meshed: IFGDC **Create New Shapefile**  $\frac{1}{2}$   $\frac{1}{2}$   $\frac{1}{2}$   $\frac{1}{2}$   $\frac{1}{2}$   $\frac{1}{2}$   $\frac{1}{2}$   $\frac{1}{2}$   $\frac{1}{2}$   $\frac{1}{2}$   $\frac{1}{2}$ innus und Transmission<br>Spatial Reference Properties  $\begin{array}{|c|c|c|c|c|}\n\hline\n0 & 0 & 0\n\end{array}$ i.  $\frac{1}{\sqrt{\frac{1}{2} \cdot \frac{1}{2} \cdot 2000}}$ XY Condinate System | Name: Name: WGS\_1984\_UTM\_Zone\_495 Feature Type:  $Poygon$  $\overline{\cdot}$ .<br>Details -<br>Spatial Reference Details:<br>Prejaction: Transverse\_Mexastor<br>False\_Easting: 500000.000000<br>False\_Nerdan: 110.00000.000000<br>False\_Mexican: 111.000000<br>Scale\_Factor: 0.999600<br>Linsur Unit: Mater (1.000000)<br>Linsur Unit: Mater (1.000000) Description Linknown Coordinate System Seographic Coordinate System: GCS\_WGS\_1984<br>|Angular Unit: Degree (0,017453292519943299)<br>|Prime Meddan: Gwerwich (0,0000000000000000000<br>|Datum: D\_WGS\_1984<br>|Spheroel: WGS\_1984  $\overline{\phantom{a}}$  $\overline{\phantom{a}}$ Select... Select a predefined coordinate system.<br>
Select... Select a predefined coordinate system and X/Y, Z and M<br>
Import... domains from an existing geodetaset (e.g. J.<br>
leature dataset, feature class, raster).  $\overline{\phantom{a}}$  Show Details  $Let.$  $\begin{array}{l} \hline \begin{array}{l} \hline \begin{array}{l} \hline \end{array} \end{array} \end{array} \begin{array}{l} \hline \text{Concentrative will contain $M$ values. Use d$ to store route data.} \end{array}$  Coordinates will contain Z values. Used to store 3D data.  $\begin{array}{c|c} \hline \underline{\mathsf{New}} & \star \end{array} \begin{array}{c} \begin{array}{c} \text{Create a new coordinate system.} \end{array} \end{array}$  $\begin{tabular}{|c|c|c|c|} \hline & OK & \quad & \text{Cancel} \\\hline \end{tabular}$ Modify... Edit the properties of the currently selecte Clear Sets the coordinate system to Unknown Creates a new shapefile  $\overline{|\epsilon|}$  =  $\overline{\epsilon}$ Save Aa... Save the coordinate system to a file. Locate OK Cancel Apply Favortes hdex Search Results  $\underset{\scriptscriptstyle \text{equitas}\_2093}{\text{LOym}}$  $9001$ 暖 Name<br>Feature V ling:mil öтò **TTT** IWGS\_1384\_LITM yection Transverse\_ Mercator<br>se\_Pastrigi 5001.3.00131101<br>se\_NoPhlingi I 2303003.000303<br>ntml Mandan: 111...00E<br>ale Factor: RS.00<br>must \_01\_0non: PP..<br>rl. Meter fa ...JO/ . JO/<br>! System. GCS \_WGS 1134<br>0.017450292519943233)<br>idh19.0131)0900019999991:19199| C Degree (0)<br>1414,4 Greenw  $\frac{1}{2}$ to a Ok Cancel Create New Shape Donmption<br>Unknown Coordi<br>Show Detrill ste System es. Userito store route data Coordinates aull contain Z values Used to More 30 data : Details<br>tee sull  $71$ 

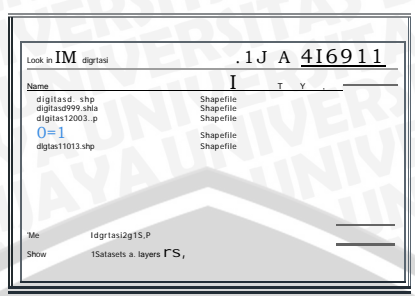

**Gambar 43. Tampilan input data** 

**'21 <sup>U</sup>** ntitled - Arch., p - Arcinf o

**d. Setelah kedua data tersebut berada pada kolom layer lakukan proses** 

**digitasi dengan memilih tombol editor > start editing** 

D ca;; 11 14B  $E'ra^{\circ}1'$   $I\overline{611}$ . Task: **Gambar 44. Tampilan awal proses digitasi** 

File Edit View, Book

**e. Tools editor akan aktif kemudian klik pada** *sketch tool,* **perbesar wilayah mangrove yang akan di teliti yaitu Kabupaten Sidoarjo, Jawa Timur. Mulai proses digitasi dengan menelusuri setiap wilayah mangrove > double klik untuk mengakhiri digitasi > klik save edit > save edit.** 

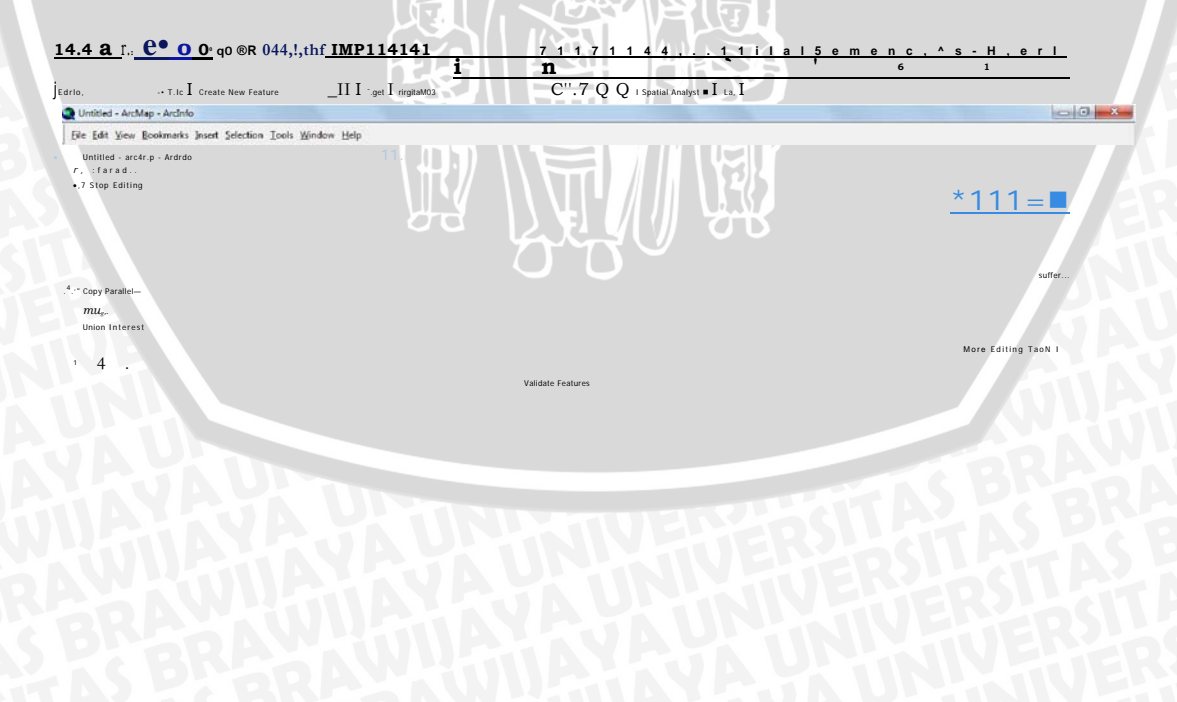

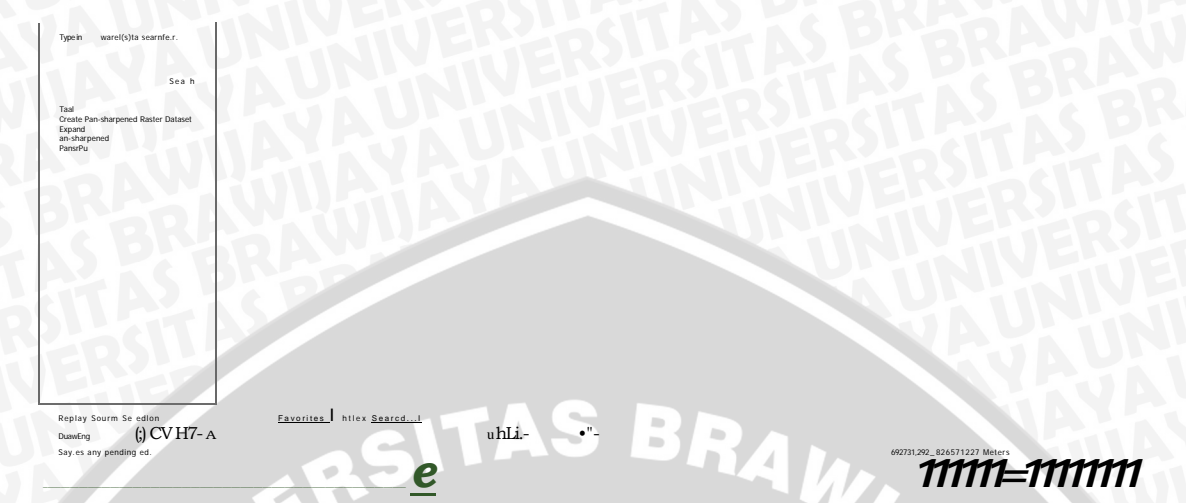

Gambar 45. Tampilan menyimpan data setelah proses digitasi

**D** E

 $72$ 

f. Lakukan digitasi pada setiap tahun jika terjadi perubahan yang

mencolok pada wilayah yang diteliti.

Lampiran 7. Proses Analisis Indeks Vegetasi (NDVI) Langkah-langkah dalam proses perhitungan NDVI dengan menggunakan

arcgis adalah sebagai berikut:

a. Tambahkan data band 3 dan 4 setiap tahunnya kedalam kolom

layer menggunakan tombol add data.

b. Klik model builder > search map algebra di kolom toolbox > pilih

"single output map algebra" > drag drop kedalam model.

Gambar 46. Tampilan model perhitungan NDVI

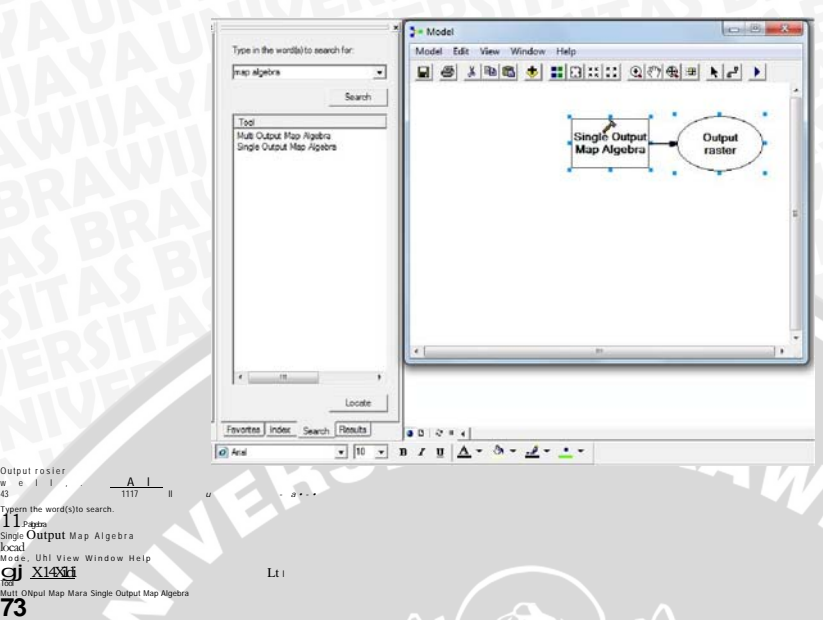

**c. Drag drop data band 3 dan 4 ke dalam model > lalu hubungkan ke kolom**  *single output map algebra* **dengan menggunakan tombol** *add connection.* 

**Gambar 47. Tampilan model setalah input data** 

*d.* **Kembali pada tampilan awal arcgis klik icon** *spatial analyst >* **pilih** *raster* 

*calculator.* 

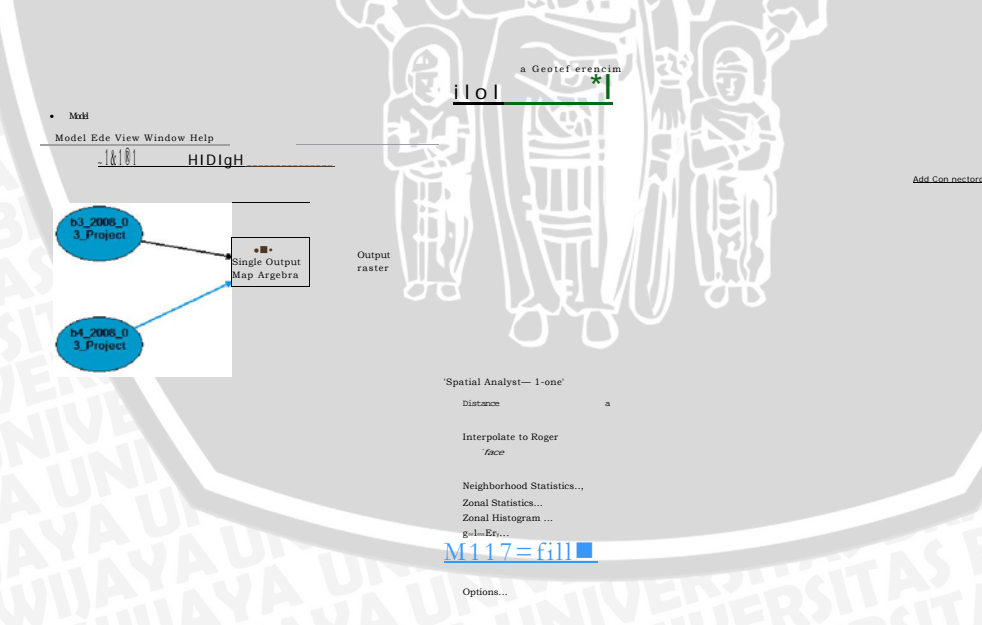

**Gambar 48. Tampilan letak raster calculator pada Arc gis 9.3** 

**e. Setelah muncul halaman** *raster calculator* **masukkan rumus sesuai formula NDVI menggunakan tombol** *float.* **Masukkan sesuai formula seperti gambar di bawah ini :** 

Logarchres

EN2

BRAWINAL

 $\pm 2$  1+  $100,$   $\frac{1}{2}$ 

b3\_2008:03\_P-

Raster Calculator .<br>Building Egre

Prehmero

er Mgl lb.1 2000113 Pxoje

**74** 

Laren.

**f. Blok formula lalu Ctrl + c > klik** *evaluate >* **tunggu hingga proses**  *evaluate* **selesai.** 

 $Sn$  ASm

 $\begin{tabular}{|c|c|c|} \hline \multicolumn{3}{|c|}{\text{Coa}} & \multicolumn{3}{|c|}{\text{ACoa}} \\ \hline \multicolumn{3}{|c|}{\text{Coa}} & \multicolumn{3}{|c|}{\text{ACoa}} \\ \hline \end{tabular}$  $\begin{tabular}{|c|c|} \hline \texttt{Tan} & \texttt{ATan} \\\hline \end{tabular}$ Private Sat  $\mathbb{S}\mathrm{gr}$  $_{\rm Pow}$ 

 $\overline{\phantom{a}}$ 

**g. Paste formula yang telah di copy kedalam "single output map algebra" > lalu ganti nama output sesuai yang diinginkan, seperti gambar di bawah ini** 

#### **Gambar 50. Proses NDVI**

**h. Jika formula sudah benar maka model akan berubah seperti gambar di bawah, copy model sebanyak lima kali > masukkan input sesuai masingmasing tahun > klik run > tunggu hingga proses selesai > close** 

<u>Ai a IMIERR 09.</u><br>**Cambar 51. Tampilan model NDVI setelah input data** 

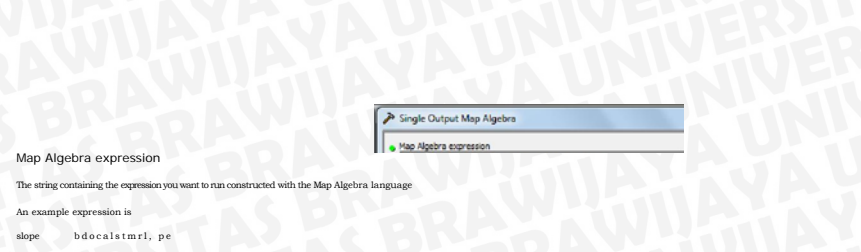

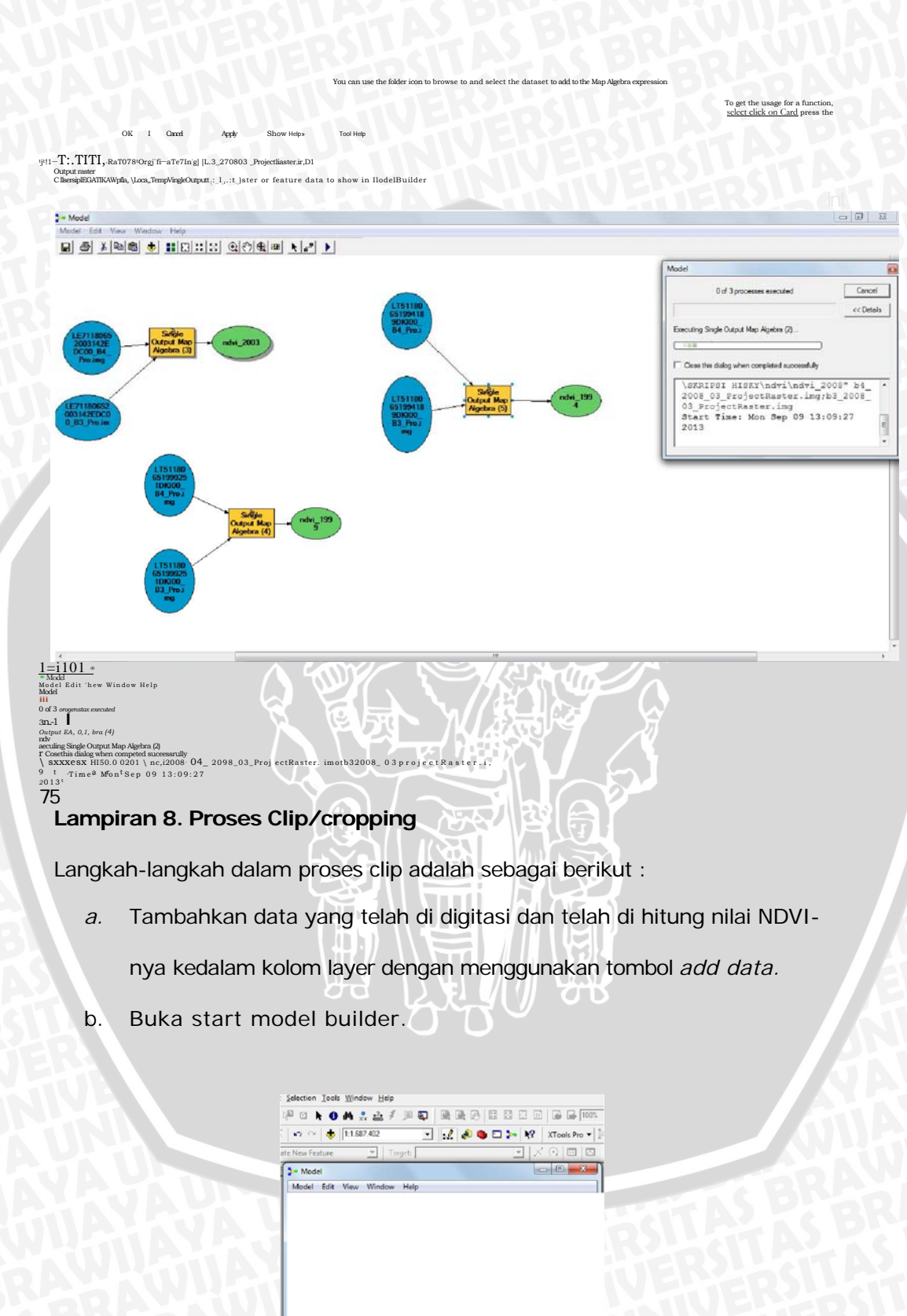

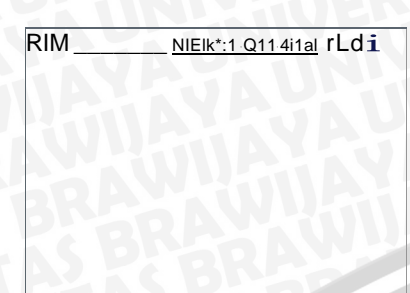

**Gambar 52. Tampilan model builder** 

c. Gunakan fungsi search pada tool box "extract by mask" > klik search > drag drop "extract by mask", digitasi dan nilai NDVI ke dalam model, seperti gambar di bawah ini

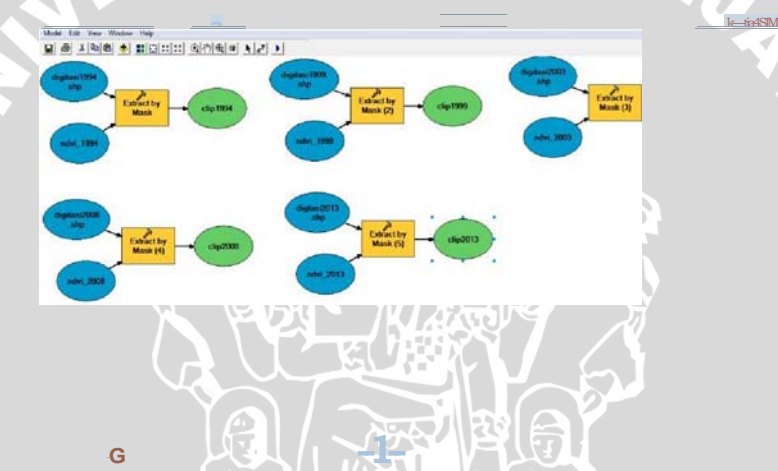

**Gambar 53. Tampilan model extract by mask setelah input data** 

76

d. Ganti nama output sesuai tahun masing-masing > klik run > tunggu

hingga proses selesai > close

# **Lampiran 9. Proses re-klasifikasi NDVI**

Berikut adalah langkah-langkah dalam melakukan proses re-klasifikasi NDVI :

- *a.* Tambahkan data yang telah di *clip* kedalam layer menggunakan tombol *add data*
- *b.* Buka start model builder > gunakan fungsi search pada halaman toolbox ketik "reclassify" kemudian drag drop data clip dan

"reclassify kedalam model. Hubungkan data clip ke kolom "reclassify" dengan menggunakan tombol *add connection.* 

**Gambar 54. Tampilan reclassify setelah input data** 

c. Setelah itu double klik pada reclassify, akan muncul halaman *reclassify >*  klik *reclassify* pada halaman tersebut > dan selanjutnya akan muncul

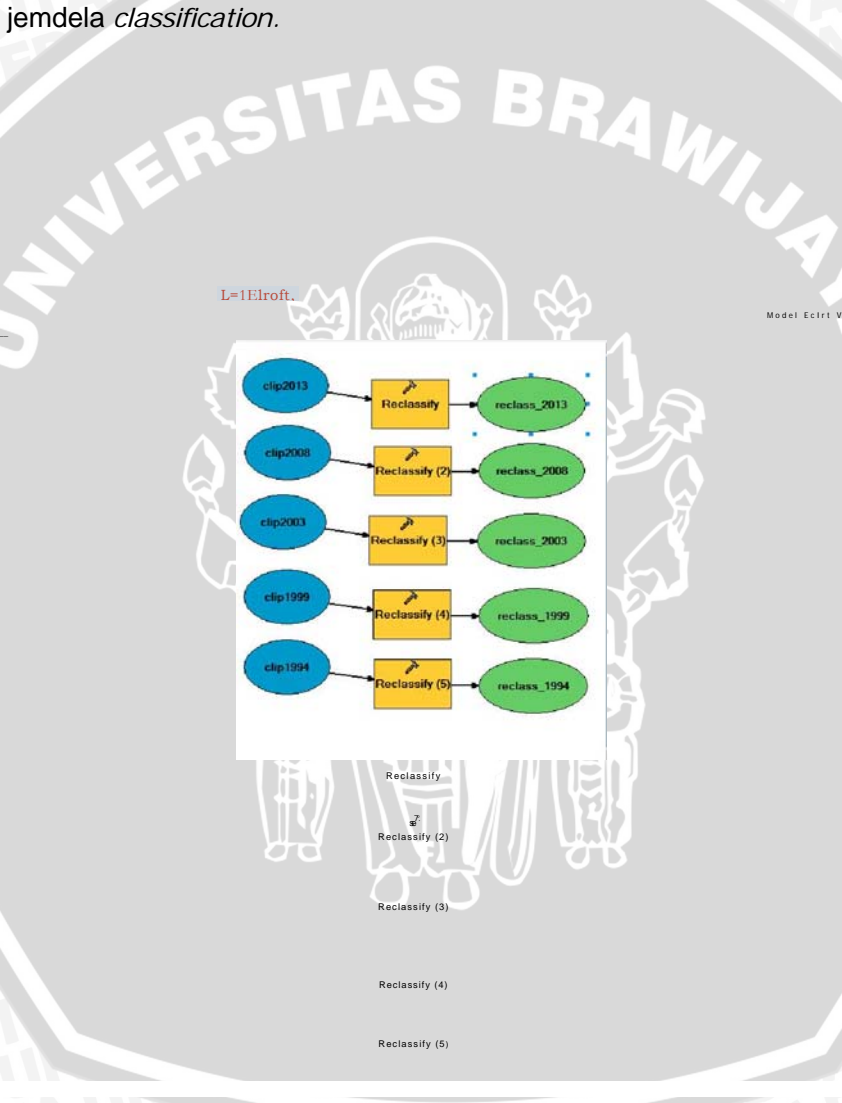

 $\frac{1=1z1 \text{ Eg}}{Q}$  Untitled - Arced, - Arrinfo  $\frac{1}{1}$  1 File Edit 'Dew Bookmarks Insert Selection ' look Window Kelp

### WassikatIon

Reclassify

*77* 

clip2013

 $\cup$ 

 $kft4$ .::,n•I•iqam ROsh, I,  $ft = 1$  TfAilkV3g DE 1144 1.1.1k  $\ddot{d}$  e.refere.c.g-H.

-0 1481.- -0.147205 4.145.82-0.113719

-0.13098. -0.130707

Model EcIrt View Wel,. Help

C a s s , t o n \_ \_ \_ \_ \_ \_ \_ \_ \_ Method. !Manual Classes:

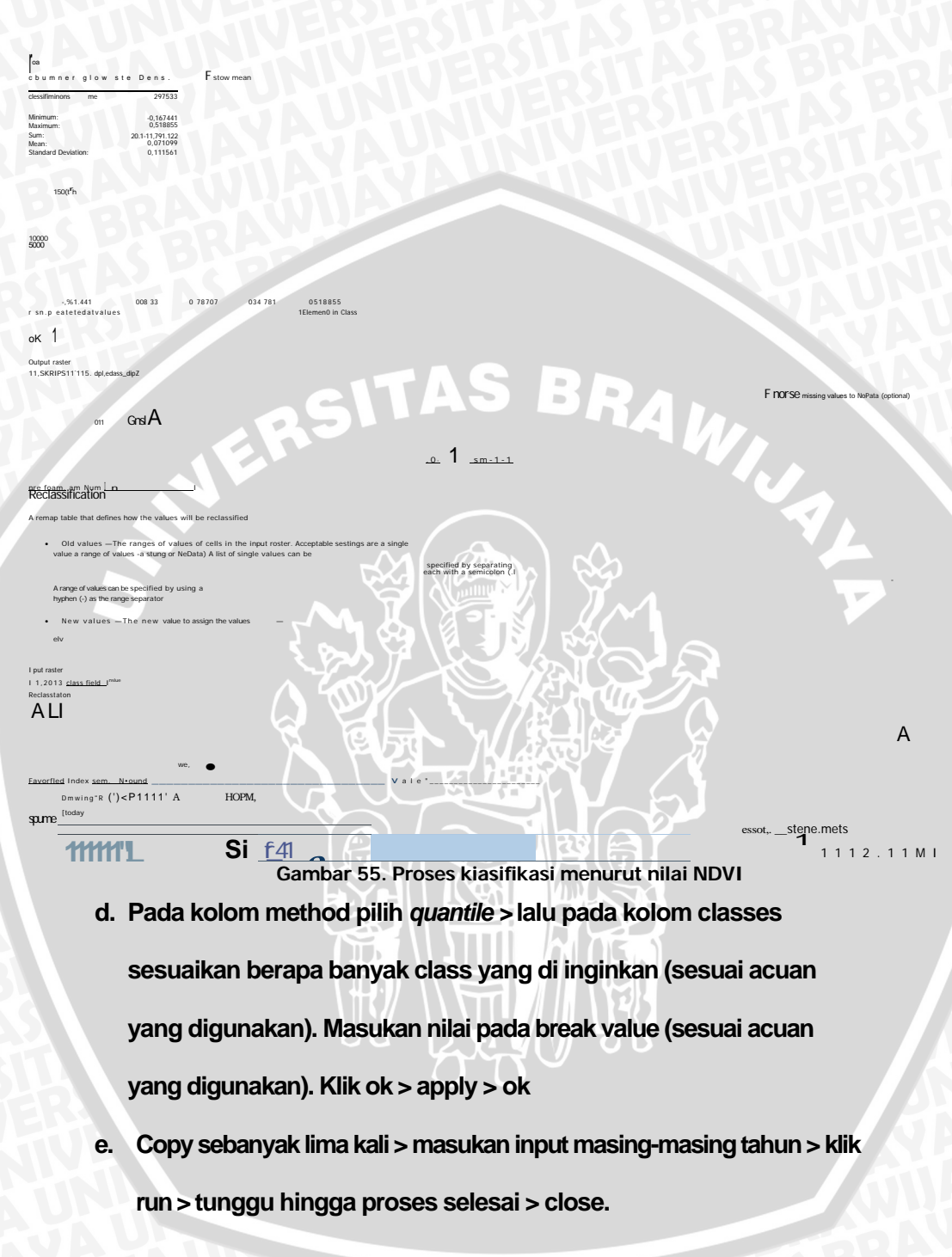

Lampiran 10. Gambar lokasi penelitian

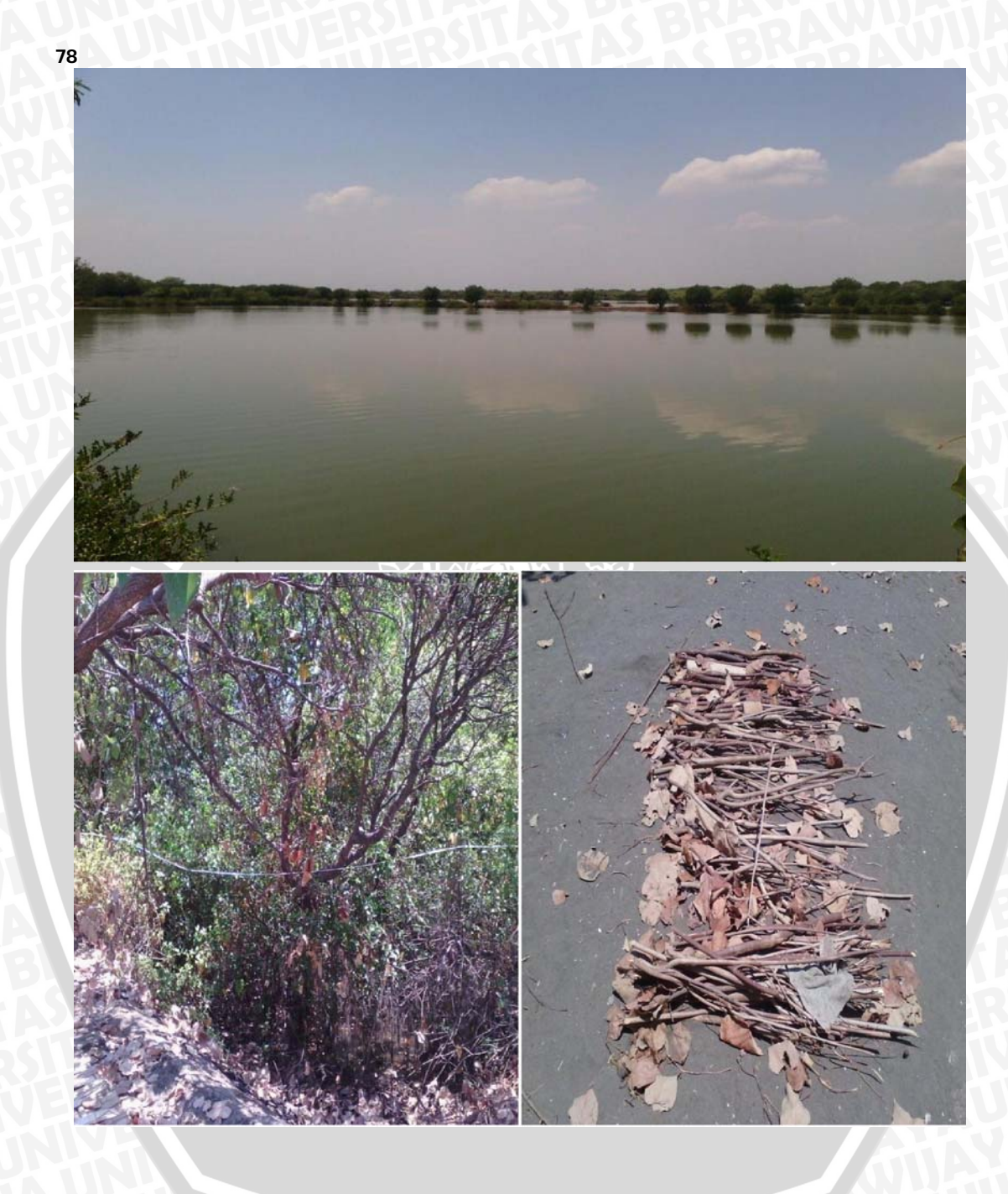

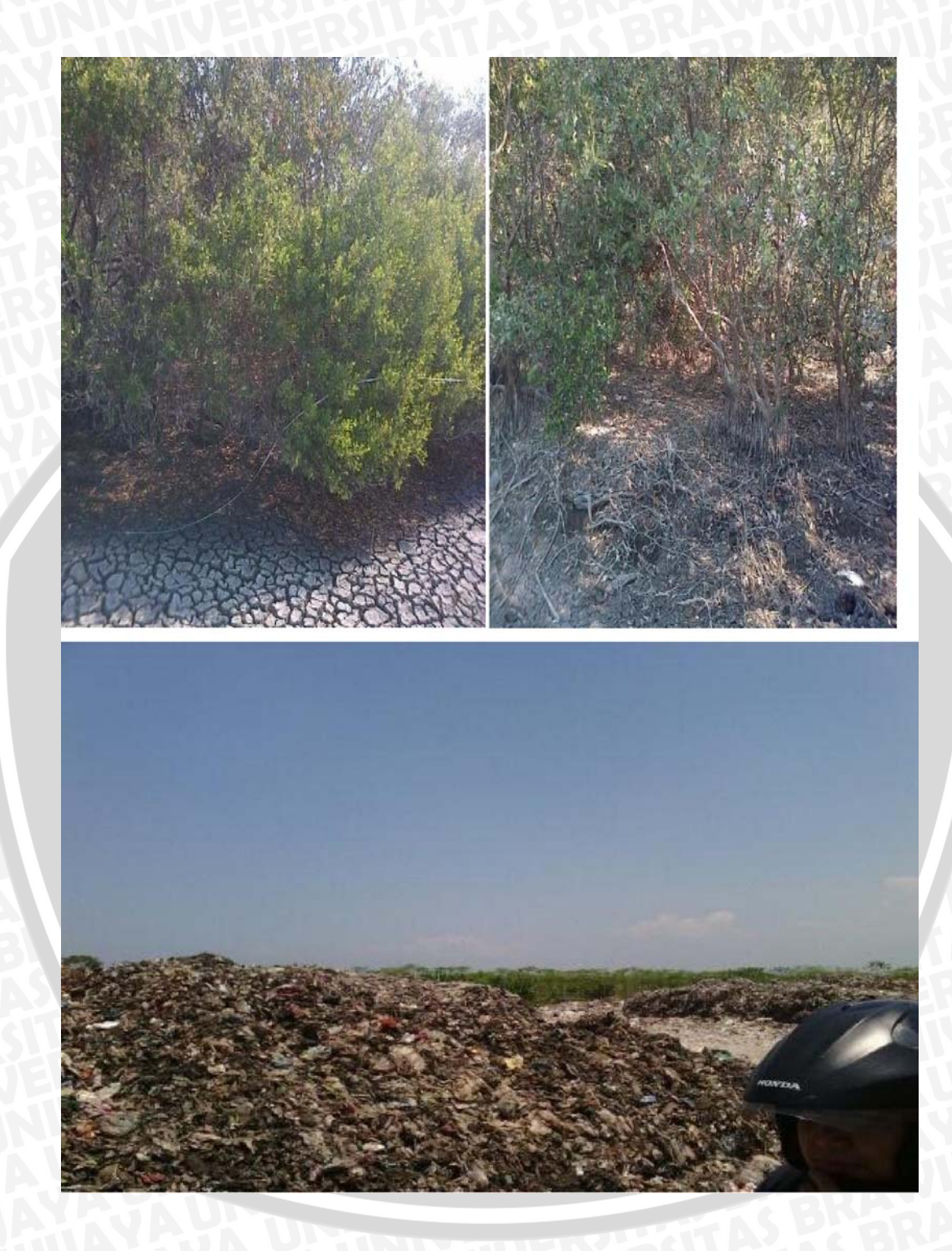

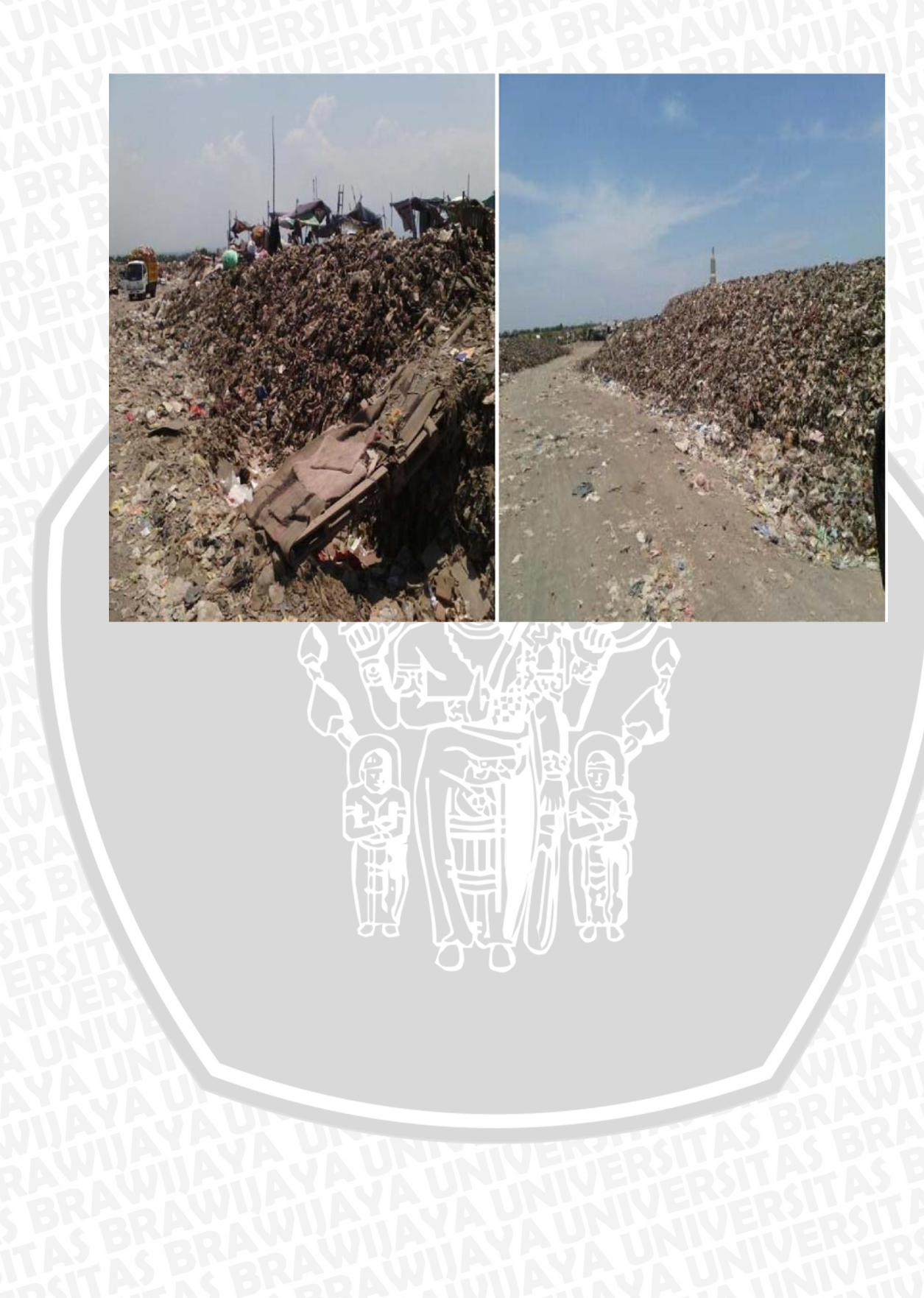

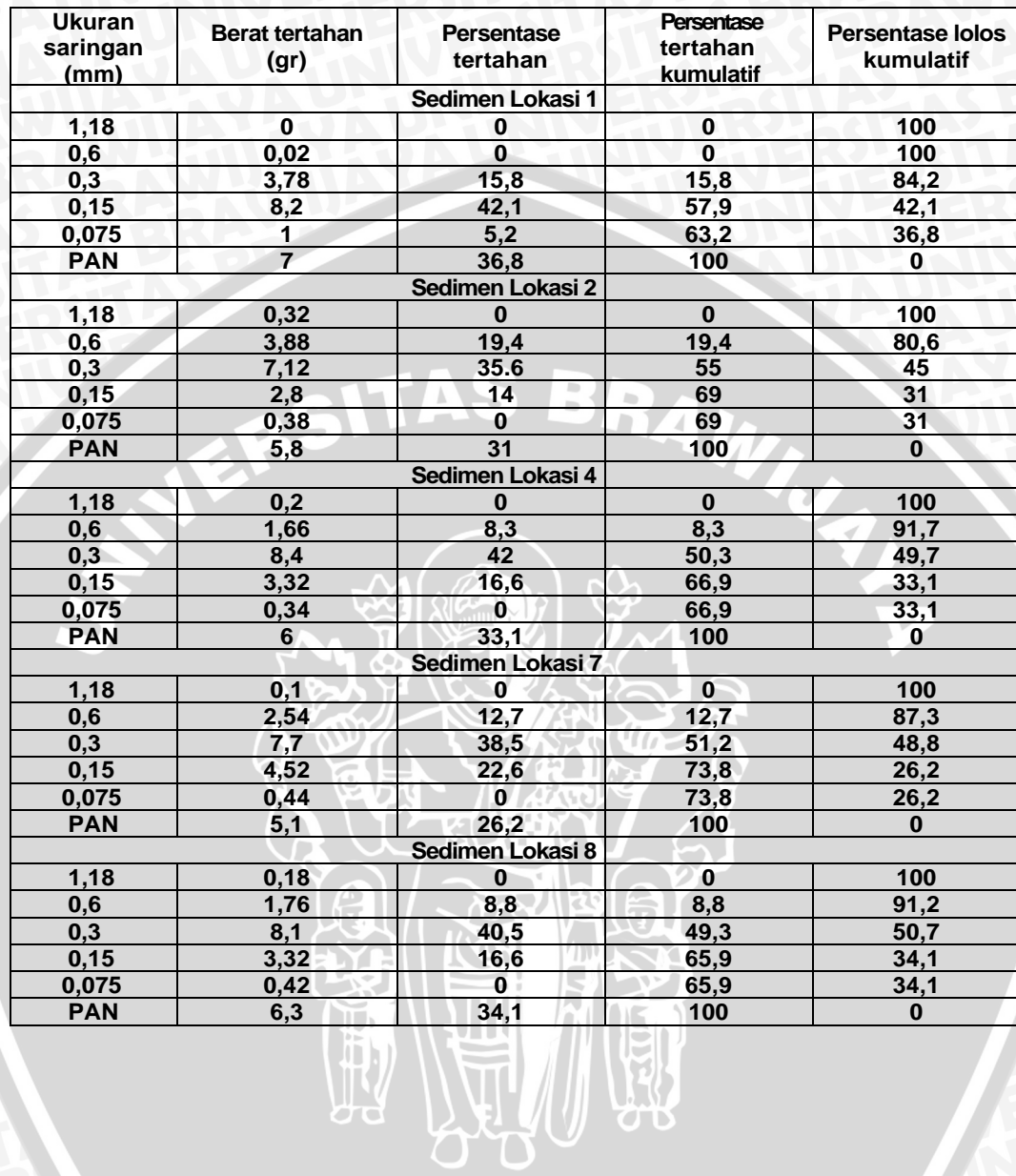